# **Oracle® Communications Network Charging and Control**

Subscriber Event Service User's and Technical Guide Release 12.0.0

December 2017

# **Copyright**

Copyright © 2017, Oracle and/or its affiliates. All rights reserved.

This software and related documentation are provided under a license agreement containing restrictions on use and disclosure and are protected by intellectual property laws. Except as expressly permitted in your license agreement or allowed by law, you may not use, copy, reproduce, translate, broadcast, modify, license, transmit, distribute, exhibit, perform, publish, or display any part, in any form, or by any means. Reverse engineering, disassembly, or decompilation of this software, unless required by law for interoperability, is prohibited.

The information contained herein is subject to change without notice and is not warranted to be errorfree. If you find any errors, please report them to us in writing.

If this is software or related documentation that is delivered to the U.S. Government or anyone licensing it on behalf of the U.S. Government, then the following notice is applicable:

U.S. GOVERNMENT END USERS: Oracle programs, including any operating system, integrated software, any programs installed on the hardware, and/or documentation, delivered to U.S. Government end users are "commercial computer software" pursuant to the applicable Federal Acquisition Regulation and agency-specific supplemental regulations. As such, use, duplication, disclosure, modification, and adaptation of the programs, including any operating system, integrated software, any programs installed on the hardware, and/or documentation, shall be subject to license terms and license restrictions applicable to the programs. No other rights are granted to the U.S. Government.

This software or hardware is developed for general use in a variety of information management applications. It is not developed or intended for use in any inherently dangerous applications, including applications that may create a risk of personal injury. If you use this software or hardware in dangerous applications, then you shall be responsible to take all appropriate fail-safe, backup, redundancy, and other measures to ensure its safe use. Oracle Corporation and its affiliates disclaim any liability for any damages caused by use of this software or hardware in dangerous applications.

Oracle and Java are registered trademarks of Oracle and/or its affiliates. Other names may be trademarks of their respective owners.

Intel and Intel Xeon are trademarks or registered trademarks of Intel Corporation. All SPARC trademarks are used under license and are trademarks or registered trademarks of SPARC International, Inc. AMD, Opteron, the AMD logo, and the AMD Opteron logo are trademarks or registered trademarks of Advanced Micro Devices. UNIX is a registered trademark of The Open Group.

This software or hardware and documentation may provide access to or information about content, products, and services from third parties. Oracle Corporation and its affiliates are not responsible for and expressly disclaim all warranties of any kind with respect to third-party content, products, and services unless otherwise set forth in an applicable agreement between you and Oracle. Oracle Corporation and its affiliates will not be responsible for any loss, costs, or damages incurred due to your access to or use of third-party content, products, or services, except as set forth in an applicable agreement between you and Oracle.

# **Contents**

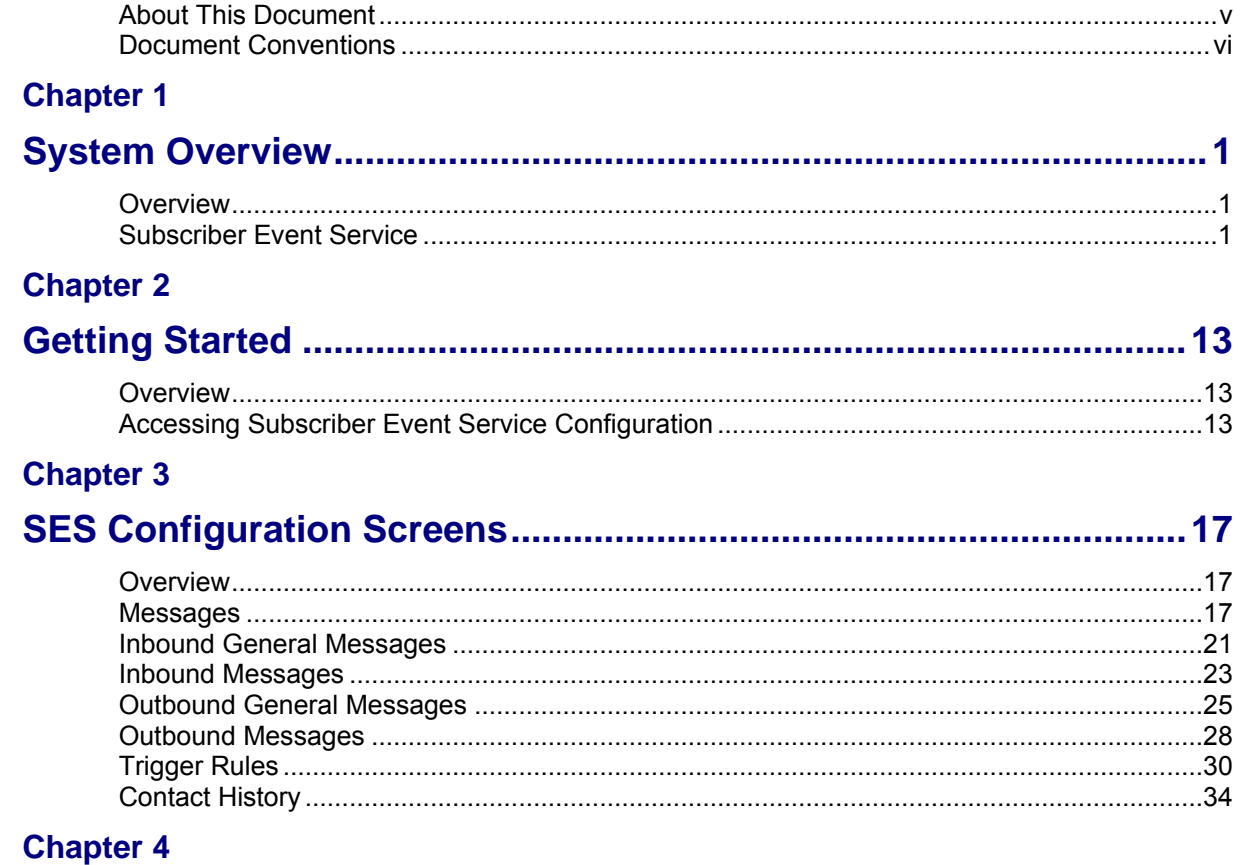

# **CI**

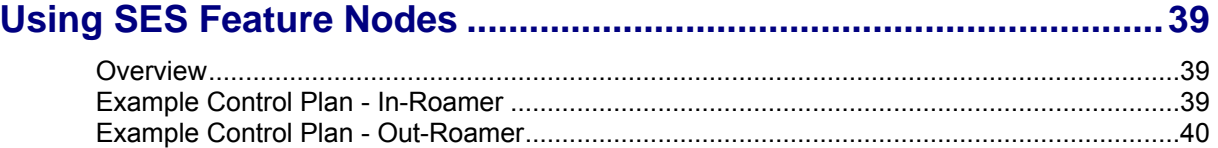

# **Chapter 5**

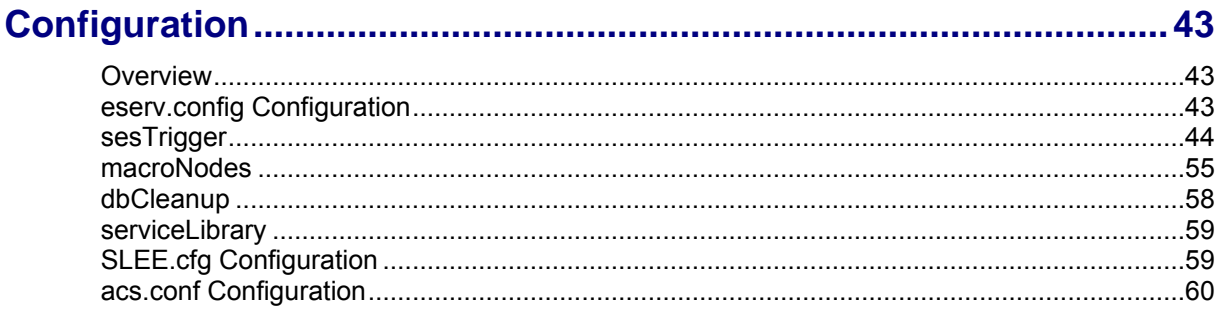

# **Chapter 6**

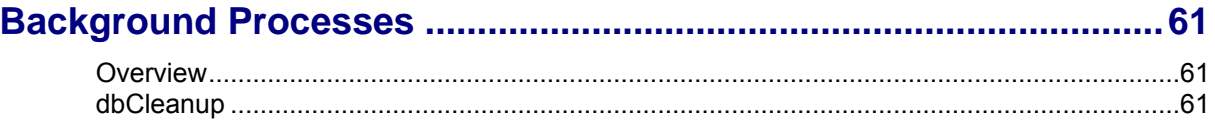

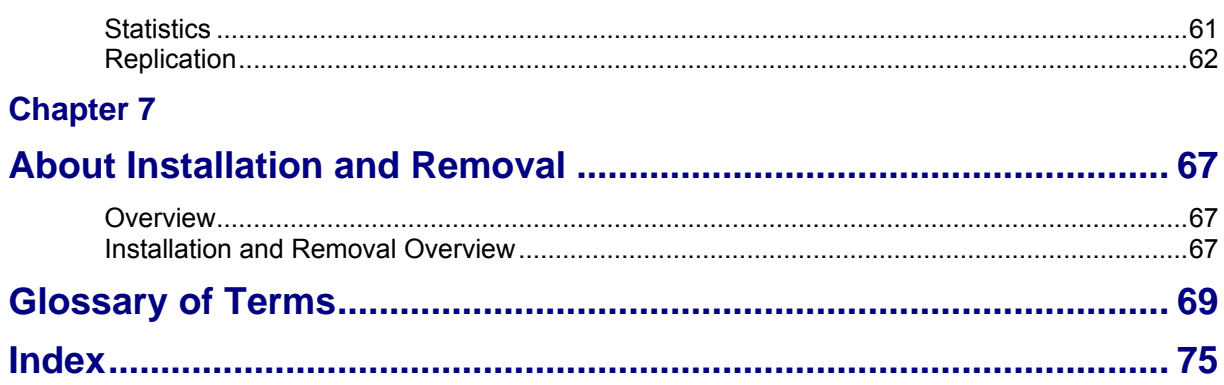

# <span id="page-4-0"></span>**About This Document**

#### **Scope**

The scope of this document includes all functionality a user must know in order to effectively install and operate the Subscriber Event Service application. It does not include detailed design of the service.

#### **Audience**

This guide is written primarily for Subscriber Event Service administrators. However, the overview sections of the document are useful to anyone requiring an introduction.

#### **Prerequisites**

A solid understanding of UNIX and a familiarity with IN concepts are an essential prerequisite for safely using the information contained in this technical guide. Attempting to install, remove, configure or otherwise alter the described system without the appropriate background skills, could cause damage to the system; including temporary or permanent incorrect operation, loss of service, and may render your system beyond recovery.

Although it is not a prerequisite to using this guide, familiarity with the target platform would be an advantage. See also the relevant standards, for example, Q713.

This manual describes system tasks that should only be carried out by suitably trained operators.

#### **Related Documents**

The following documents are related to this document:

- *Service Management System Technical Guide*  $\bullet$
- *Control Plan Editor User's Guide*
- *Service Logic Execution Environment Technical Guide*

# <span id="page-5-0"></span>**Document Conventions**

## **Typographical Conventions**

The following terms and typographical conventions are used in the Oracle Communications Network Charging and Control (NCC) documentation.

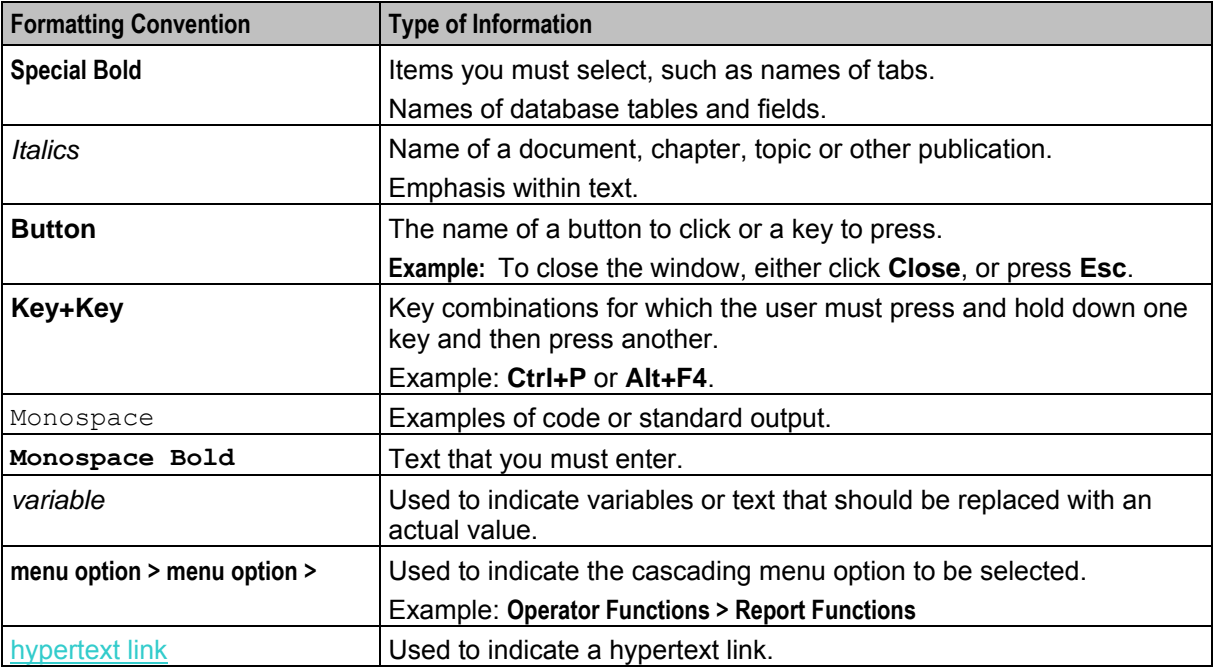

Specialized terms and acronyms are defined in the glossary at the end of this guide.

Chapter 1 **System Overview** 

# <span id="page-6-4"></span><span id="page-6-2"></span><span id="page-6-1"></span><span id="page-6-0"></span>**Overview**

#### **Introduction**

This chapter explains what the Subscriber Event Service is and how it works.

#### **In this chapter**

This chapter contains the following topics. [Subscriber Event Service](#page-6-4) .............................................................................................................. [1](#page-6-4)

# <span id="page-6-3"></span>**Subscriber Event Service**

#### **Introduction**

The Subscriber Event Service (SES) enables a service provider to send text messages to roaming subscribers (both their own and foreign subscribers) when they roam in and out of their network.

For example, a network operator may wish to greet all in-bound roamers with a "Welcome to our network", or "Thank you for using our network" message to all out-roaming subscribers.

Messages can be used to convey anything the network operator wants, for instance, advising of cheap rates at certain times of day.

## **In-Roaming diagram**

This diagram shows the sequence of network activities that occur when a subscriber enters your network.

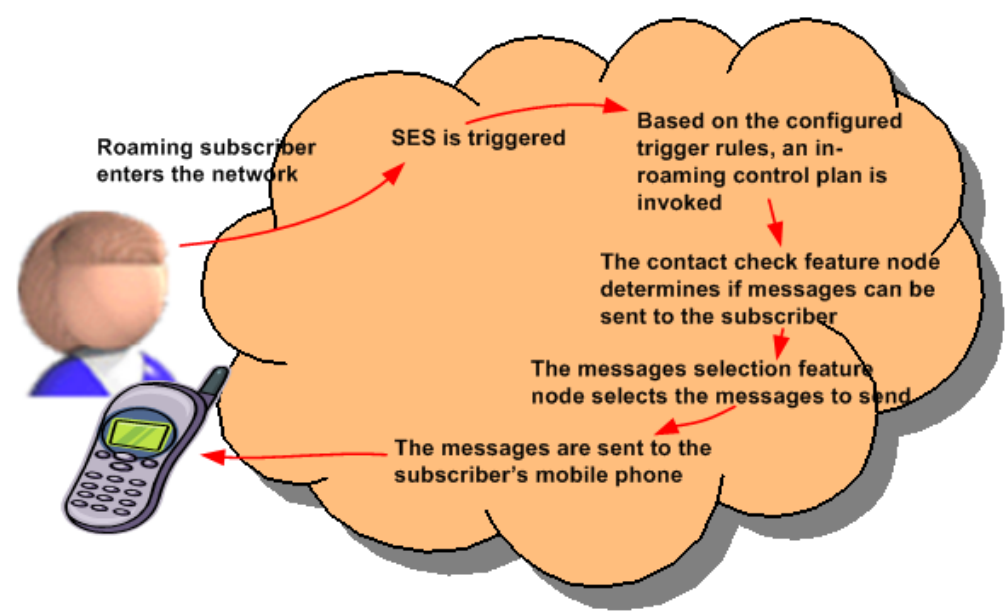

## **Out-Roaming diagram**

This diagram shows the sequence of network activities that occur when a subscriber leaves your network.

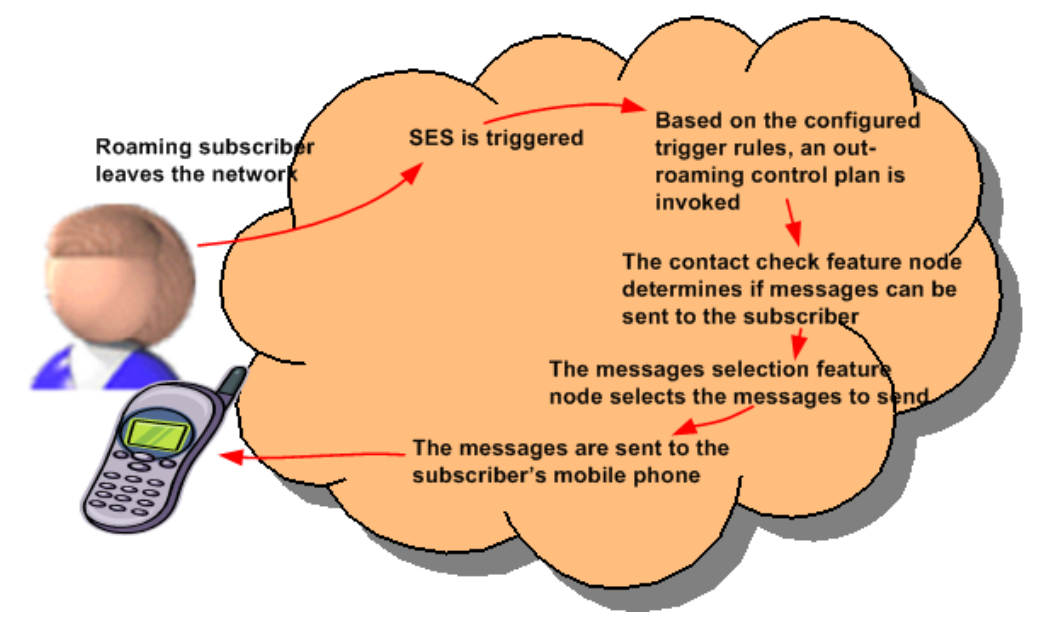

## **Network diagram**

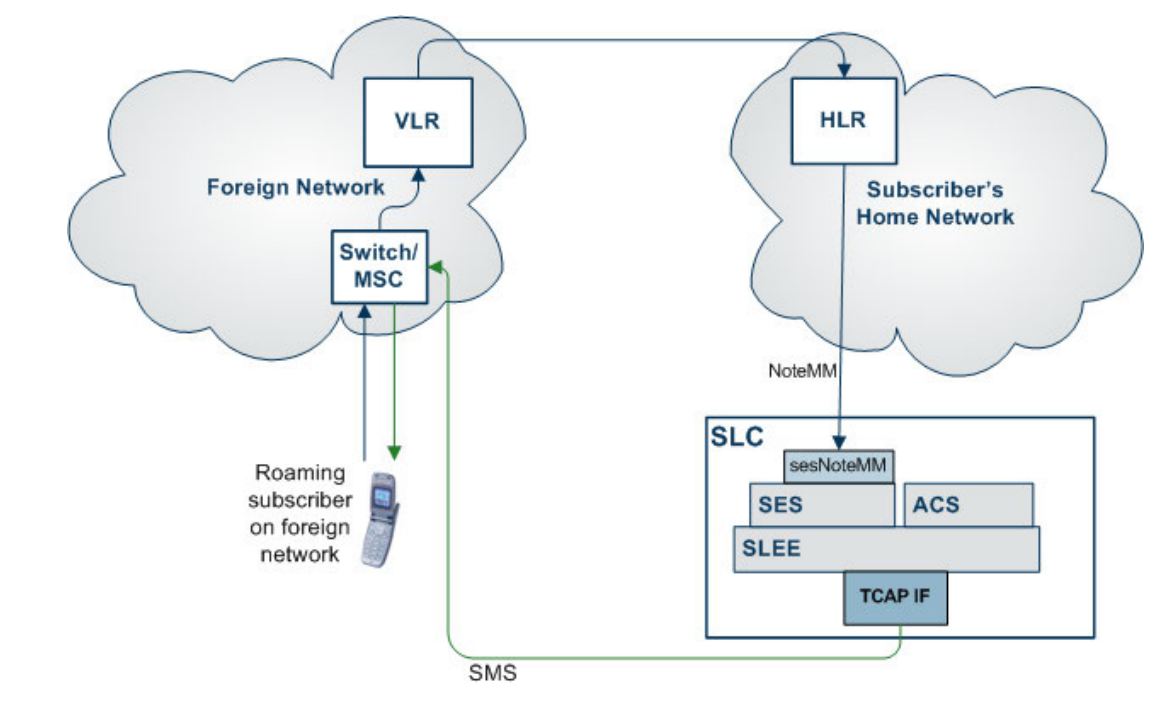

This diagram shows how the NCC SLC receives notification that a subscriber is roaming.

#### **Message rules**

The messages can be configured as priority or non-priority. When selecting messages to send, all the priority messages are selected before any non-priority messages. The number of messages to select and send is configurable.

Messages can also be configured as general (they can be sent to any subscriber), or non-general (they can only be sent to specific subscribers, based on country code (MCC) and network code (MNC) of the subscriber).

## **Example scenarios**

In this example the messages available have been configured as priority or non priority messages for country/ network code as follows:

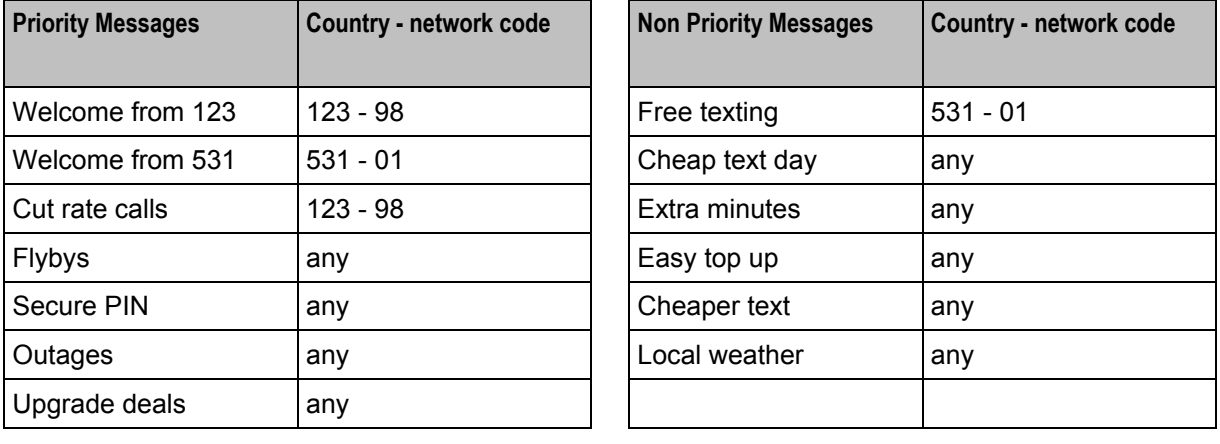

The inbound general messages set up using the **Inbound General Messages** (on page [21\)](#page-26-1) tab are:

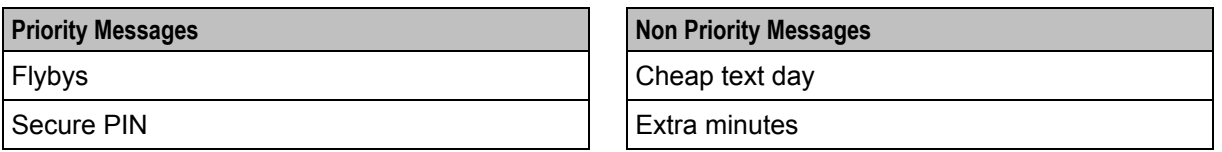

The inbound network specific messages set up using the **Inbound Messages** (on page [23\)](#page-28-1) tab are:

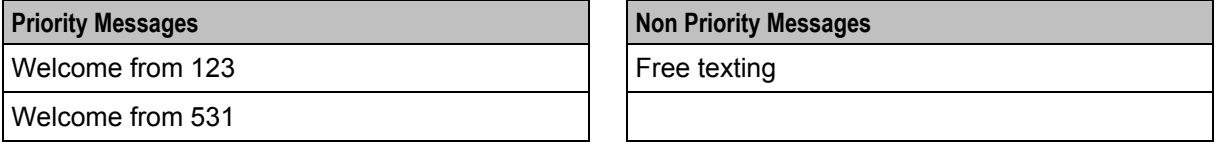

The outbound general messages set up using the **Outbound General Messages** (on page [25\)](#page-30-1) tab are:

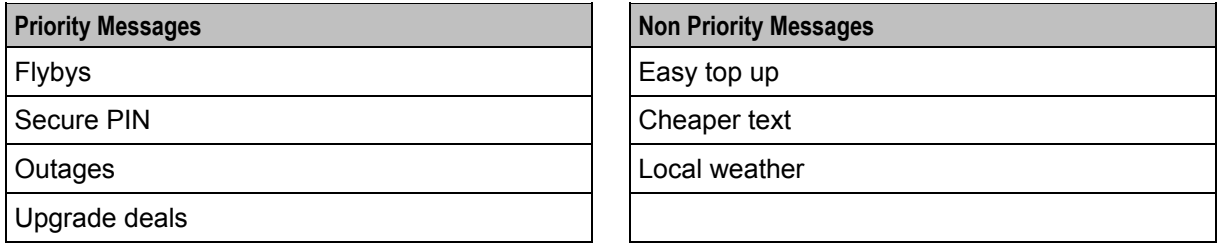

The outbound network specific messages set up using the **Outbound Messages** (on page [28\)](#page-33-1) tab are:

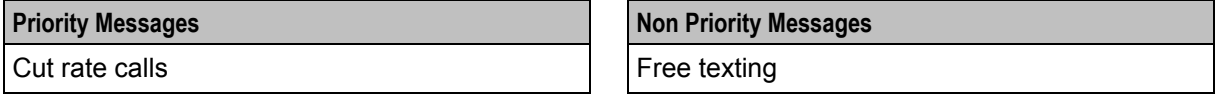

**Note:** The same messages can be used in any of the inbound/ outbound lists.

The maximum number of inbound messages has been configured at four.

The maximum number of outbound messages has been configured at five.

The days since contact is configured at two days.

#### **Example in-roaming control plan**

Here is the example in-roaming control plan used in scenarios 1 and 2.

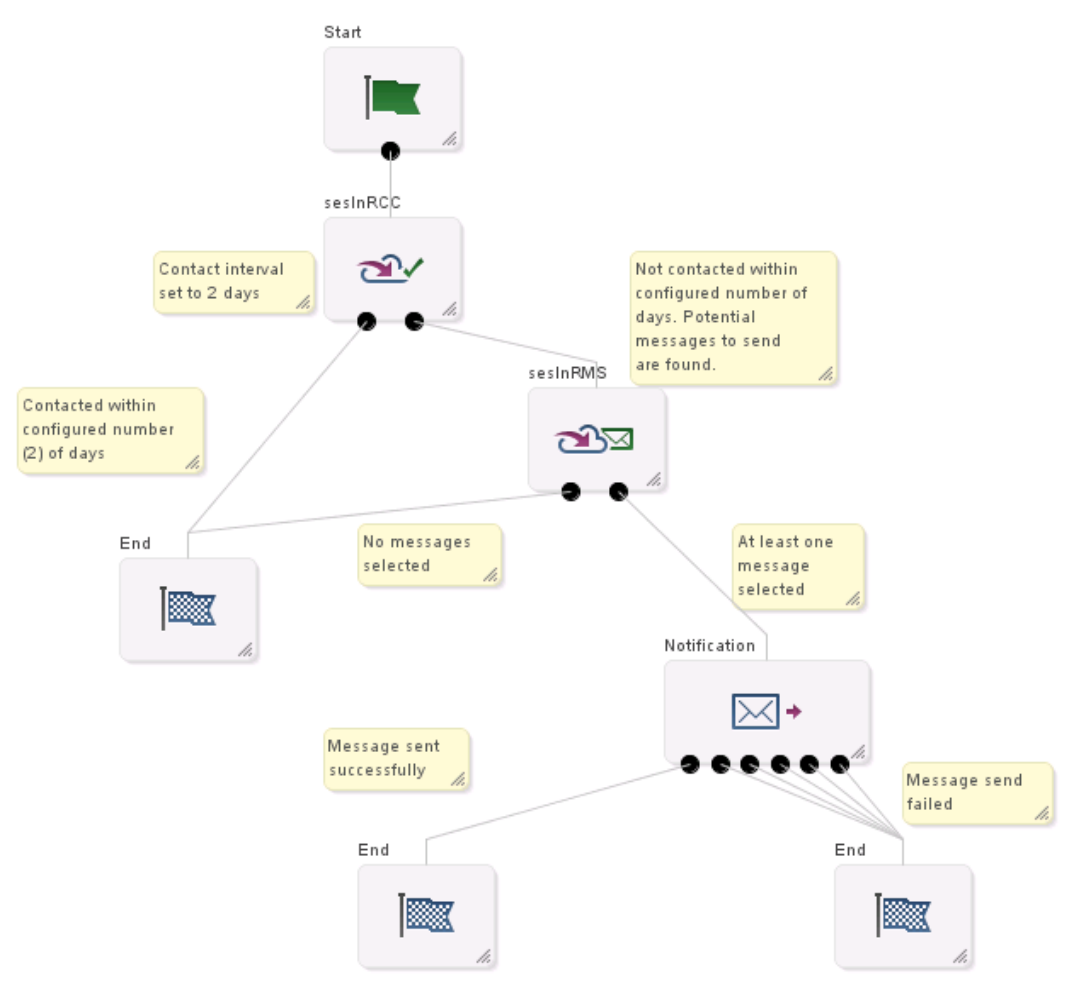

For more information about:

- Control plans, see *CPE User's Guide*
- SES feature nodes, see *Feature Nodes Reference Guide*

## **Scenario 1**

A roaming subscriber enters the network from a non specific country and network. The message selection in the control plan is based on latest available.

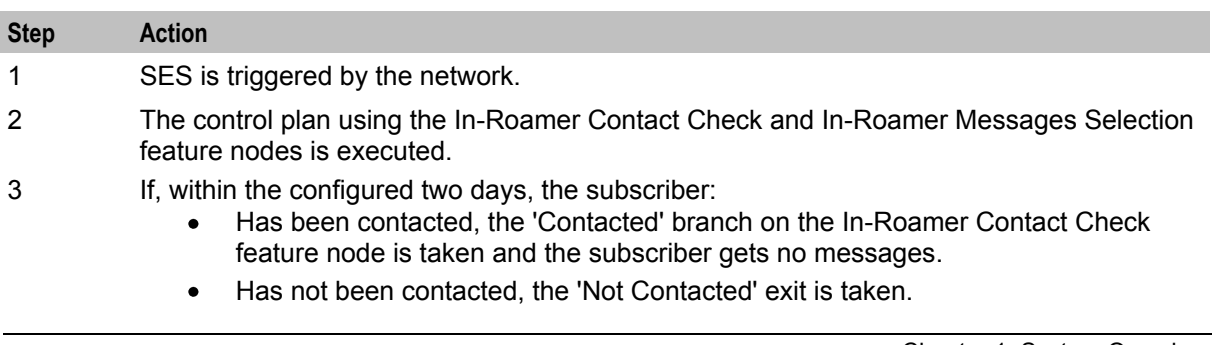

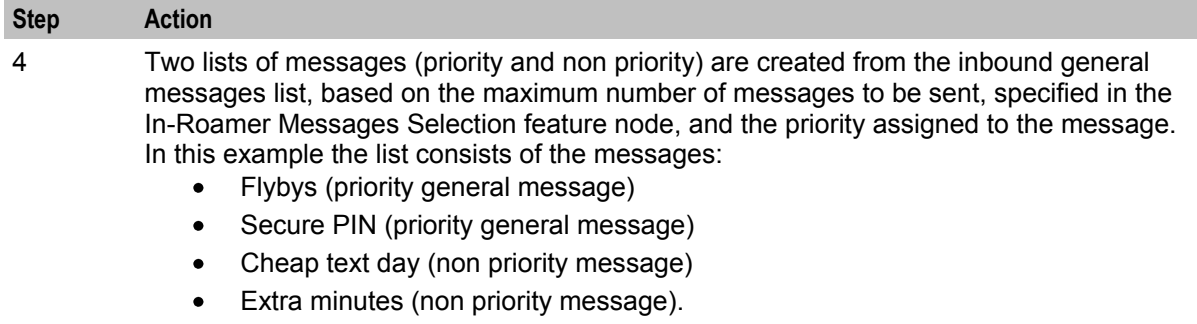

5 The messages are sent to the subscriber.

### **Scenario 2**

A roaming subscriber enters the network from country code 531 and network code 01. The message selection in the control plan is based on latest available.

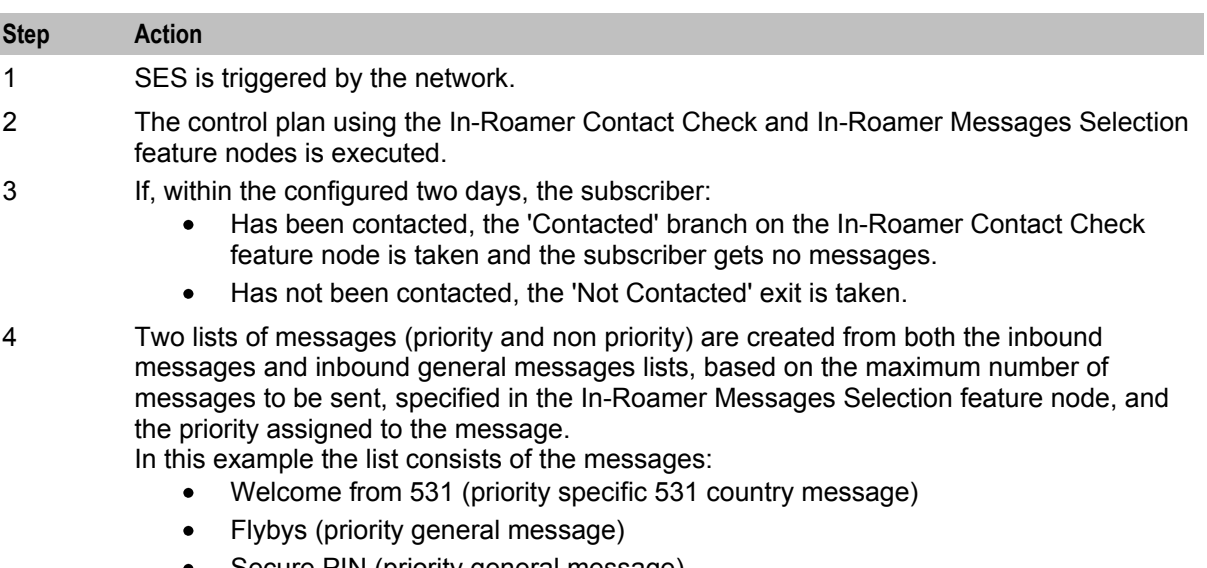

- Secure PIN (priority general message)
- Free texting (non priority specific 531 country message)  $\bullet$
- 5 The messages are sent to the subscriber.

#### **Example out-roaming control plan**

Here is the example control plan used in scenarios 3, 4, and 5.

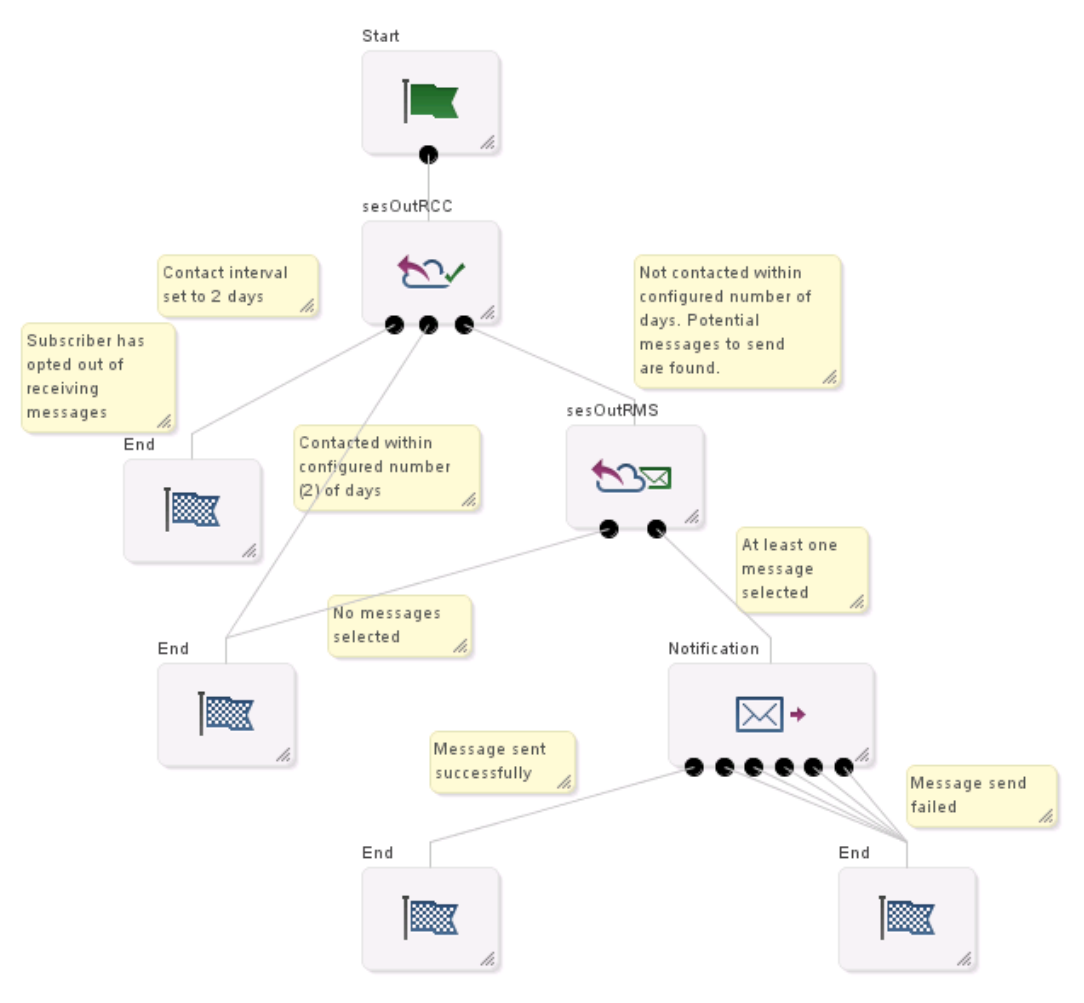

For more information about:

- Control plans, see *CPE User's Guide*  $\bullet$
- SES feature nodes, see *Feature Nodes Reference Guide*

## **Scenario 3**

A roaming subscriber leaves the network to a specific country (531) and network (01). The message selection in the control plan is based on latest available.

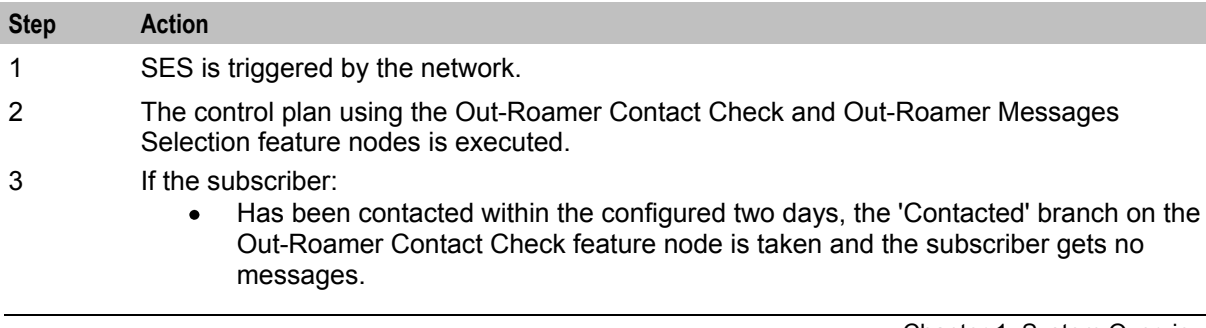

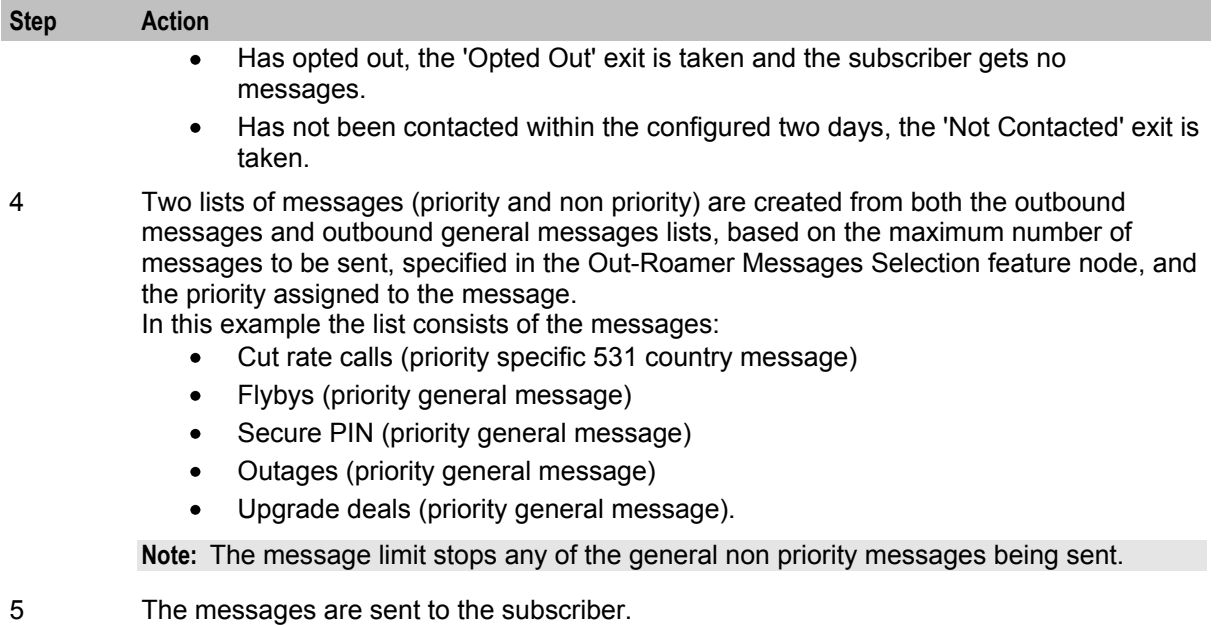

## **Scenario 4**

A roaming subscriber leaves the network to a country and network not specified in SES. The message selection in the control plan is based on latest available.

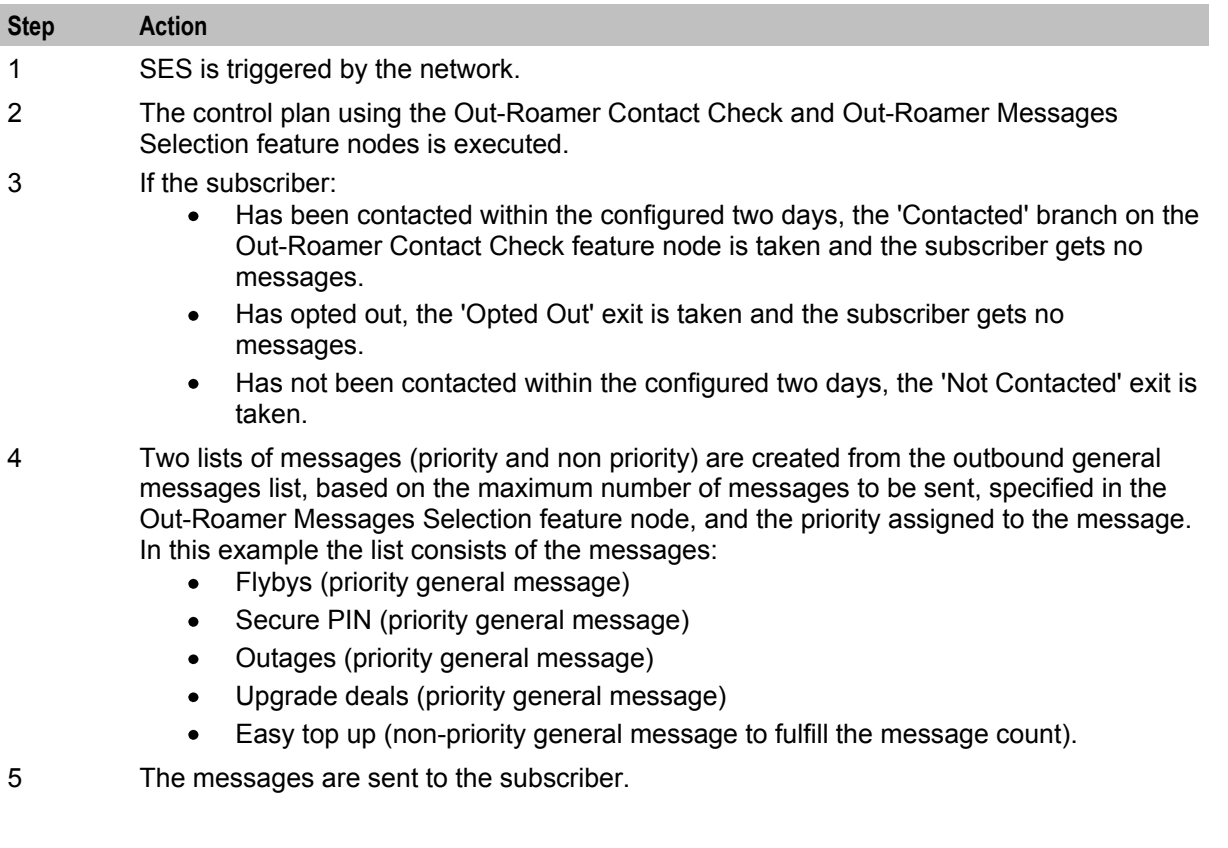

# **Scenario 5**

A roaming subscriber leaves the network to a specific country (531) and network (01). The message selection in the control plan is based on random.

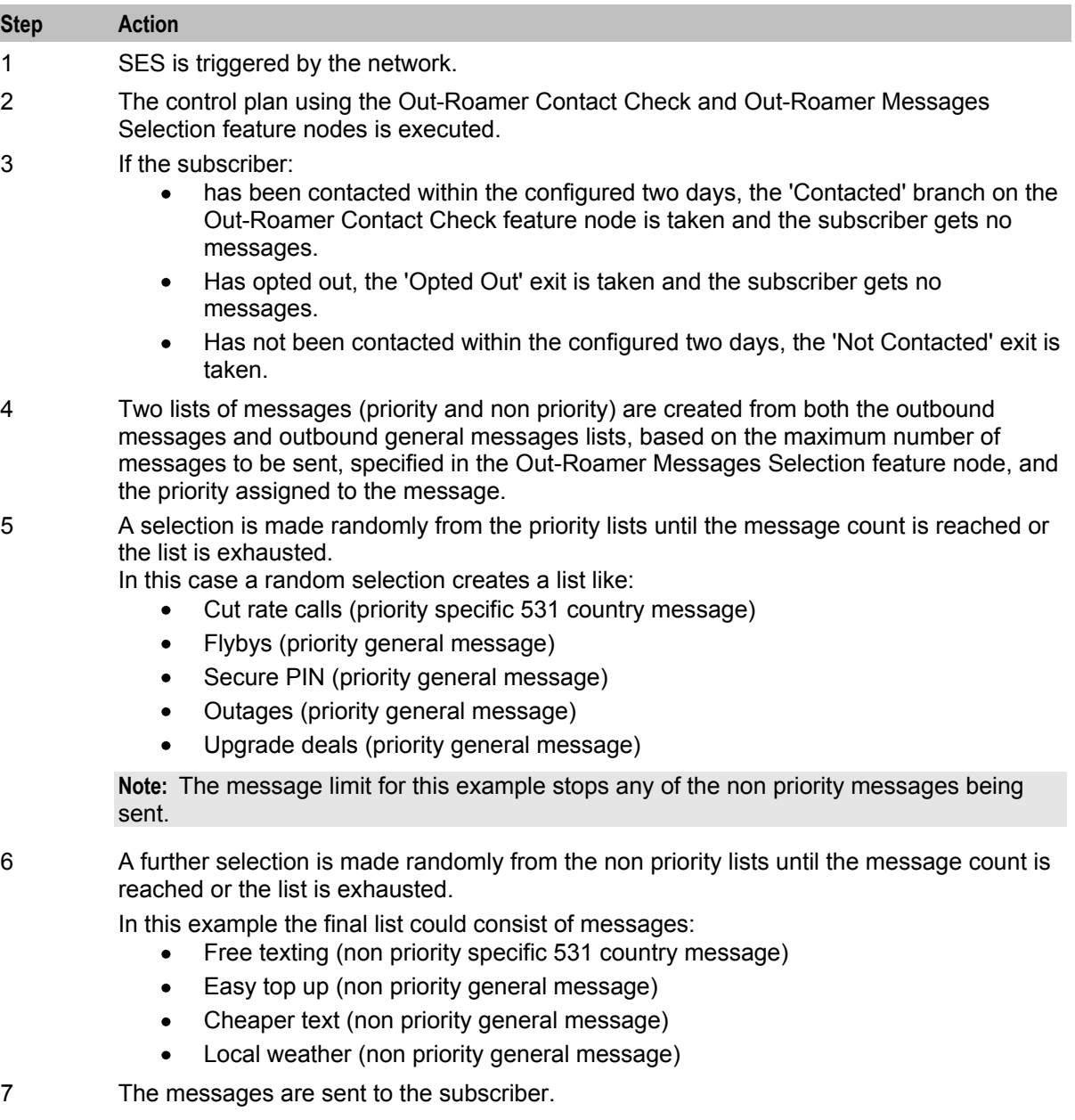

# **Architectural diagram**

Here is a diagram of the Subscriber Event Service architecture.

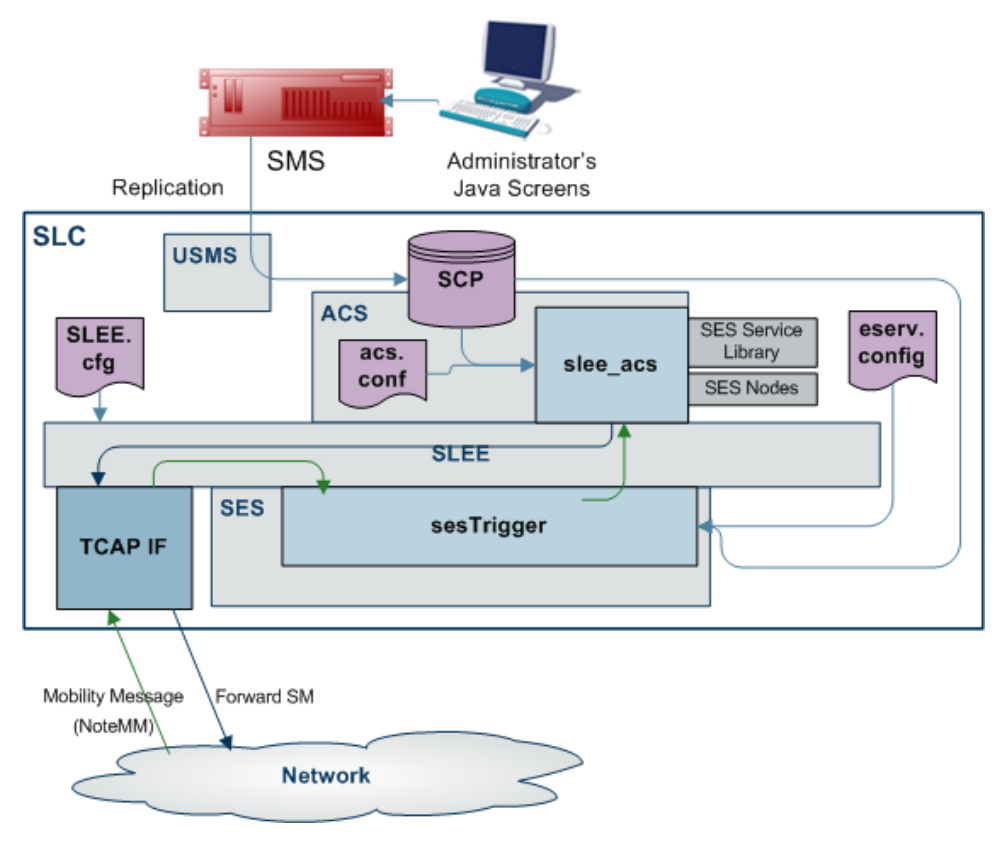

# **SES configuration diagram**

This diagram shows the three configuration areas to fully enable SES.

**Note:** The Trigger Rules used depend on the contents of the databaseLogin parameter. If present and has a value, the SES trigger rules from the **eserv.config** are used, if missing or empty, the SES Configuration rules on the **Trigger Rules** (on page [30\)](#page-35-1) tab are used.

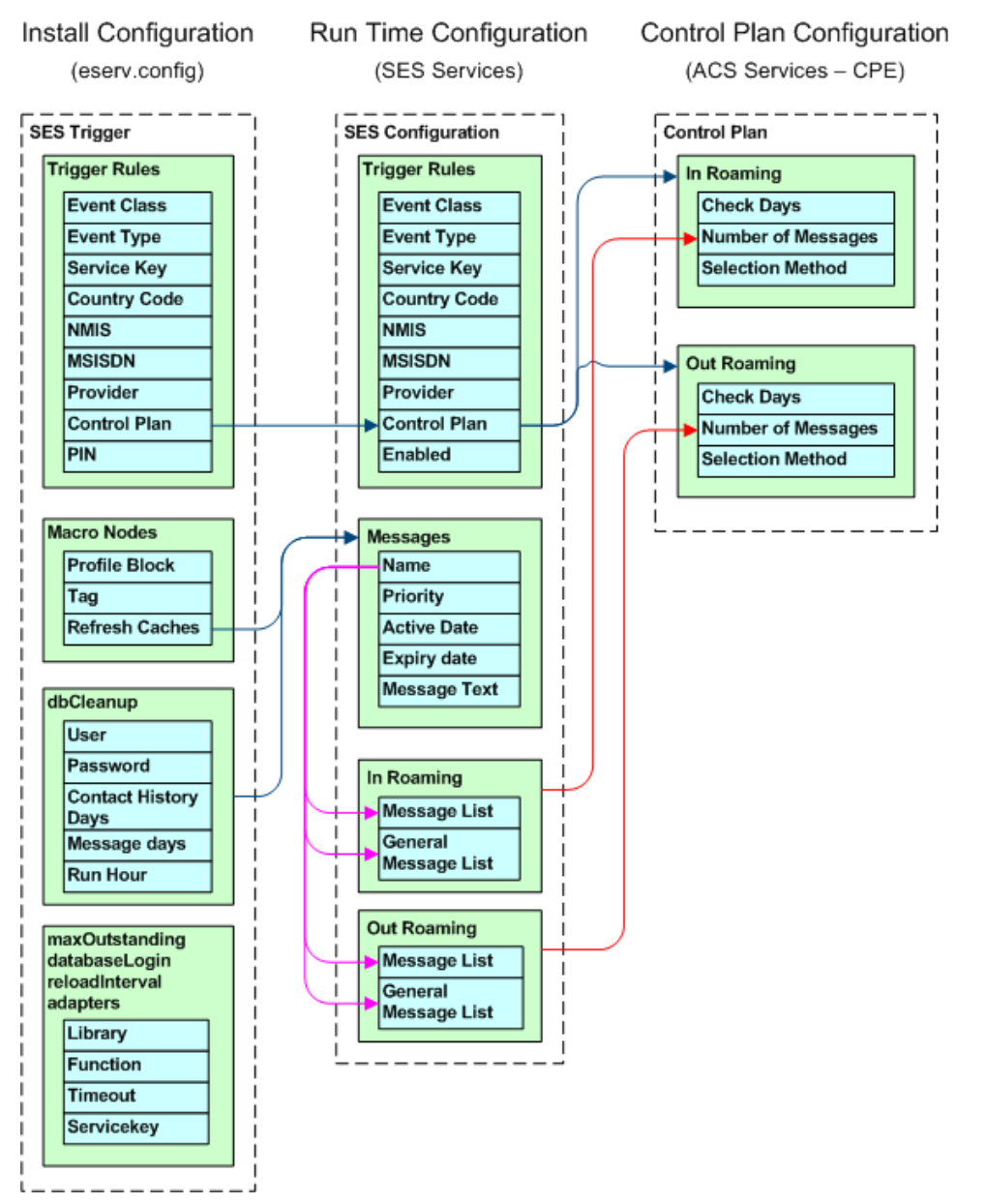

# Chapter 2 **Getting Started**

# <span id="page-18-4"></span><span id="page-18-2"></span><span id="page-18-1"></span><span id="page-18-0"></span>**Overview**

## **Introduction**

This chapter explains how to access the Subscriber Event Service configuration screens.

### **In this chapter**

This chapter contains the following topics. [Accessing Subscriber Event Service Configuration](#page-18-4) .................................................................... [13](#page-18-4)

# <span id="page-18-3"></span>**Accessing Subscriber Event Service Configuration**

# **Accessing SMS**

To access Service Management System, launch the application using the Webstart icon of the SMS machine that SES has been installed on.

For more information, see *SMS User's Guide*.

After a short while the login screen appears.

## **SMS Login screen**

Here is an example of the SMS Login screen.

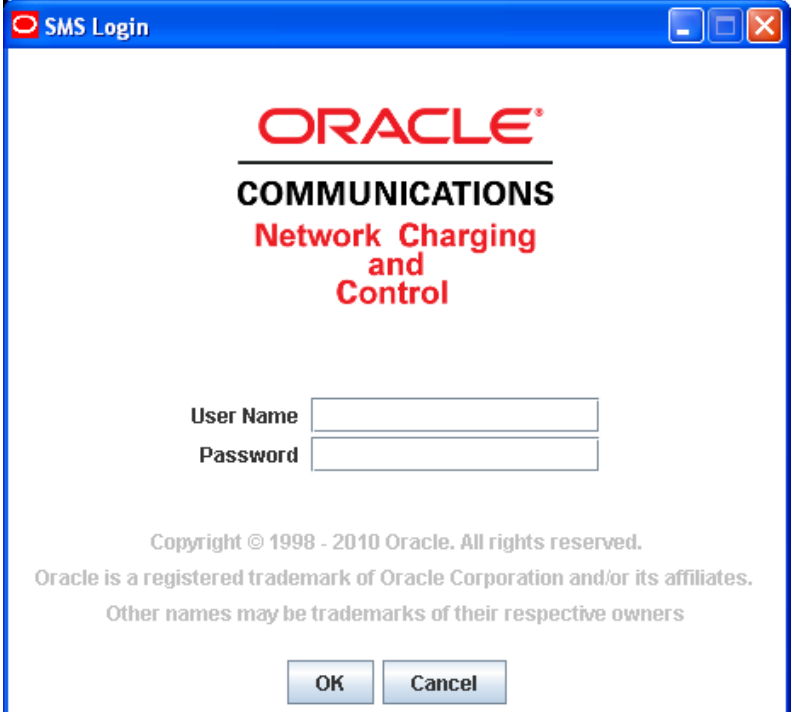

#### **Logging into SMS**

Follow these steps to log into SMS.

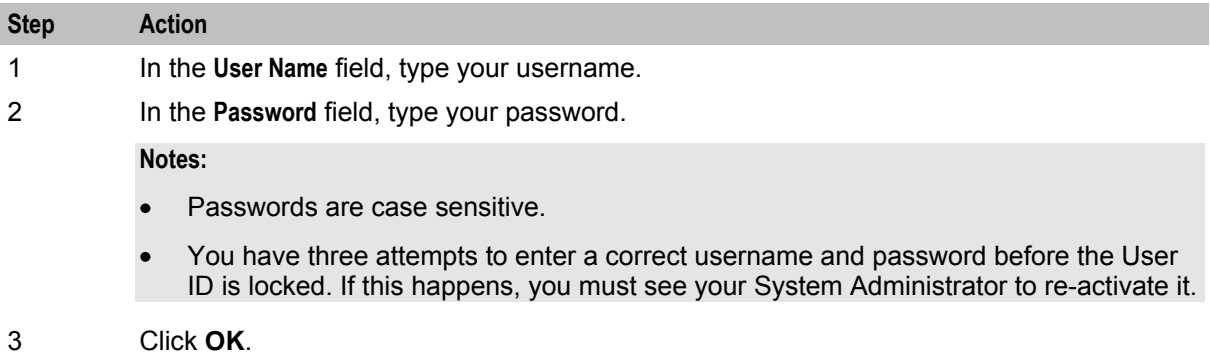

**Result:** You see the Service Management System main screen.

## **Accessing SES**

Follow these steps to access the SES configuration screens.

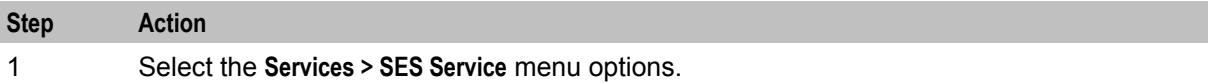

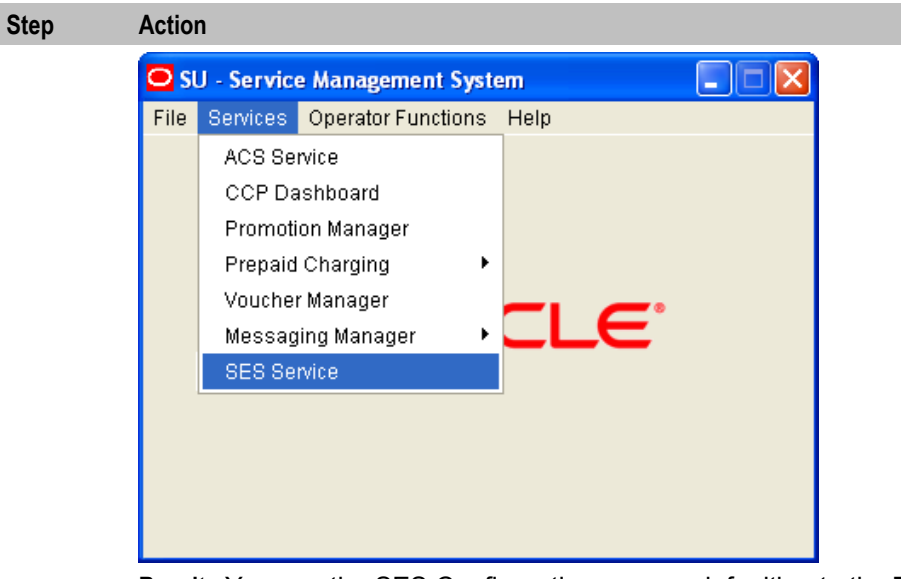

**Result:** You see the SES Configuration screen, defaulting to the **Trigger Rules** tab.

## **General screen information**

The contents of screen records can be sorted by single clicking the column heading to sort by.

The status bar at the bottom of the screen shows update details for the row selected.

#### **Example:**

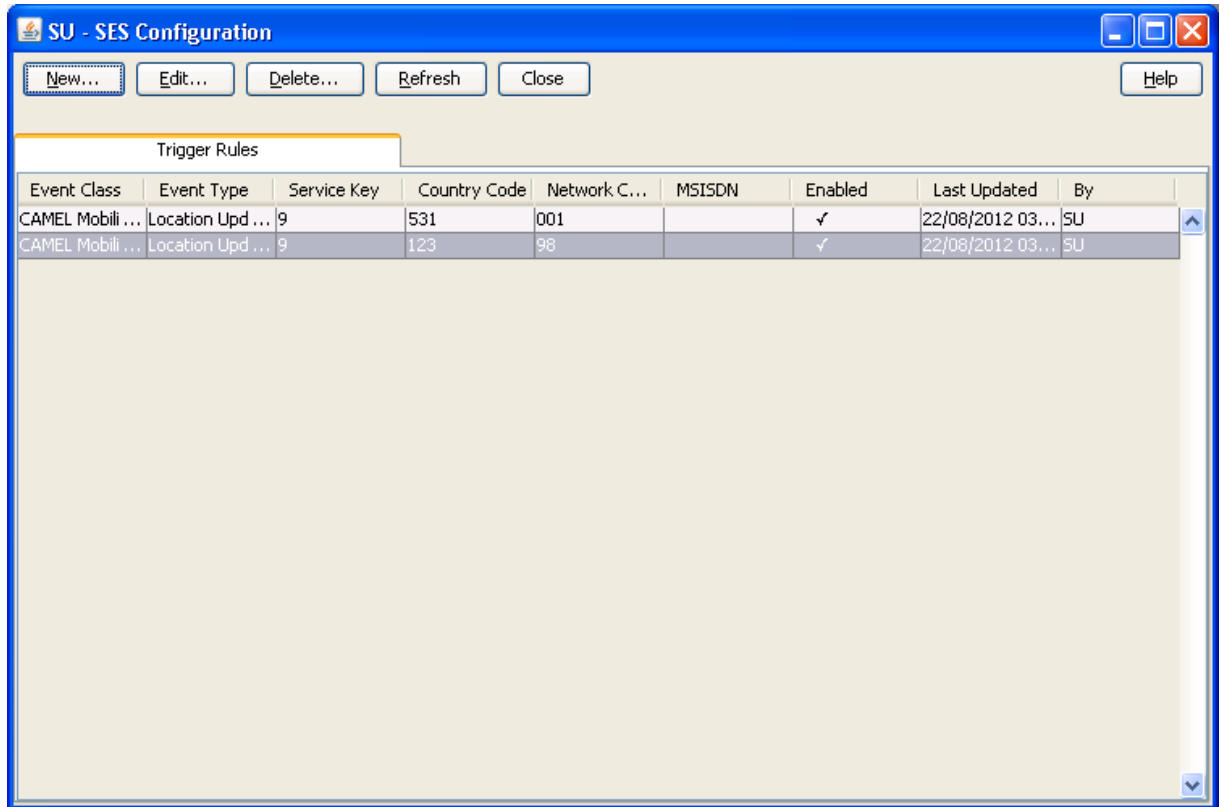

Chapter 3

# **SES Configuration Screens**

# <span id="page-22-4"></span><span id="page-22-2"></span><span id="page-22-1"></span><span id="page-22-0"></span>**Overview**

#### **Introduction**

This chapter explains the functions of each SES configuration screen.

The topics are presented in the recommended sequence of configuration.

#### **In this chapter**

This chapter contains the following topics.

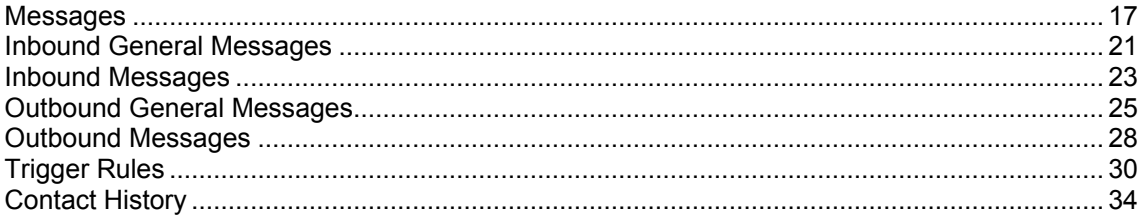

# <span id="page-22-3"></span>**Messages**

#### **Introduction**

This tab is enables you to configure all the messages available within SES, including their availability dates and whether they are priority or not. You must add messages using this tab first, so that they will be available on the other message tabs.

There are two types of messages that a handset roaming into or out of the network can receive:

- General messages: those that can be sent to any handset
- Messages: those that can be sent to country and network specific handsets

#### <span id="page-23-0"></span>**Messages tab**

Here is an example of the **Messages** tab.

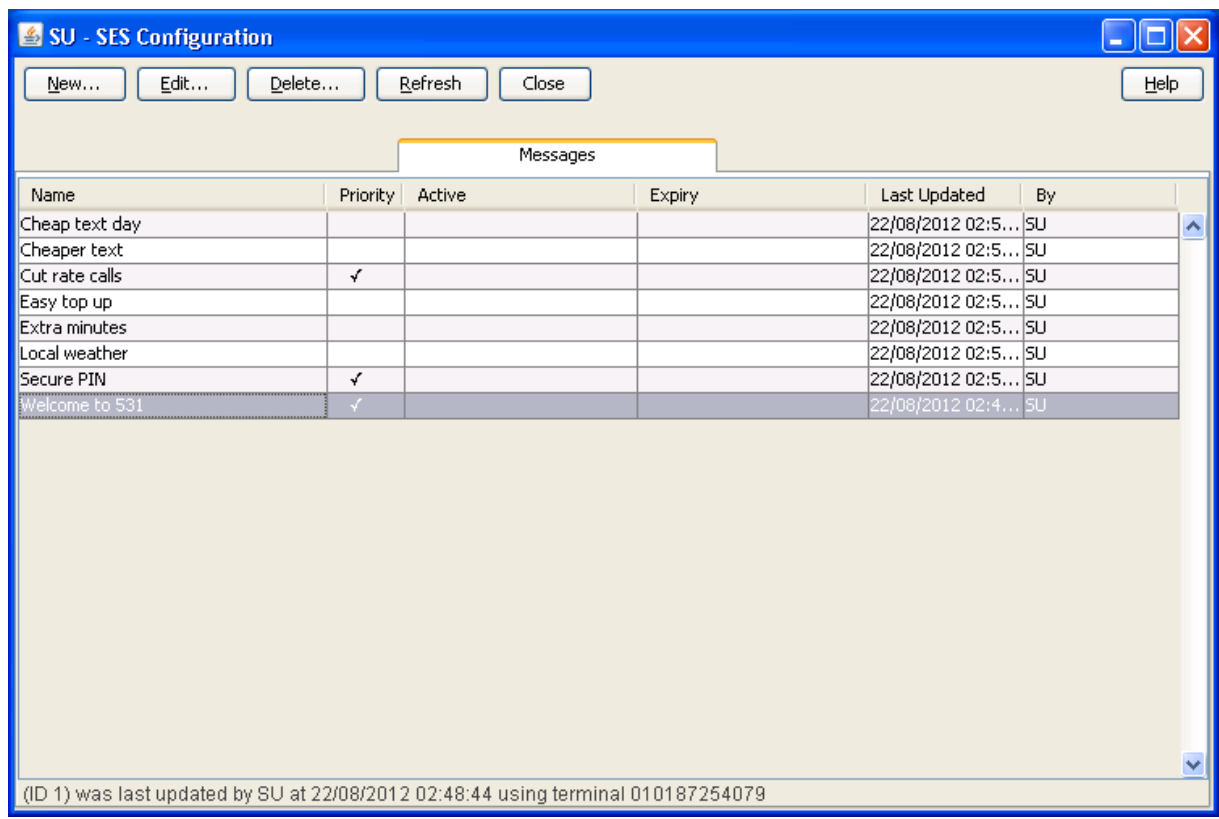

#### **Messages tab columns**

This table describes the content of each column.

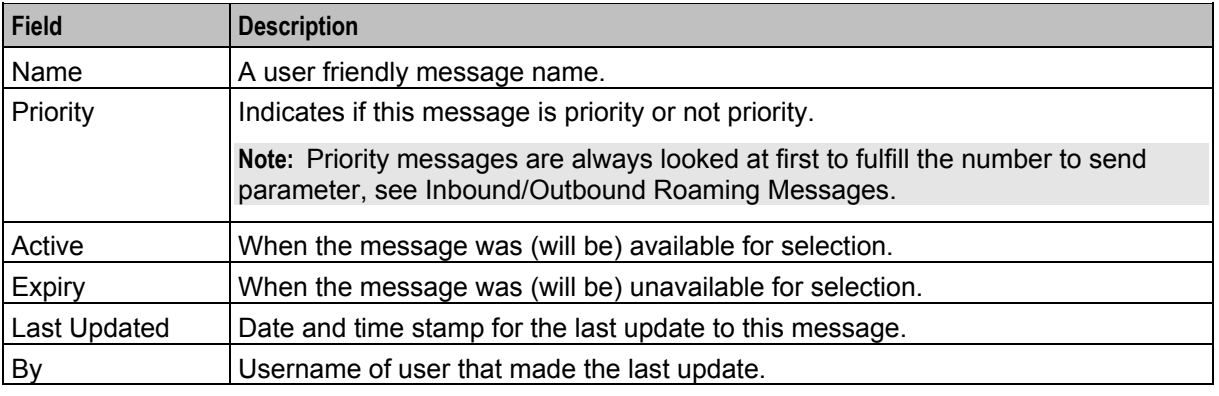

**Note:** The Activity, Expiry and Last Updated times are in relation to the time zone configured for SMS. (See *Service Management System Technical Guide*).

#### **Adding new messages**

Follow these steps to add new messages.

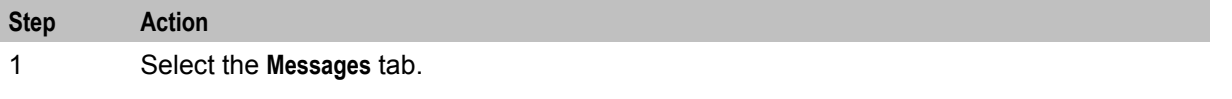

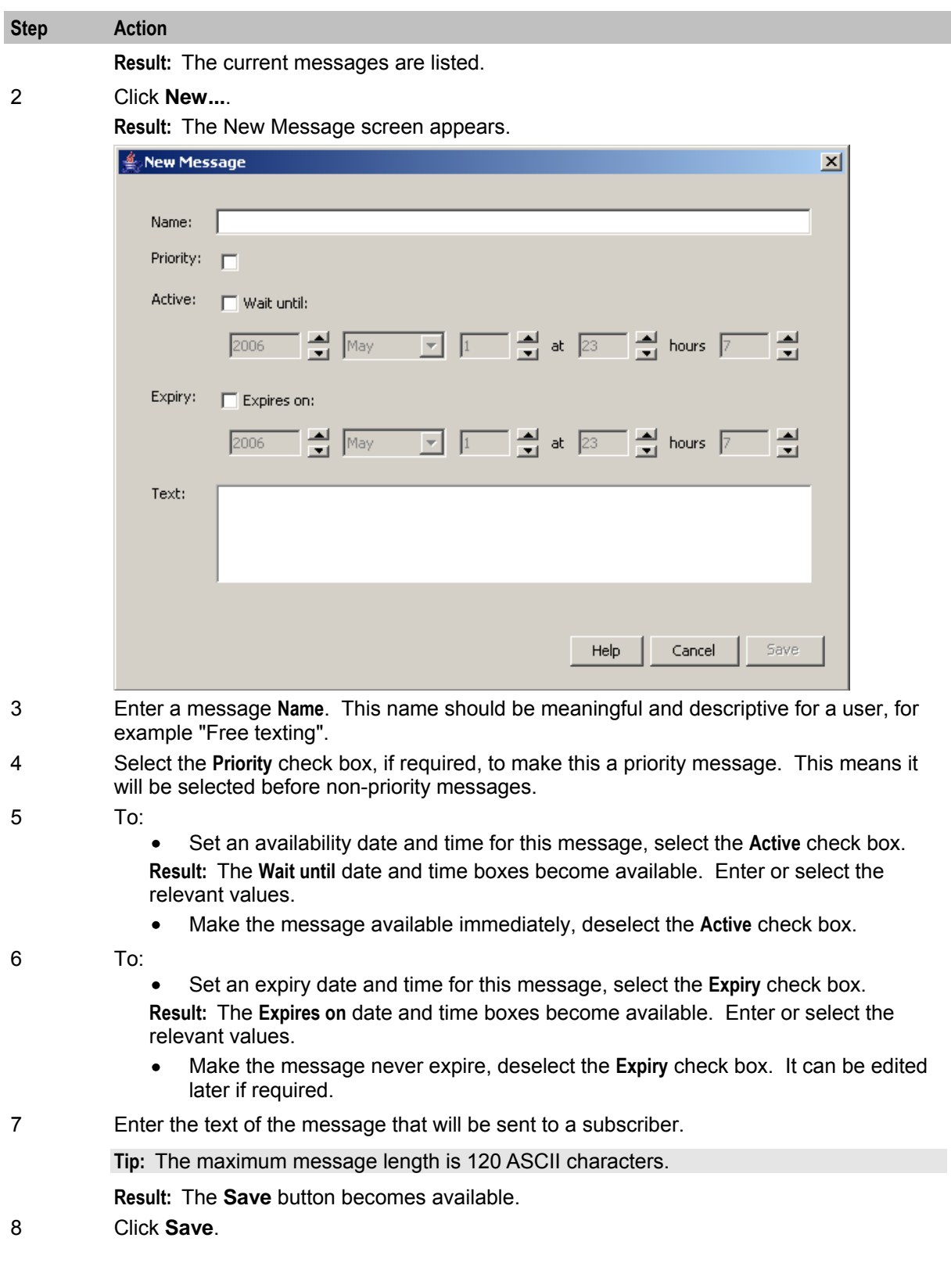

## **Editing messages**

Follow these steps to edit messages.

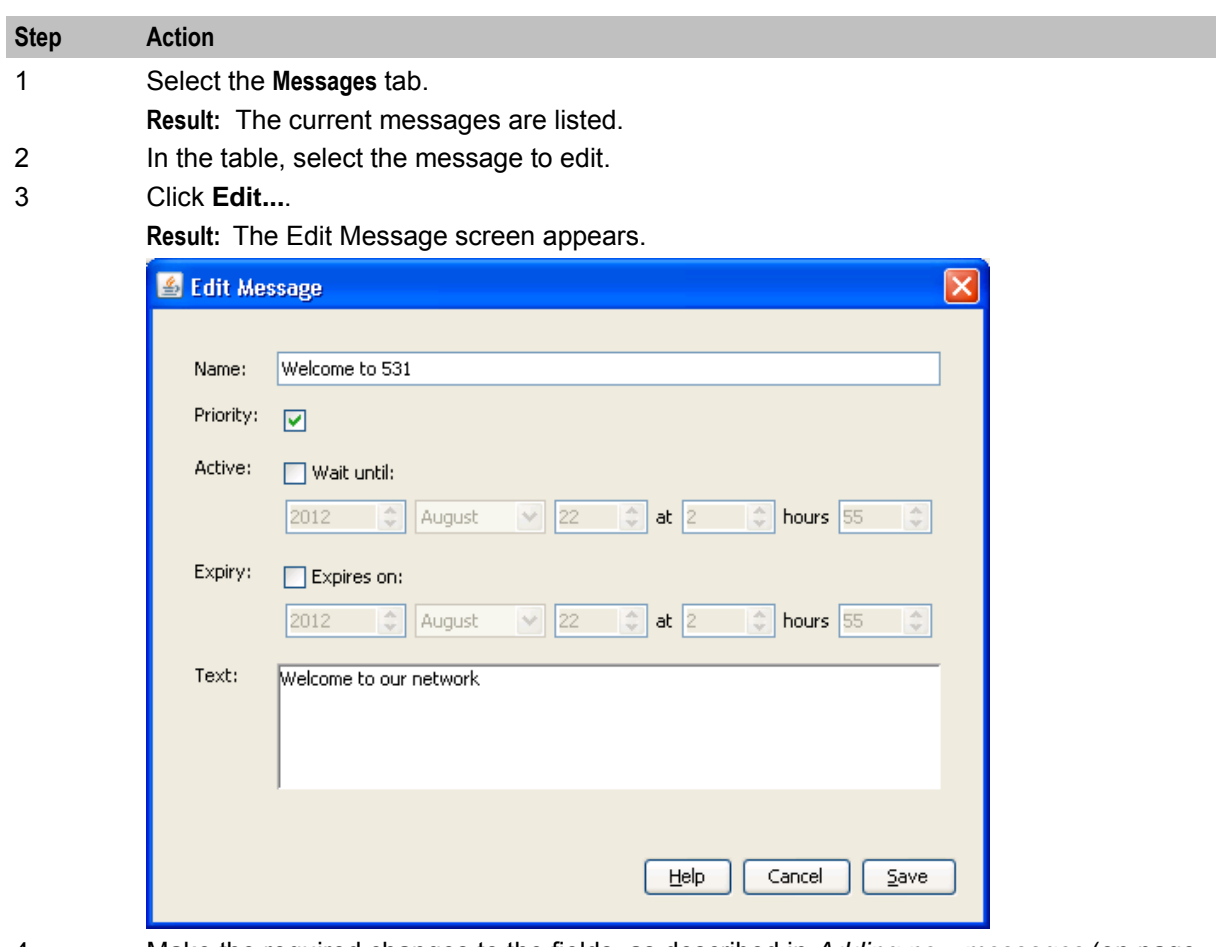

- 4 Make the required changes to the fields, as described in *Adding new messages* (on page [18\)](#page-23-0).
- 5 Click **Save**.

## **Deleting messages**

Follow these steps to delete messages.

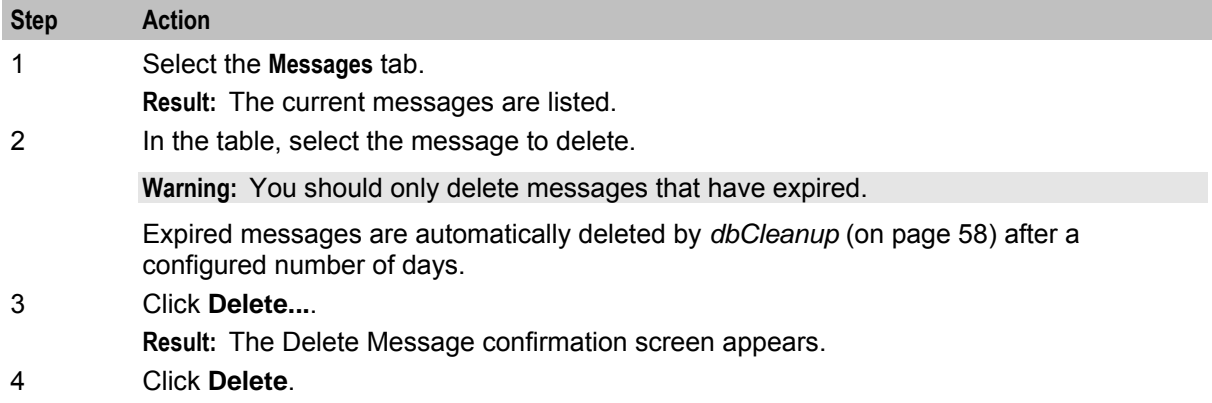

# <span id="page-26-1"></span><span id="page-26-0"></span>**Inbound General Messages**

#### **Introduction**

This tab allows you to set up the available messages that can be sent to any subscriber inbound to the network, as against messages that are matched on country and network codes.

#### **Inbound General Messages tab**

Here is an example of the **Inbound General Messages** tab.

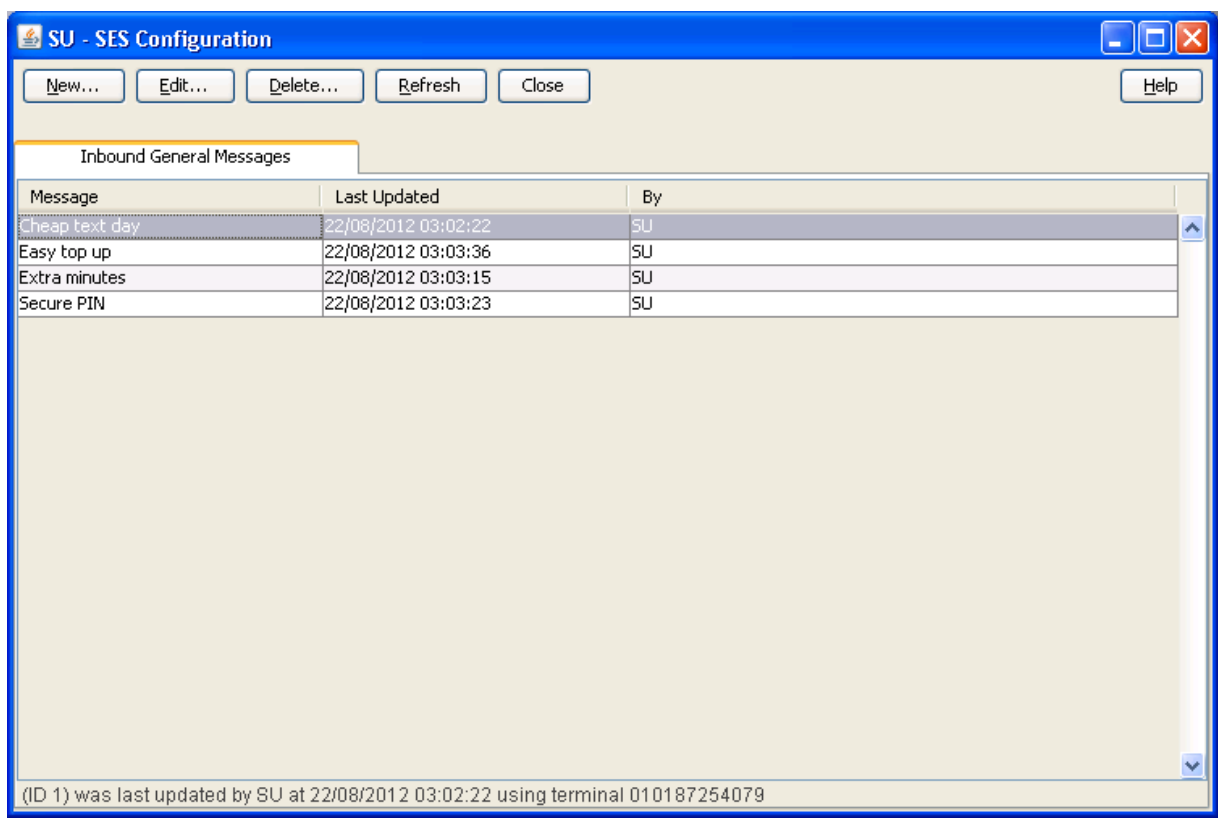

#### **Inbound general messages tab columns**

This table describes the content of each column.

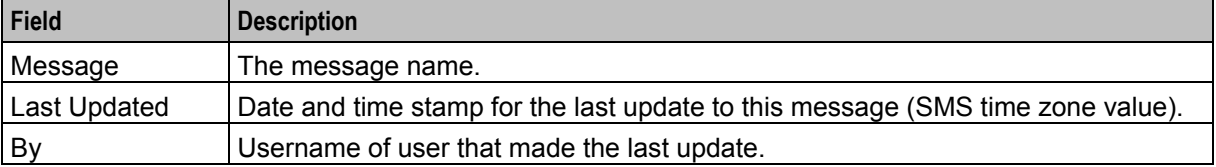

## **Adding new inbound general messages**

Follow these steps to add new inbound general messages.

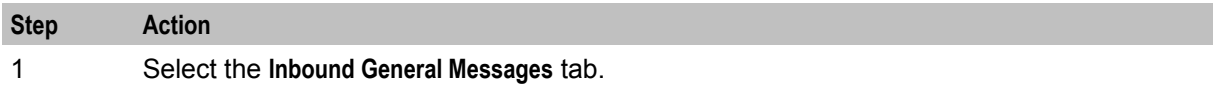

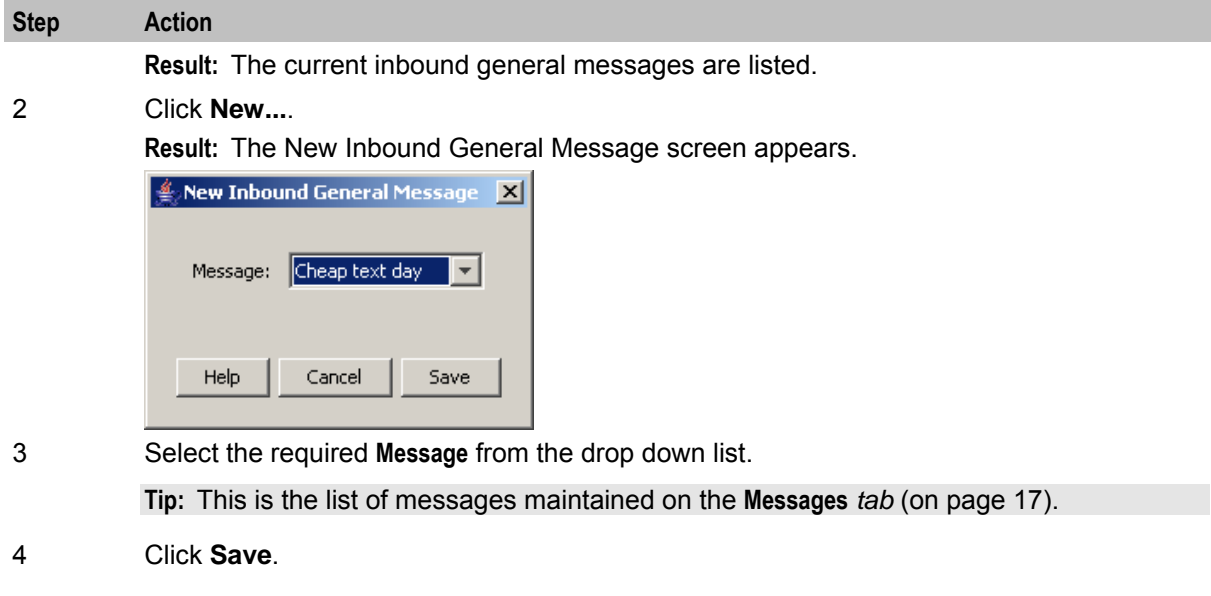

## **Editing inbound general messages**

Follow these steps to change an existing inbound general message.

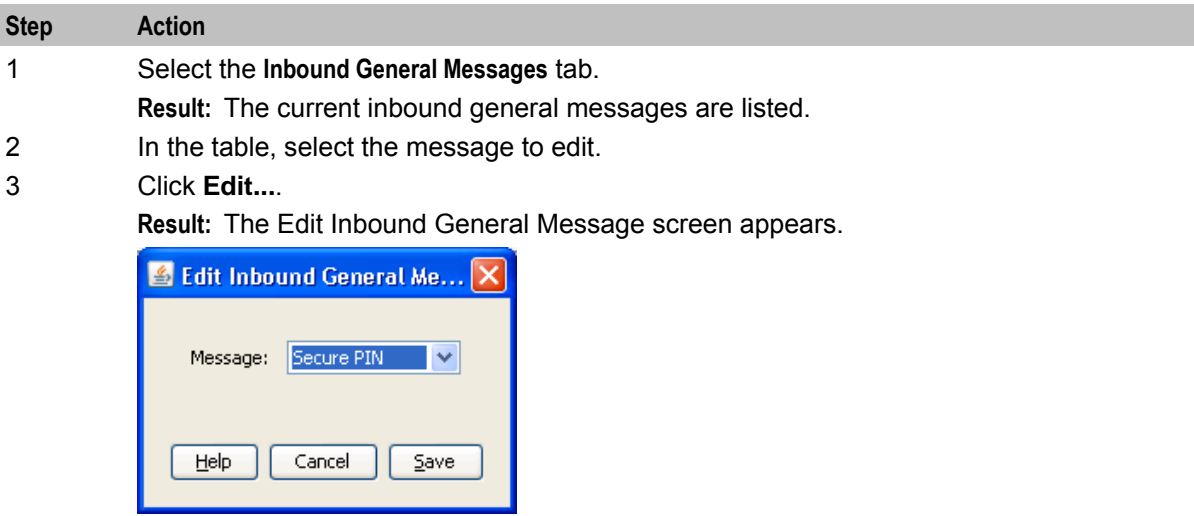

- 4 Select the required **Message** from the drop down list.
- 5 Click **Save**.

## **Deleting inbound general messages**

Follow these steps to delete inbound general messages.

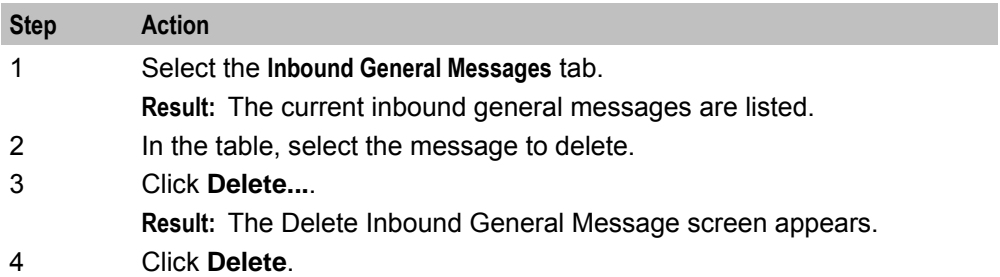

# <span id="page-28-1"></span><span id="page-28-0"></span>**Inbound Messages**

### **Introduction**

This tab allows you to set up the available messages that can be sent to a subscriber inbound to the network from a specific country and network, as against general messages that are not matched on country and network codes.

### **Inbound Messages tab**

Here is an example of the **Inbound Messages** tab.

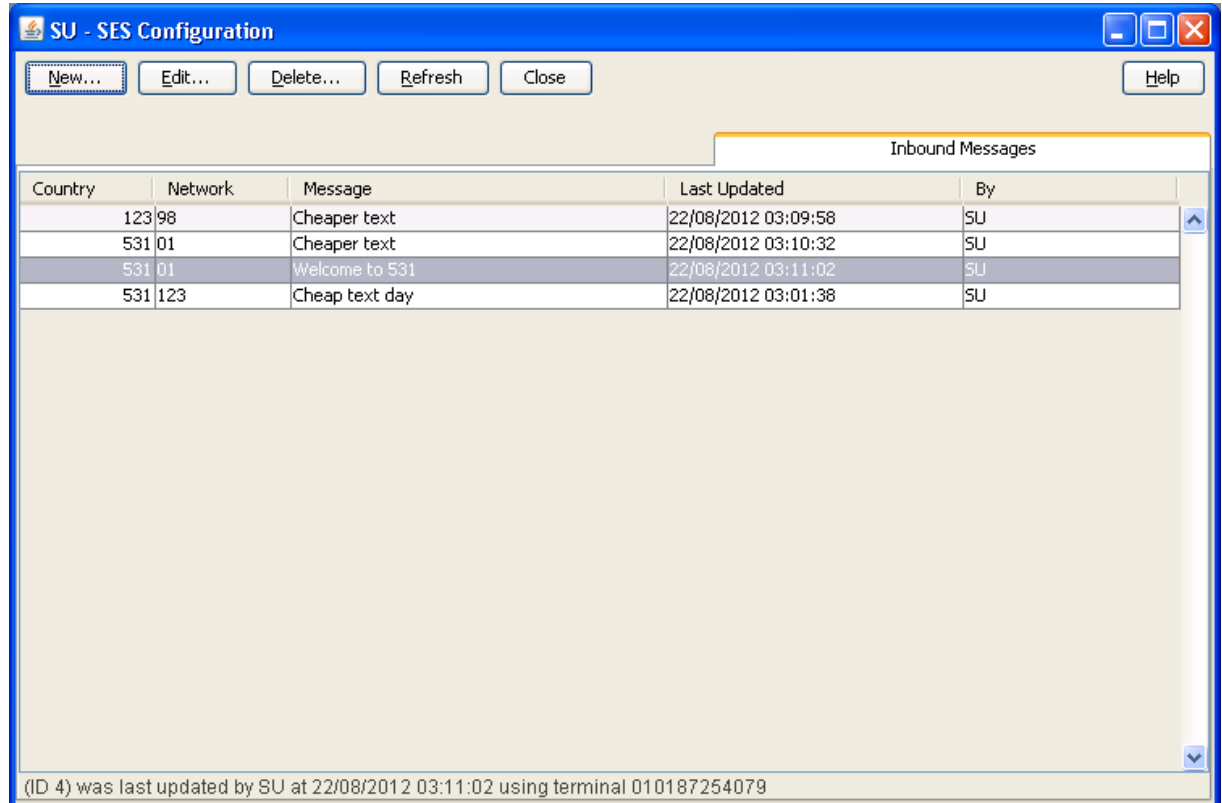

#### **Inbound messages tab columns**

This table describes the content of each column.

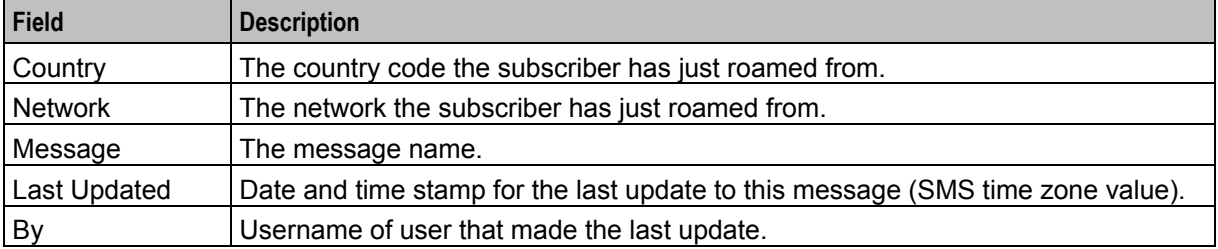

## <span id="page-29-0"></span>**Adding new inbound messages**

Follow these steps to add new inbound messages.

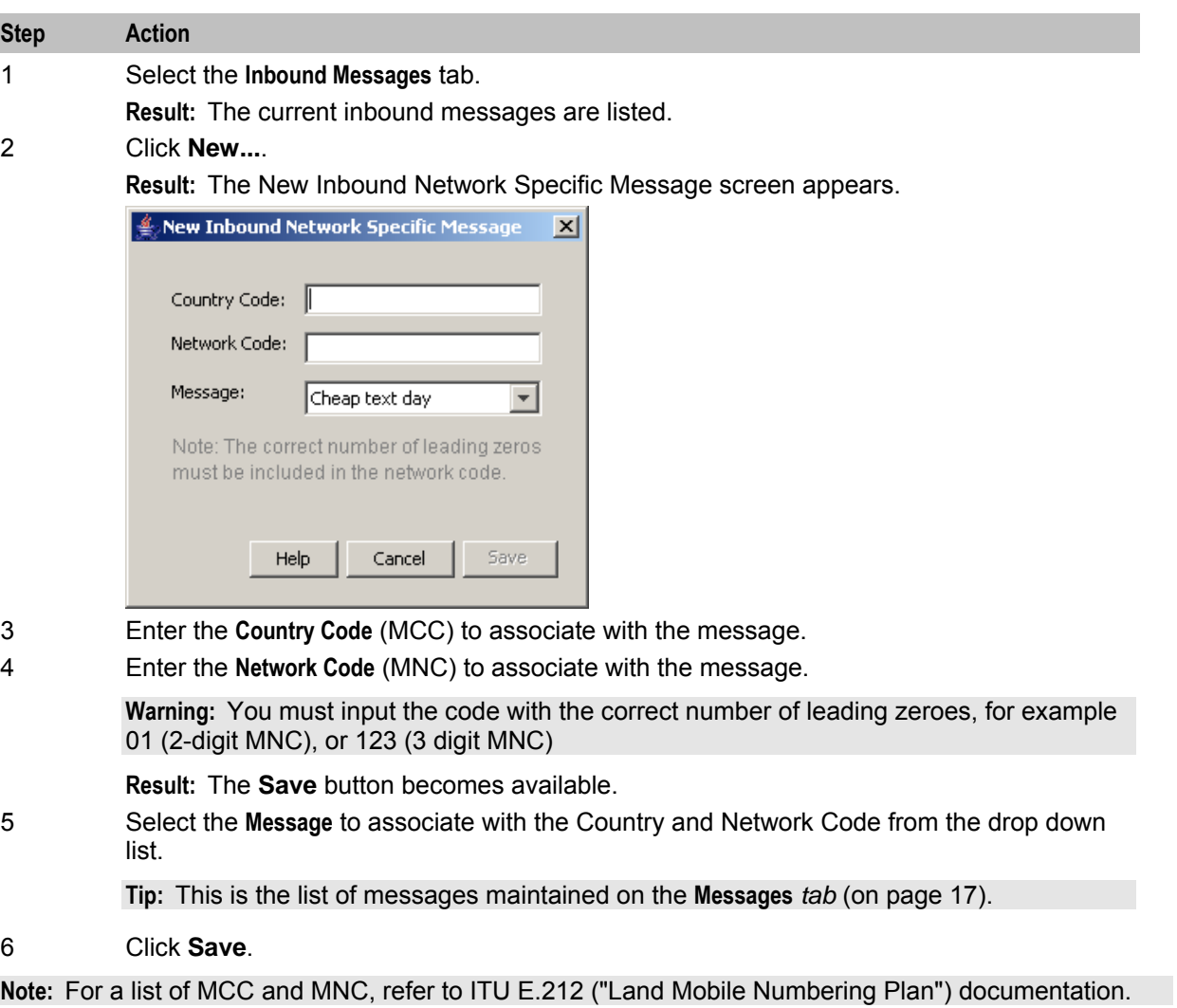

#### **Editing inbound messages**

Follow these steps to edit an existing inbound message.

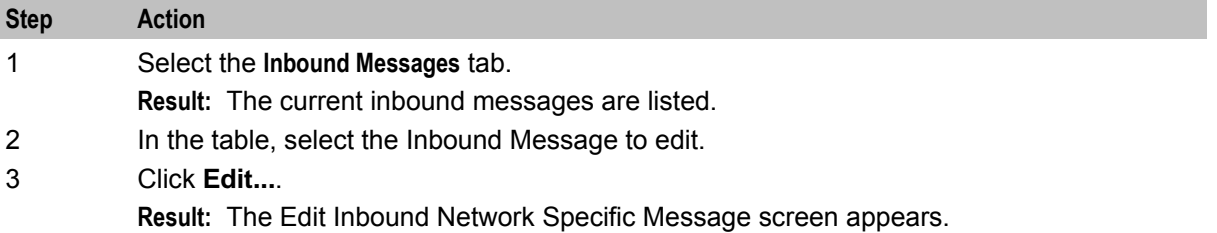

<span id="page-30-1"></span>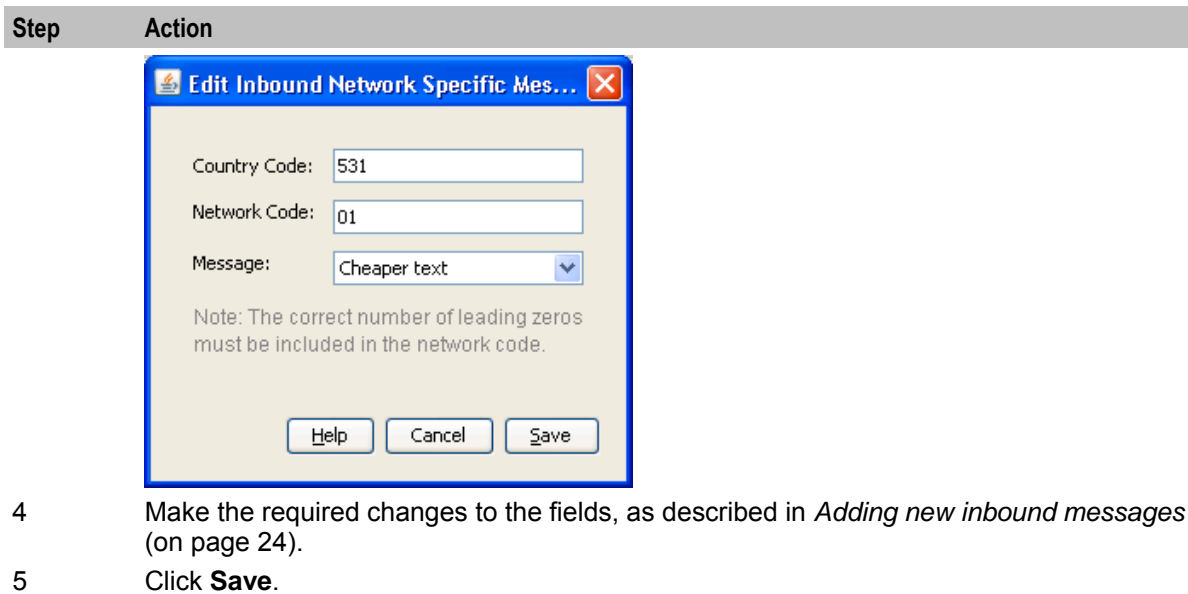

## **Deleting inbound messages**

Follow these steps to delete inbound messages.

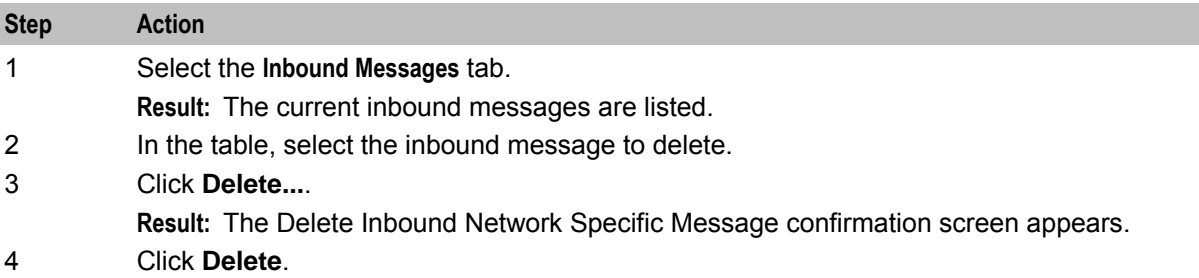

# <span id="page-30-0"></span>**Outbound General Messages**

#### **Introduction**

This tab lists the available messages that can be sent to any subscriber out bound from the network, as against messages that are matched on country and network codes.

# **Outbound General Messages tab**

Here is an example of the **Outbound General Messages** tab.

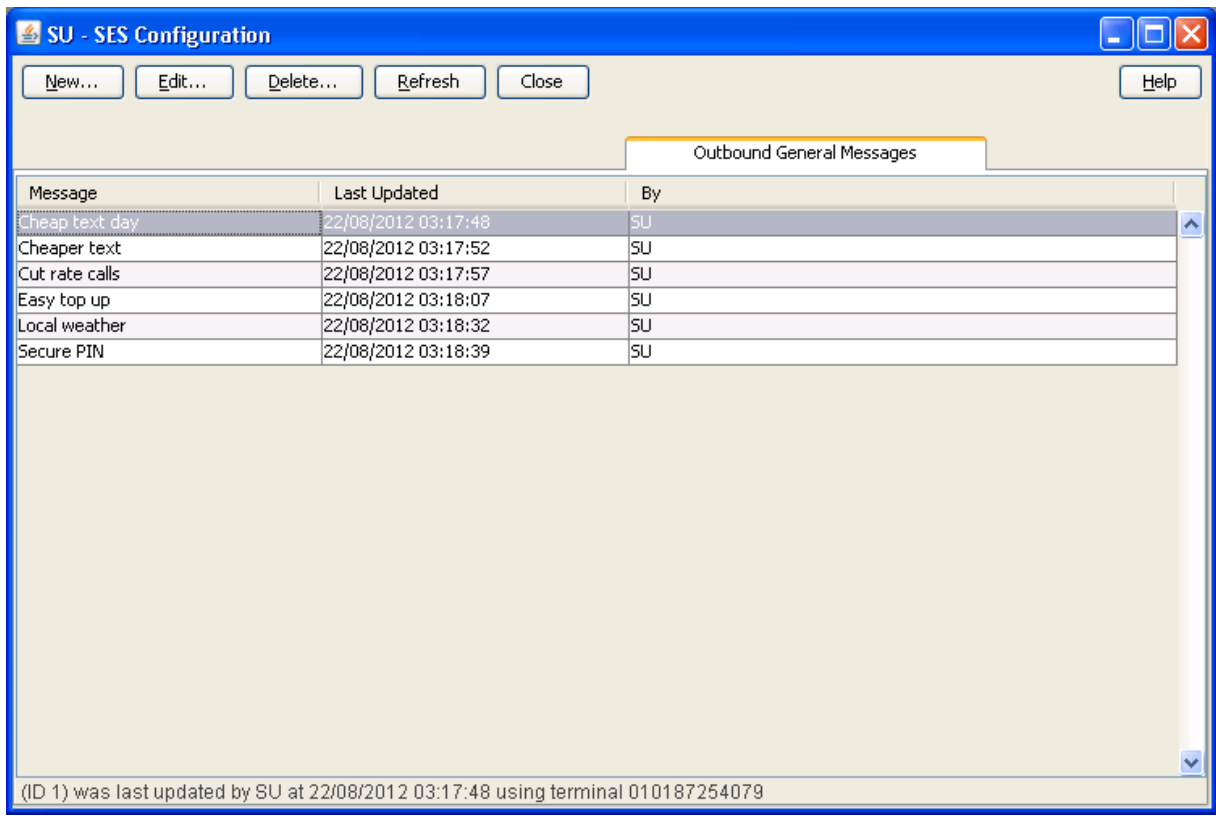

#### **Outbound general messages tab columns**

This table describes the content of each column.

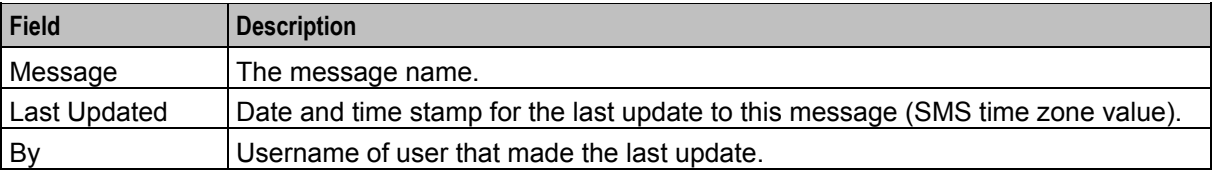

#### **Adding new outbound general messages**

Follow these steps to add new outbound general messages.

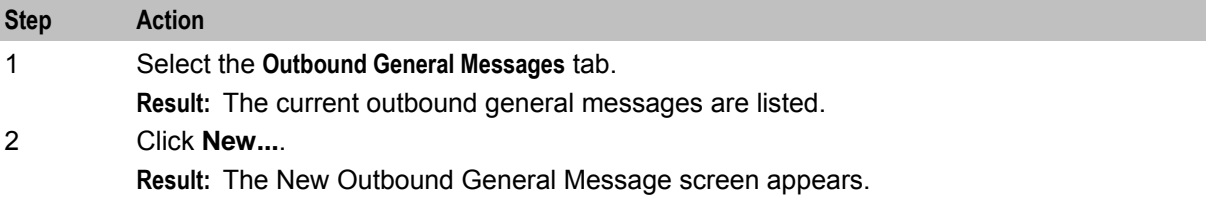

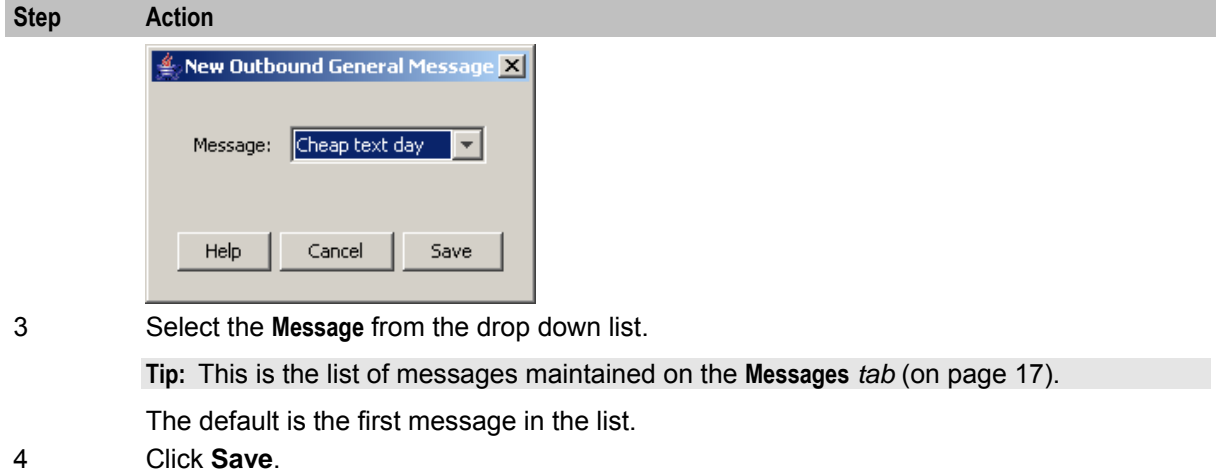

# **Editing outbound general messages**

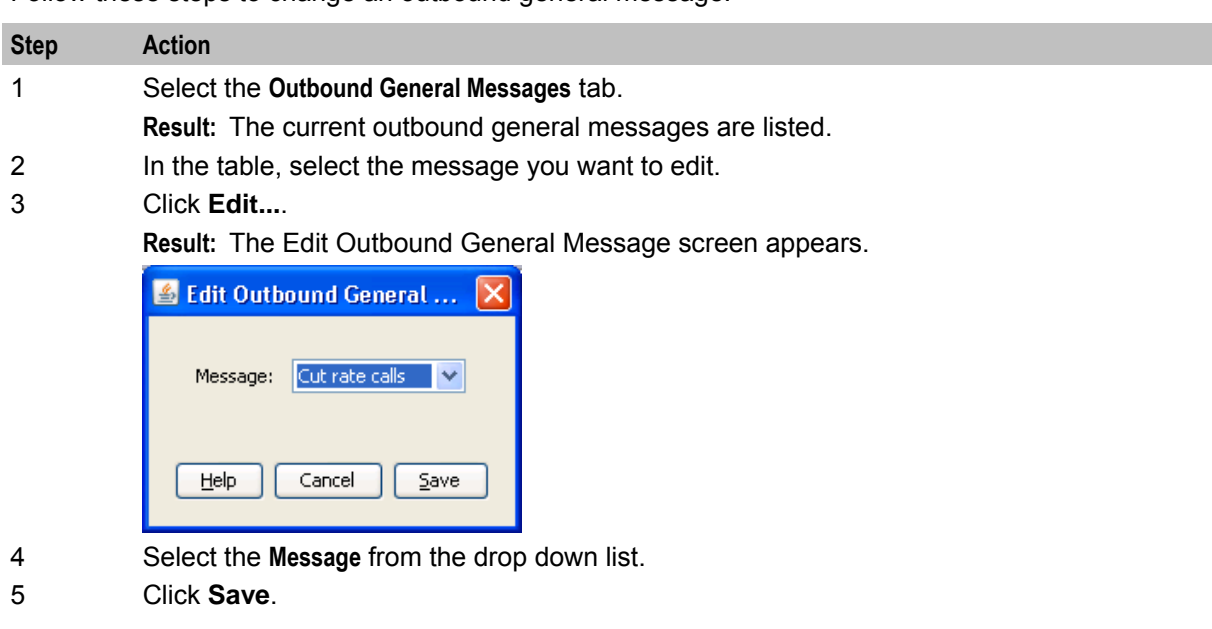

Follow these steps to change an outbound general message.

# **Deleting outbound general messages**

Follow these steps to delete outbound general messages.

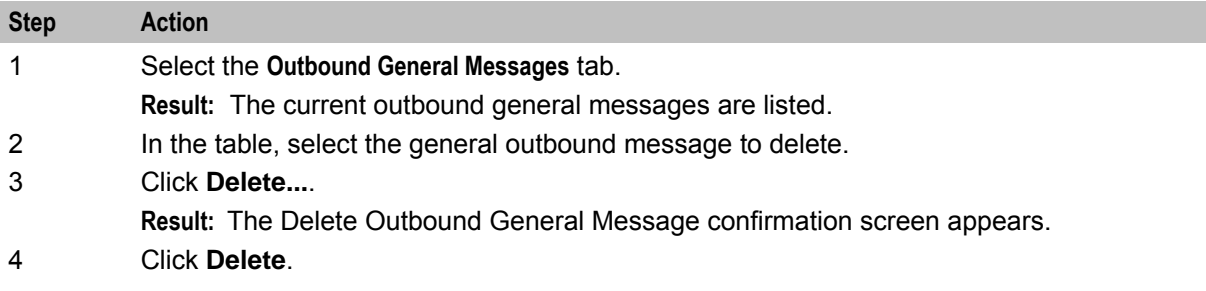

# <span id="page-33-1"></span><span id="page-33-0"></span>**Outbound Messages**

#### **Introduction**

This tab lists the available messages that can be sent to any subscriber out bound from the network to a specific country and network, as against general messages that are not matched on country and network codes.

#### **Outbound Messages tab**

Here is an example of the **Outbound Messages** tab.

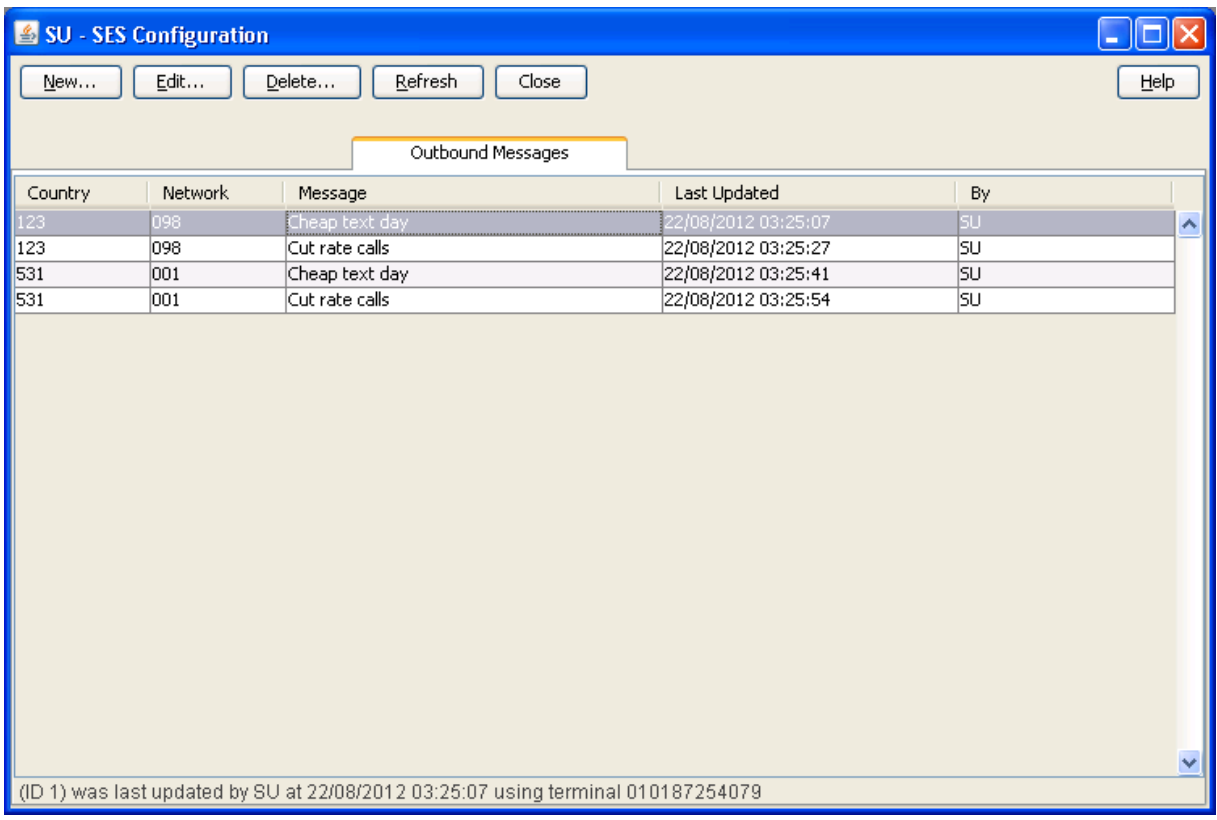

#### **Outbound messages tab columns**

This table describes the content of each column.

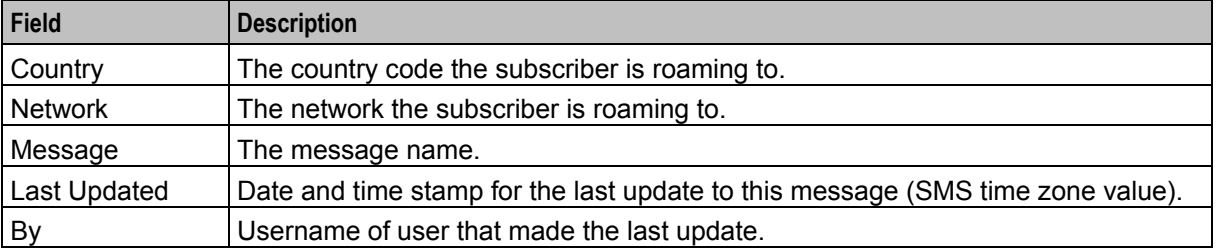

## <span id="page-34-0"></span>**Adding new outbound messages**

Follow these steps to add new outbound messages.

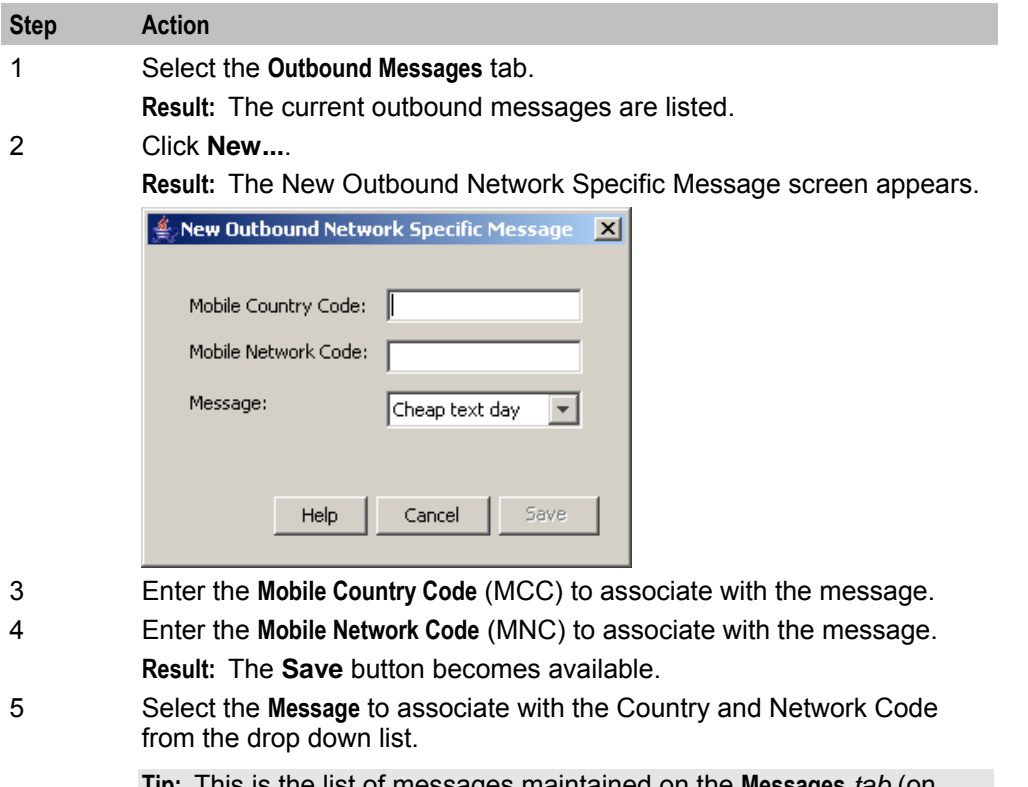

**Tip:** This is the list of messages maintained on the **Messages** *tab* (on pag[e 17\)](#page-22-4).

6 Click **Save**.

**Note:** For a list of MCC and MNC, refer to ITU E.212 ("Land Mobile Numbering Plan") documentation.

#### **Editing outbound messages**

Follow these steps to edit an outbound message.

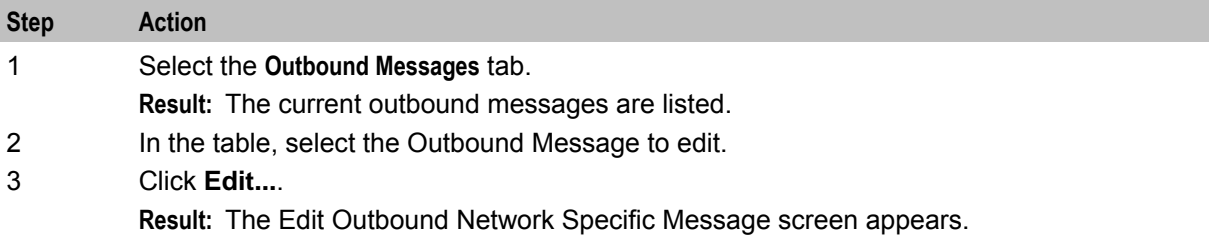

<span id="page-35-1"></span>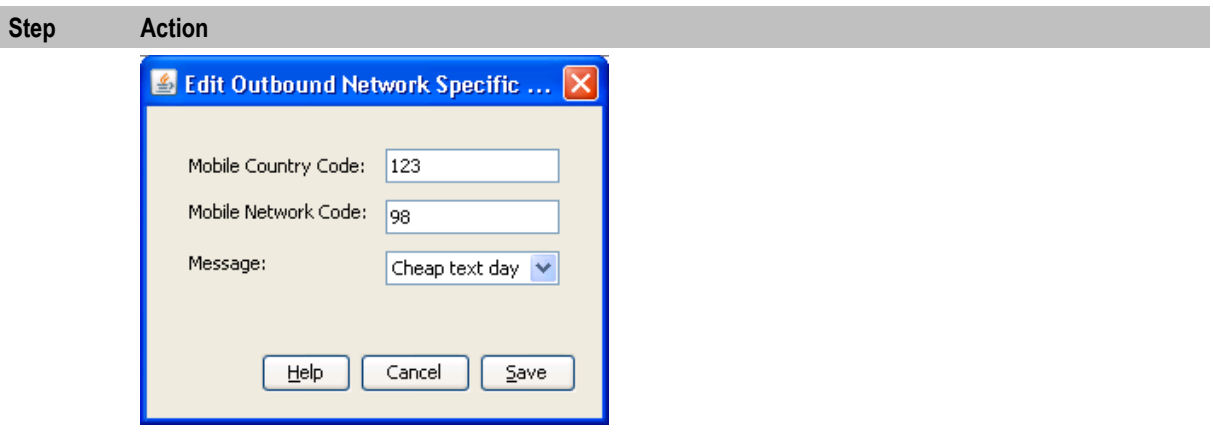

4 Make the required changes to the fields, as described in *Adding new outbound messages* (on page [29\)](#page-34-0).

5 Click **Save**.

#### **Deleting outbound messages**

Follow these steps to delete outbound messages.

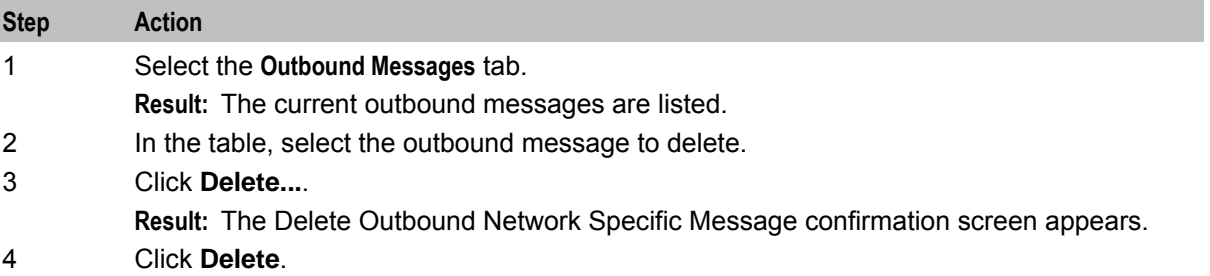

# <span id="page-35-0"></span>**Trigger Rules**

#### **Introduction**

This tab enables you to define the rules for what to trigger on receipt of MAP Mobility Notification messages. You can select control plans to be run which can send text messages. For example, sending welcome and farewell messages in response to IMSI attach and detach messages.

There are two sets of trigger rules that may be established. The rule set used depends on the contents of the databaseLogin parameter in the sesTrigger (on page [44\)](#page-49-1) section of the **eserv.config** file. If the parameter is:

- Missing or empty, the **Trigger Rules** tab set is used
- Otherwise the rules in the configuration file are used
# **Trigger Rules tab**

Here is an example of the **Trigger Rules** tab.

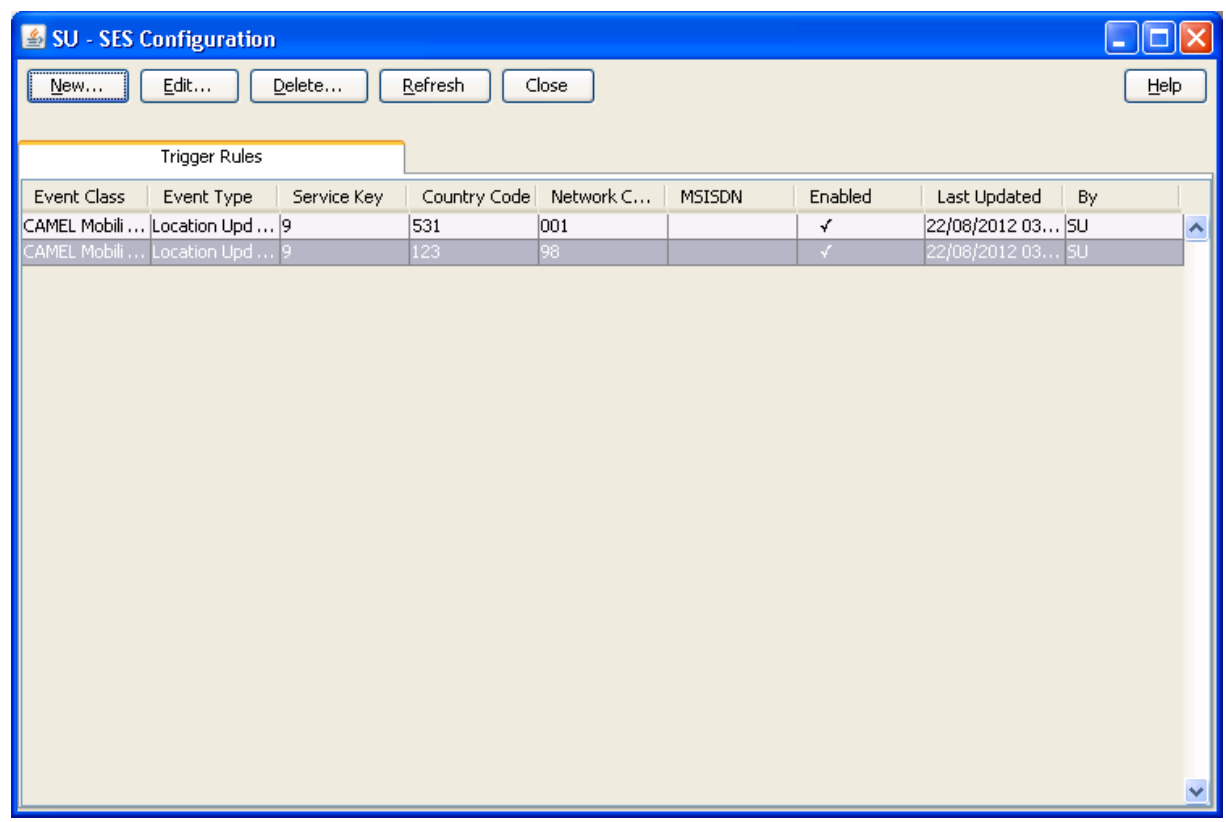

# **Trigger rules tab columns**

This table describes the content of each column.

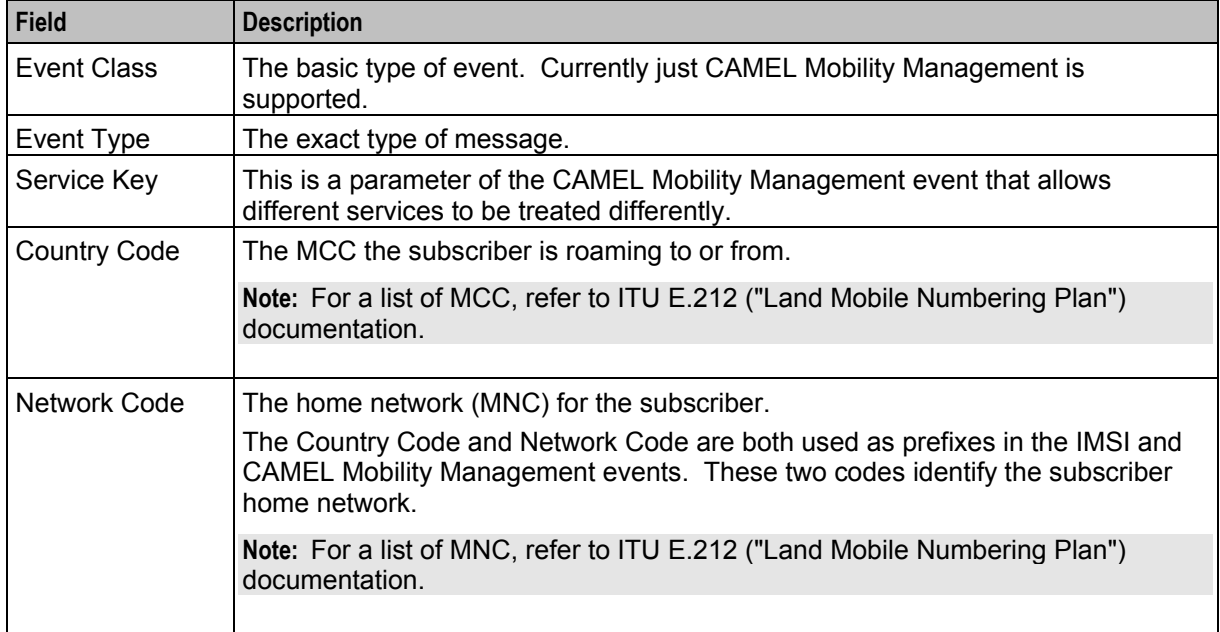

<span id="page-37-0"></span>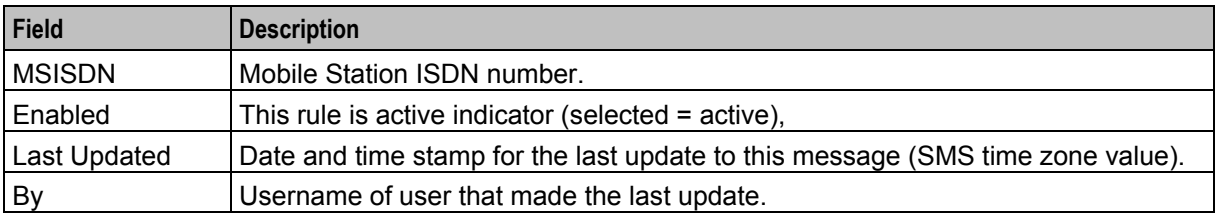

Not visible on this tab, but required when adding or editing a trigger rule.

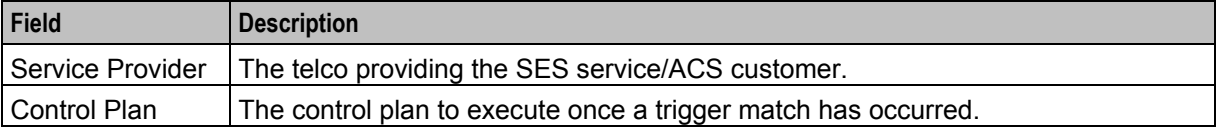

# **Adding new trigger rules**

Follow these steps to add new trigger rules.

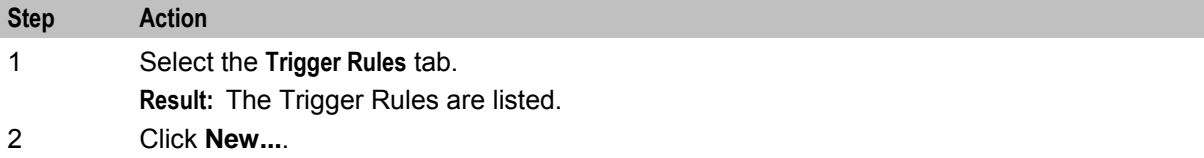

**Result:** The New Trigger Rule screen appears.

**Tip:** A blank field results in a match against everything for that field and is therefore optional.

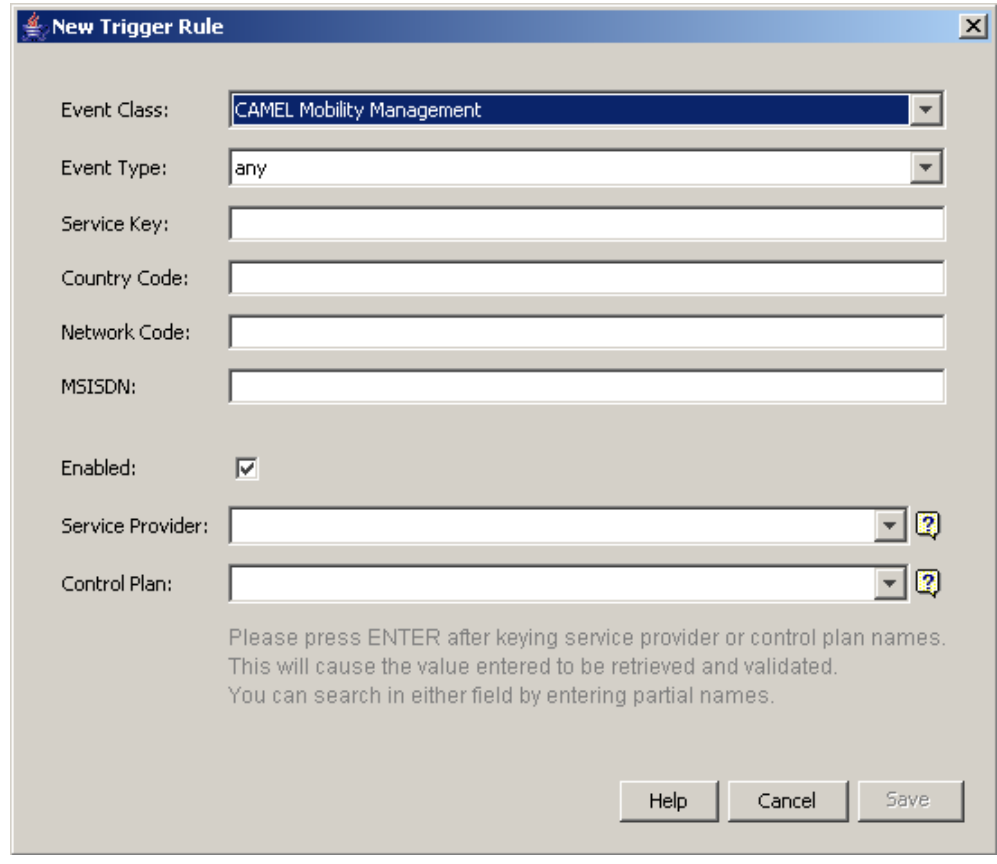

3 Select the **Event Class** from the drop down.

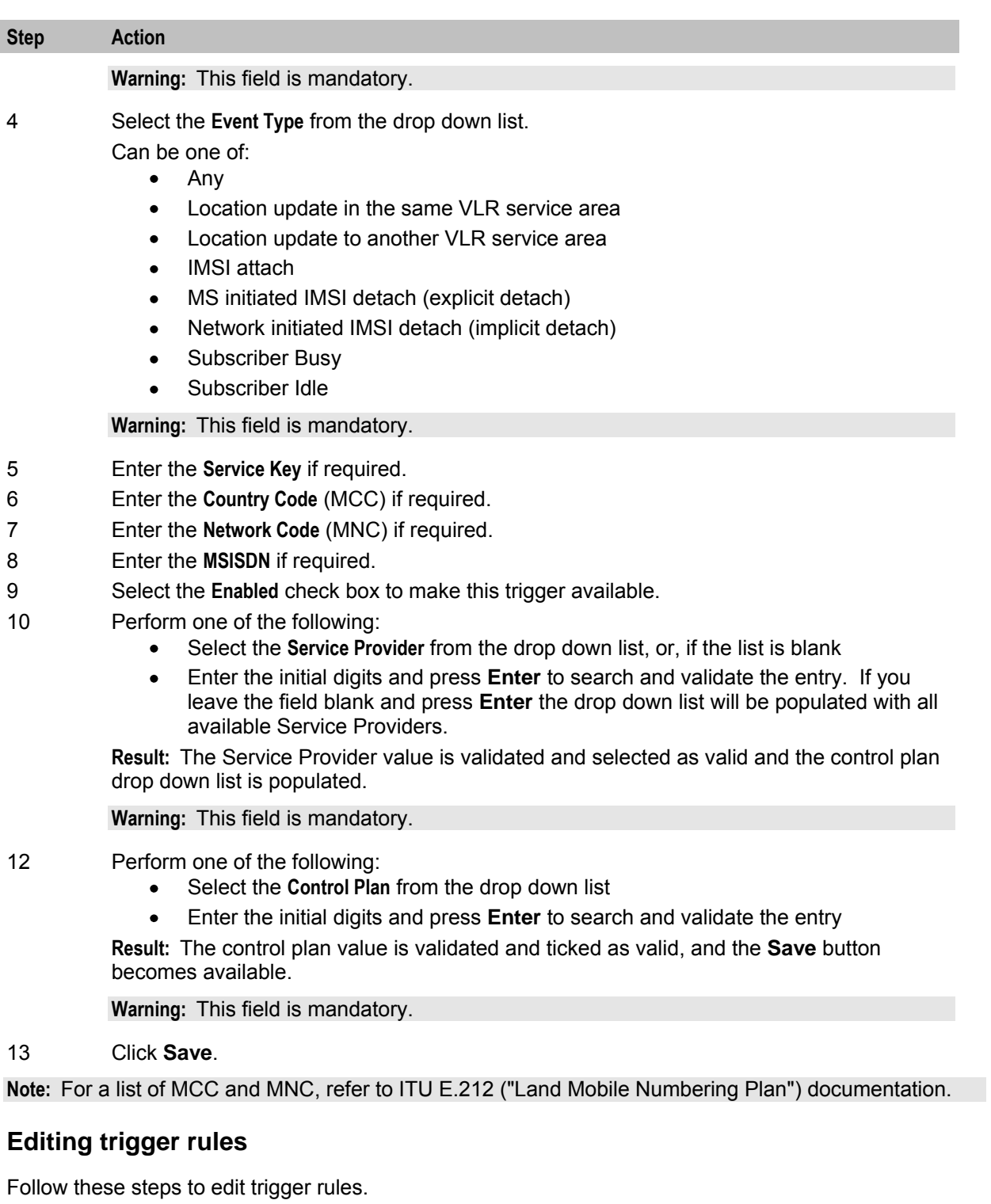

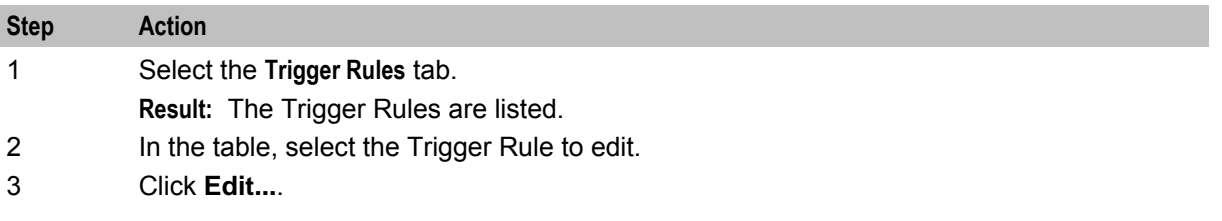

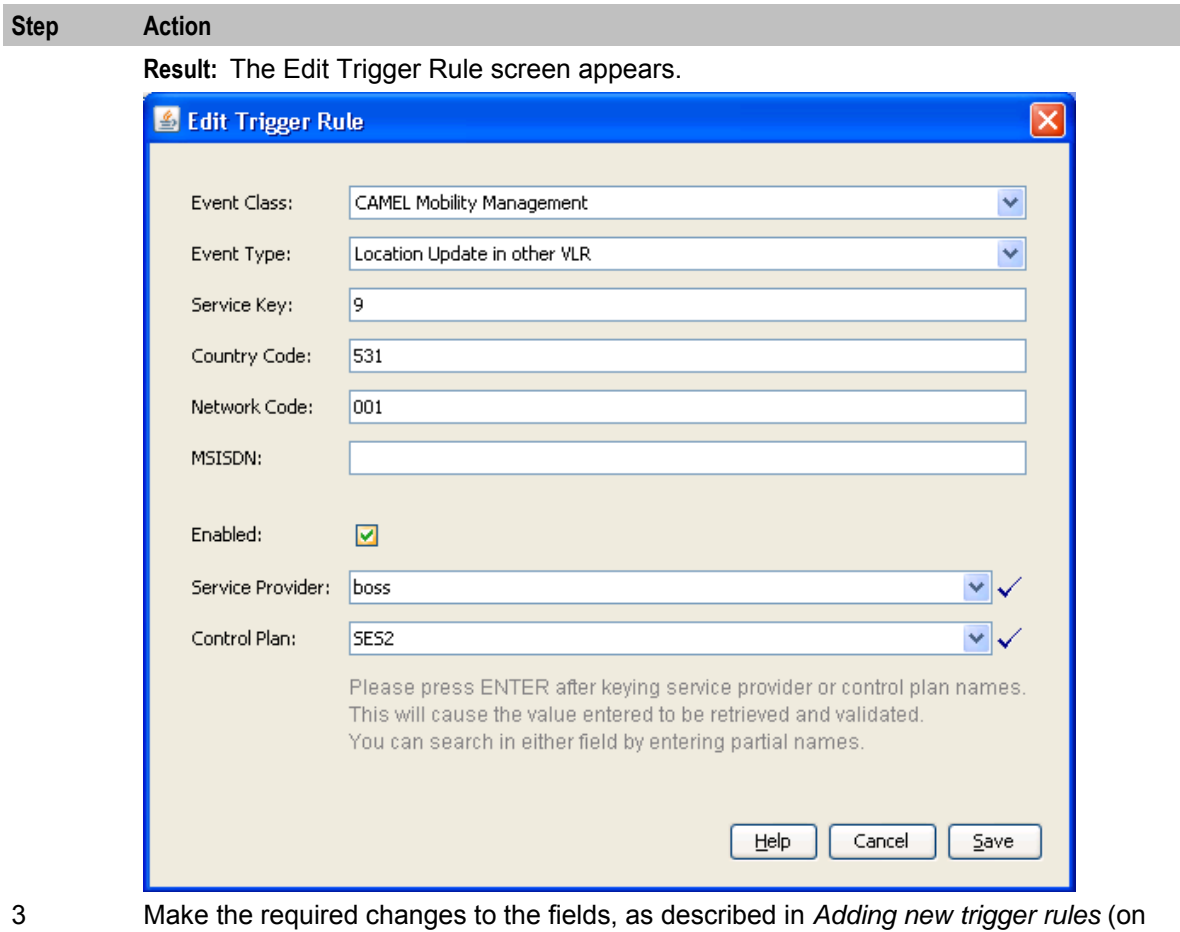

page [32\)](#page-37-0).

4 Click **Save**.

# **Deleting trigger rules**

Follow these steps to delete trigger rules.

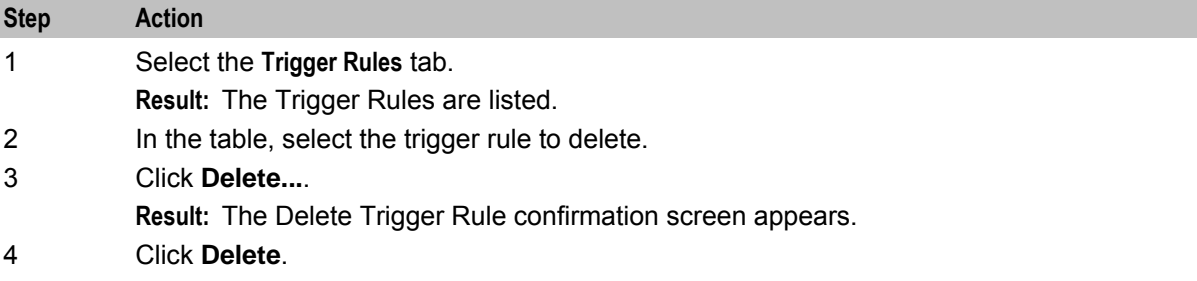

# **Contact History**

## **Introduction**

This tab enables you to view the roaming subscriber's history of messages sent. The available history is governed by the number of days history messages are kept in the database (defined in dbCleanup (on page [58\)](#page-63-0) configuration).

The contact history is added to every time a message is successfully sent to an in-roaming or outroaming subscriber. Population of history will be performed by an external application, for example, Deliver SM.

# **Contact History tab**

Here is an example of the **Contact History** tab.

**Tip:** This tab is empty until a search for the contents is started. See *Viewing contact history* (on page [36\)](#page-41-0).

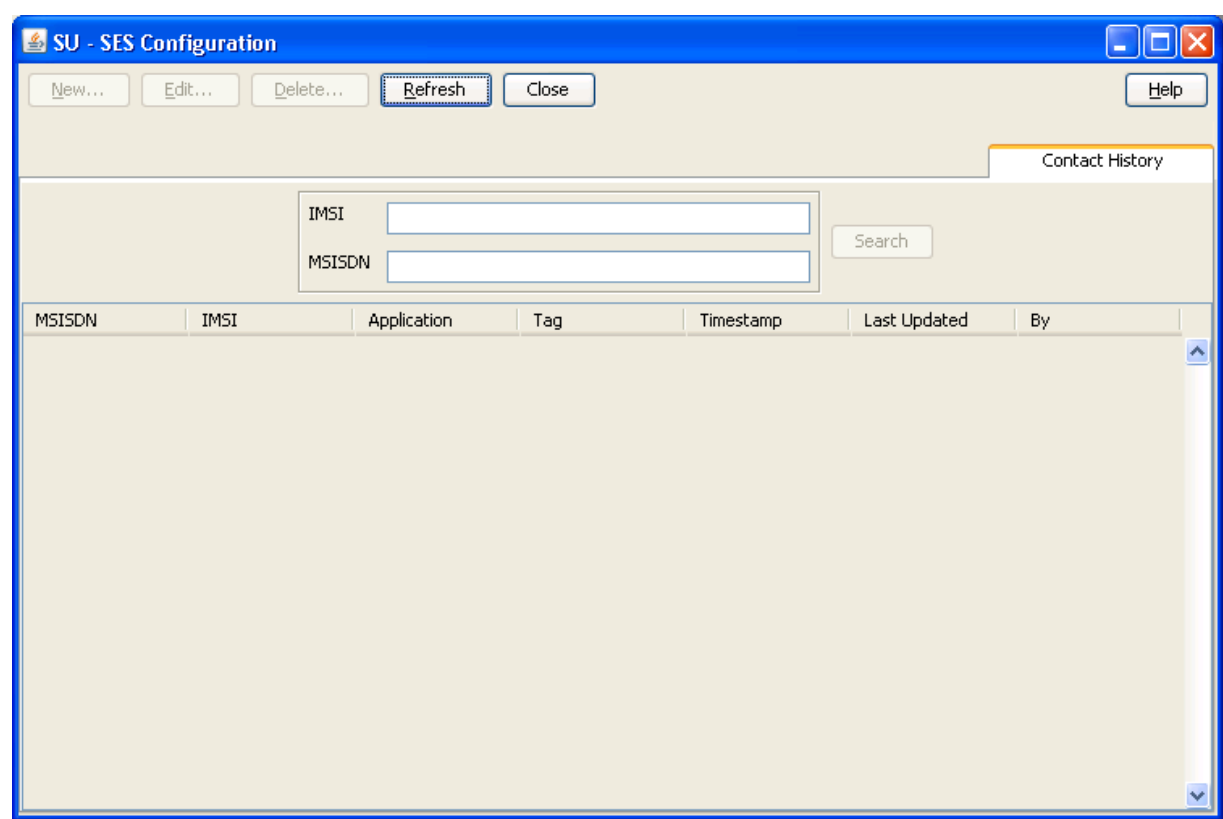

### **Contact tab columns**

This table describes the contents of each column.

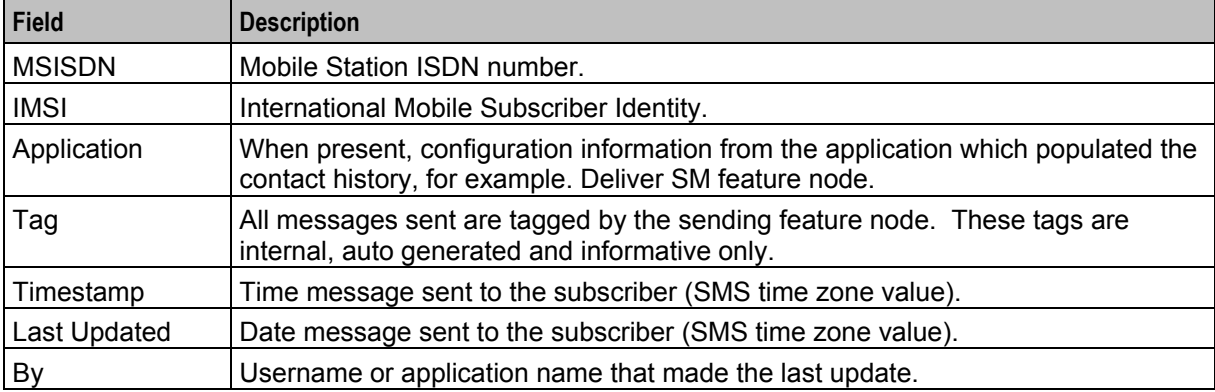

# <span id="page-41-0"></span>**Viewing contact history**

Follow these steps to view the contact history for a subscriber.

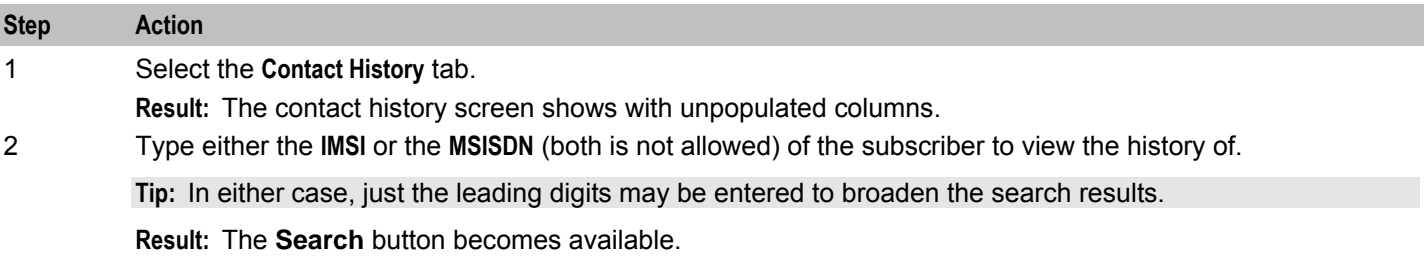

#### 3 Click **Search**.

**Result:** The search results for the requested IMSI or MSISDN are displayed in the grid.

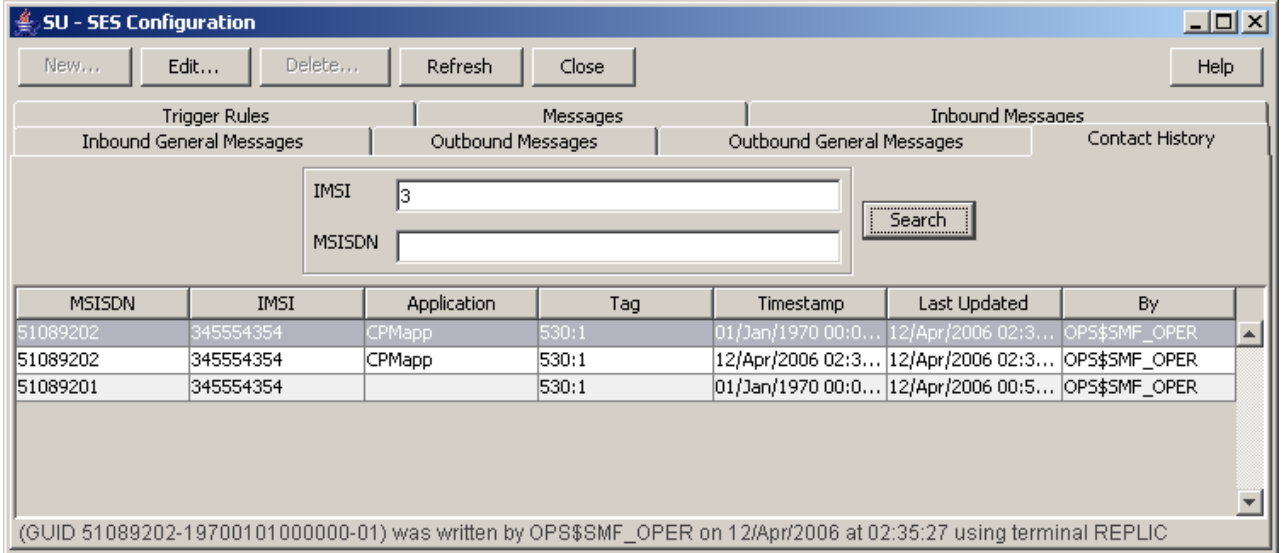

4 To view the actual message text, select the message row and click **Edit...**. **Result:** The message details are displayed.

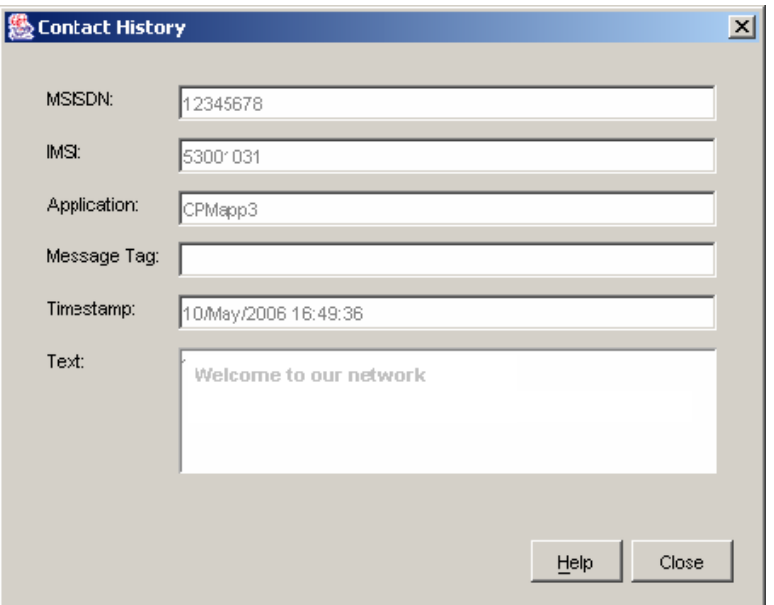

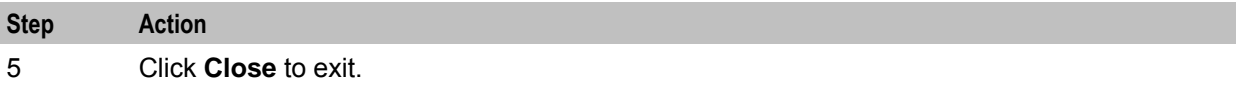

 $\overline{1}$ 

Chapter 4

# **Using SES Feature Nodes**

# <span id="page-44-0"></span>**Overview**

### **Introduction**

This chapter explains how SES uses ACS. This includes details on the SES specific feature nodes that are used in the ACS Control Plan Editor (CPE). These check subscribers on entering or leaving a network using SES and determine whether to send them messages and if so, determine the number of messages to be sent.

For an overview of ACS and the ACS Control Plan Editor, see the relevant ACS or CPE user's guides.

### **In this chapter**

This chapter contains the following topics.

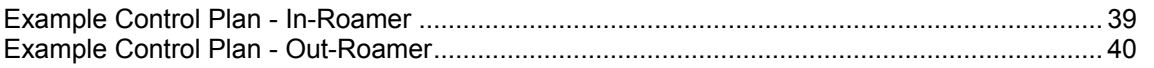

# **Example Control Plan - In-Roamer**

#### **In-roaming control plan process**

This example shows how the SES in-roaming feature nodes can be used in a control plan. For this example the In-Roamer Contact Check feature node has been configured at two days, and the In-Roamer Messages Selection feature node has been configured at two messages.

The following list of actions typify the sequence of in-roaming events.

- **1** A roaming subscriber enters the network and the network triggers SES.
- **2** The subscriber details match the configuration requirements from the Trigger Rules.
- **3** The example control plan is invoked.
- **4** The In-Roamer Contact Check (sesInRCC) feature node determines if this subscriber has been sent messages within the contact period of 2 days.
- **5** If there has been contact within the contact period, the control plan exits.
- **6** The In-Roamer Messages Selection (sesInRMS) feature node checks for messages (up to the configured total) to send.
- **7** If there were no messages found to send, the control plan exits.
- **8** A node that sends short messages (Notification) attempts to send the messages.

# <span id="page-45-0"></span>**In-roaming control plan**

Here is an example in-roaming control plan.

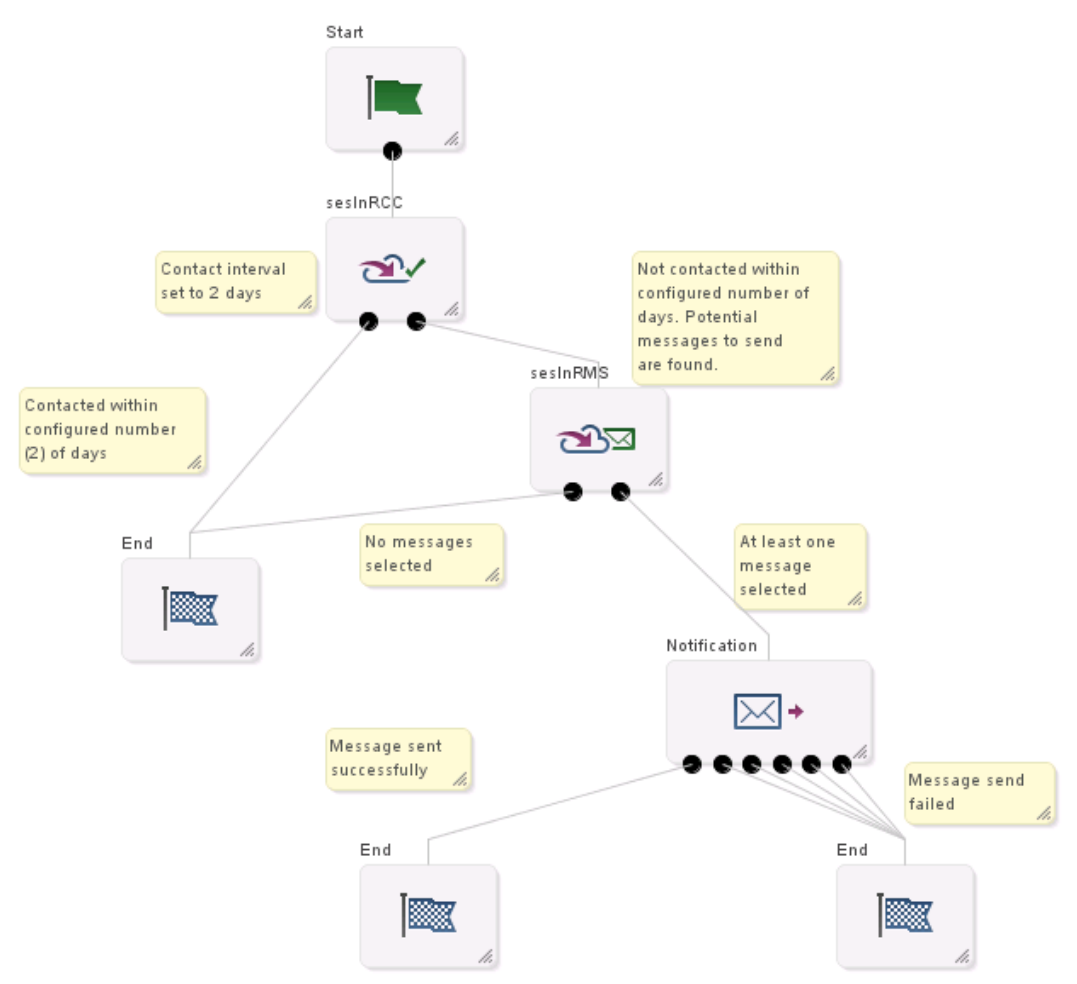

# **Example Control Plan - Out-Roamer**

# **Out-roaming control plan process**

This example shows how the out-roaming feature nodes can be used in a control plan. For this example the Out-Roamer Contact Check feature node has been configured at two days, and the Out-Roamer Messages Selection node has been configured at two messages.

The following list of actions typify the sequence of out-roaming events.

- **1** A roaming subscriber leaves the network and the network triggers SES.
- **2** The subscriber details match the configuration requirements from the Trigger Rules.
- **3** The example control plan is invoked.
- **4** The Out-Roamer Contact Check feature node determines if this subscriber has been sent messages within the contact period of 2 days (sesOutRCC).
- **5** If the subscriber has opted out of receiving messages, the control plan exits (this could be other control plan features) (End).
- **6** If there has been contact within the contact period, the control plan exits (this could be other control plan features) (End).
- **7** The Out-Roamer Messages Selection feature node (sesOutRMS) checks for messages (up to the configured total) to send.
- **8** If there were no messages found to send, the control plan exits (this could be other control plan features) (End).
- **9** A feature node that sends short messages (Notification) attempts to send the messages (followed by other control plan features).

# **Out-roaming control plan**

Here is an example out-roaming control plan.

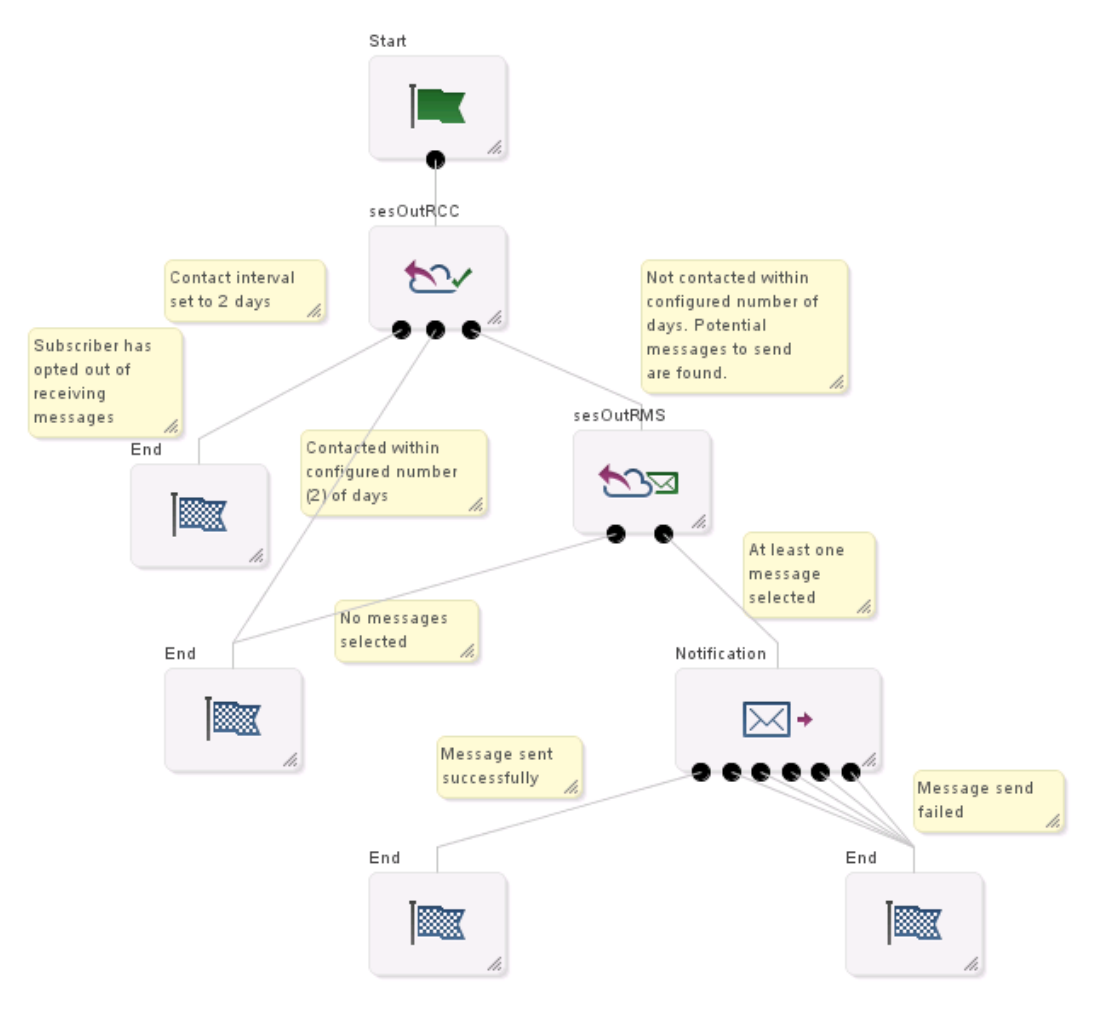

# Chapter 5 **Configuration**

# <span id="page-48-0"></span>**Overview**

## **Introduction**

This chapter explains the Subscriber Event Service configuration requirements.

### **In this chapter**

This chapter contains the following topics.

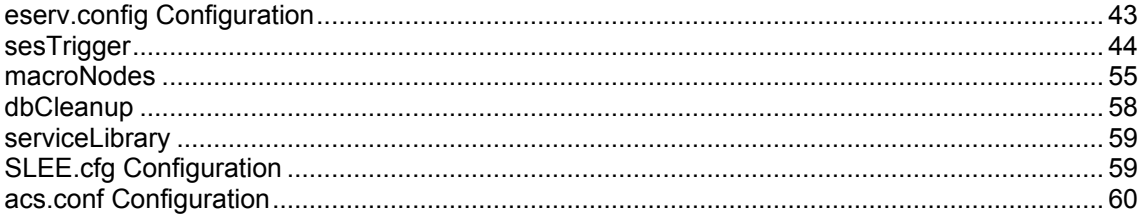

# **eserv.config Configuration**

## **Introduction**

The **eserv.config** file is a shared configuration file, from which many Oracle Communications Network Charging and Control (NCC) applications read their configuration. Each NCC machine (SMS, SLC, and VWS) has its own version of this configuration file, containing configuration relevant to that machine. The **eserv.config** file contains different sections; each application reads the sections of the file that contains data relevant to it.

The **eserv.config** file is located in the **/IN/service\_packages/** directory.

The **eserv.config** file format uses hierarchical groupings, and most applications make use of this to divide the options into logical groupings.

# **Configuration File Format**

To organize the configuration data within the **eserv.config** file, some sections are nested within other sections. Configuration details are opened and closed using either  $\{\}$  or [].

- Groups of parameters are enclosed with curly brackets  $-\{\}$
- An array of parameters is enclosed in square brackets [ ]
- Comments are prefaced with a # at the beginning of the line

To list things within a group or an array, elements must be separated by at least one comma or at least one line break. Any of the following formats can be used, as in this example:

```
{ name="route6", id = 3, prefixes = [ "00000148", "0000473"] } 
{ name="route7", id = 4, \text{prefixes} = [ "000001049" ] }
```

```
{ name="route6"
```
or

```
id = 3prefixes = [ 
             "00000148"
             "0000473" 
         ] 
     }
     { name="route7" 
         id = 4prefixes = [ 
             "000001049" 
         ] 
    }
or
     { name="route6" 
         id = 3prefixes = [ "00000148", "0000473" ] 
     }
     { name="route7", id = 4prefixes = [ "000001049" ] 
     }
```
## **eserv.config Files Delivered**

Most applications come with an example **eserv.config** configuration in a file called **eserv.config.example** in the root of the application directory, for example, **/IN/service\_packages/eserv.config.example**.

# **Editing the File**

Open the configuration file on your system using a standard text editor. Do not use text editors, such as Microsoft Word, that attach control characters. These can be, for example, Microsoft DOS or Windows line termination characters (for example,  $\wedge$ M), which are not visible to the user, at the end of each row. This causes file errors when the application tries to read the configuration file.

Always keep a backup of your file before making any changes to it. This ensures you have a working copy to which you can return.

# **Loading eserv.config Changes**

If you change the configuration file, you must restart the appropriate parts of the service to enable the new options to take effect.

## **Restarting**

The following processes are restarted after configuration changes as indicated.

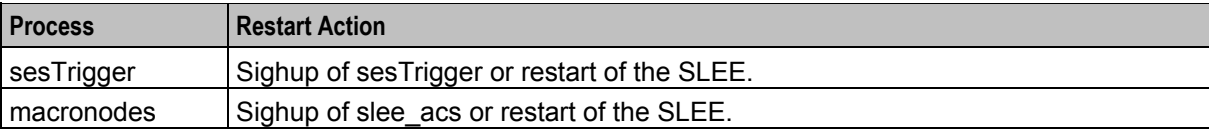

# **sesTrigger**

## **sesTrigger configuration**

Here is a high level view of the Subscriber Event Service (SES) trigger section of the **eserv.config**.

```
SES = \{sesTrigger = {
```

```
maxOutstanding = 0
databaseLogin = "SCP/SCP"
reloadInterval = 600
pollTime = 20000
adapters = {
   xml subscriber = {
        -<br>library = "libeaxXmlSubscriber.so"
        rejectLevel = 300
        rejectLevelReportPeriod = 6 
        performanceReportPeriod = 10 
        function ="sesLoadAdapter" 
        timeout = 5called_party_noa = 0
        serviceKey = 120
        balance service key = 130 #
        redeem service key = 422 #
        balance_type_index = -1 # old value 0
        balance amount index = -1 redeem_type_index = -1
           redeem amount index = 0
           faked call party = "0" listen_port = 1888 
           connection timeout = 60#remote hosts = [ "10.21.120.235" ]log = \frac{1}{2}# getSubscriberBalance 
             balance_fields = [ 
             {
                     name = "Active End" # the XML field name 
                     type = "date" 
                    announcementId = 2 # >= 0 = variable part ID 
                         # the position of the value in the INAP Play 
            Announcement
                         # < 0 = use variable announcement ID 
                    required = false 
                    # required means the parameter is required to produce the 
            XML response
                    # if the parameter is missing the XML message will fail 
             }
             {
                     name = "Grace End" 
                     type = "date" 
                     announcementId = 3 
                        # >= 0 = variable part ID 
                         # the position of the value in the INAP Play 
            Announcement
                         # < 0 = use variable announcement ID 
                     required = false 
                    # if true and can not extract value the xml request will 
            be failed
               }
         ]
        # VoucherRedeem
            redeem_fields = [ 
            {
                   name = "New Balance" # the XML field name 
                   type = "int" 
                  announcementId = 1
```

```
 # >= 0 = variable part ID 
                            # the position of the value in the INAP Play Announcement 
                            # < 0 = use variable announcement ID 
                           required = false
                            # if true and can not extract value the xml request will be 
                    failed
                     }
                     {
                           name = "Active End" # the XML field name 
                           type = "date"
                          announcementId = 2 # >= 0 = variable part ID 
                            # the position of the value in the INAP Play Announcement 
                            # < 0 = use variable announcement ID 
                           required = false
                            # if true and can not extract value the xml request will be 
                    failed
                     }
                     {
                           name = "Grace End" 
                           type = "date"
                          announcementId = 3 # >= 0 = variable part ID 
                            # the position of the value in the INAP Play Announcement 
                            # < 0 = use variable announcement ID 
                           required = false
                            # if true and can not extract value the xml request will be 
                    failed
                     }
                ]
            }# End of xml_subscriber
        }# End of adapters
    } # End of sesTrigger section. 
} # End of SES section.
```
#### **sesTrigger parameters**

SES trigger application accepts the following trigger parameters.

adapters

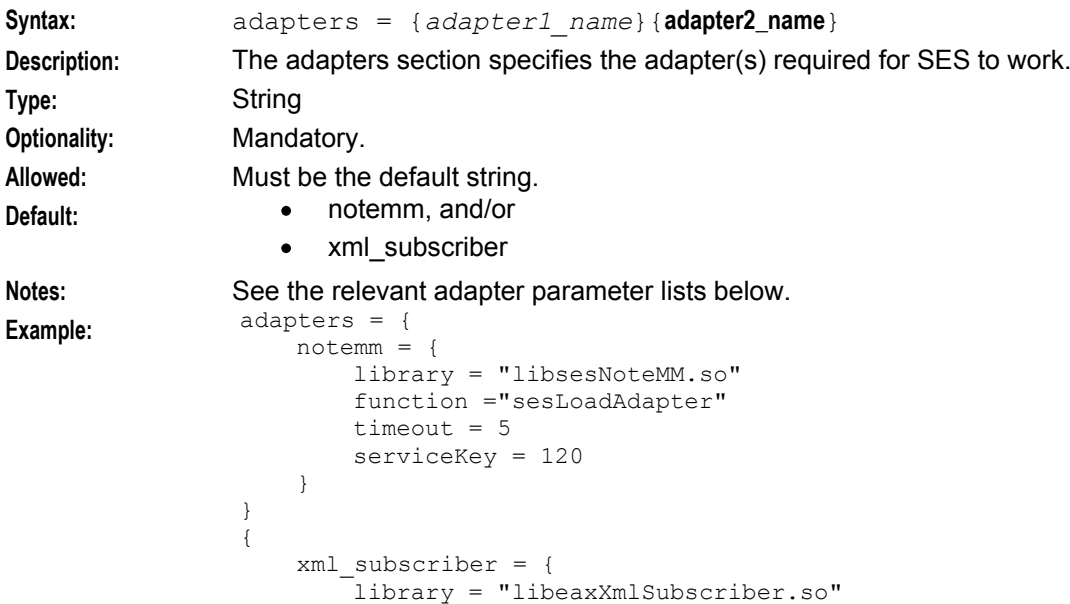

```
function ="sesLoadAdapter"
        timeout = 5serviceKey = 511
        balance_service_key = 511
        voucher service key = 512balance_type_index = 0
        balance amount index = 1r = e^{-\frac{t}{\sqrt{2}}}redeem-amount_index = 1faked\_call\_parity = "0"listen-port = 8088remote_hosts = [ "host1.xyz.com", "host2.xyz.com" ]
        connection timeout = 60log = true}
}
```
databaseLogin

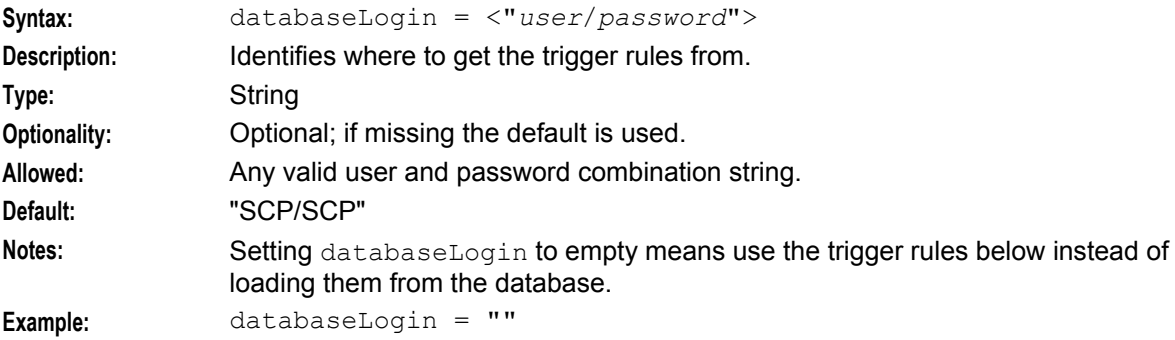

#### maxOutstanding

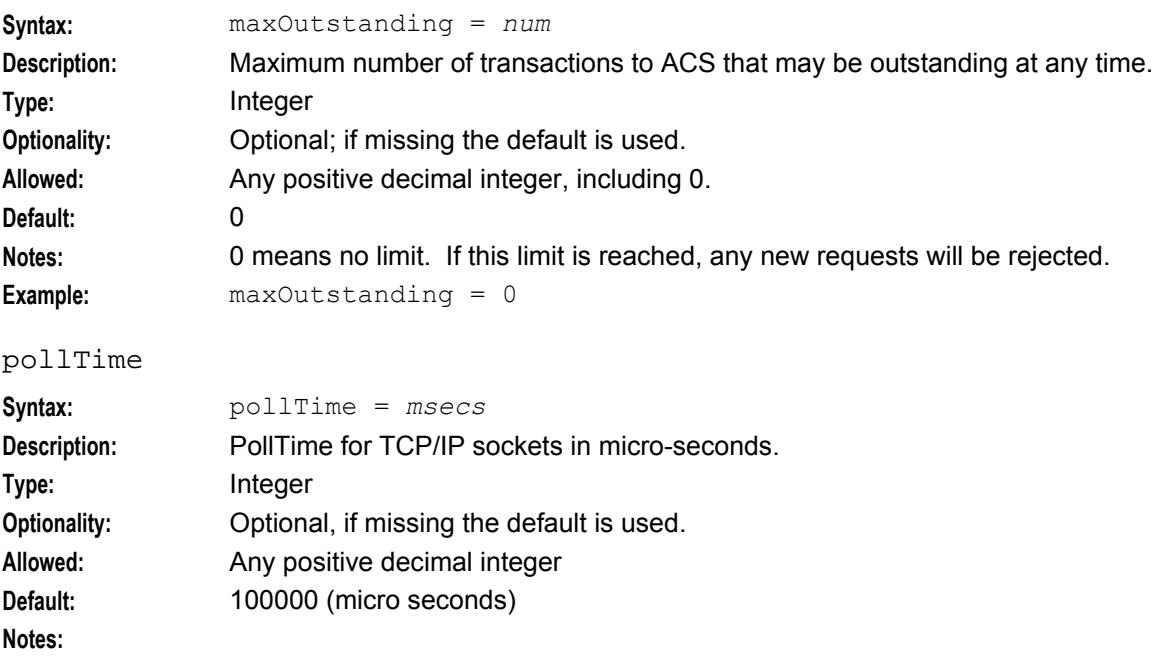

```
Example: pollTime = 20000
```
# **Chapter 5**

reloadInterval

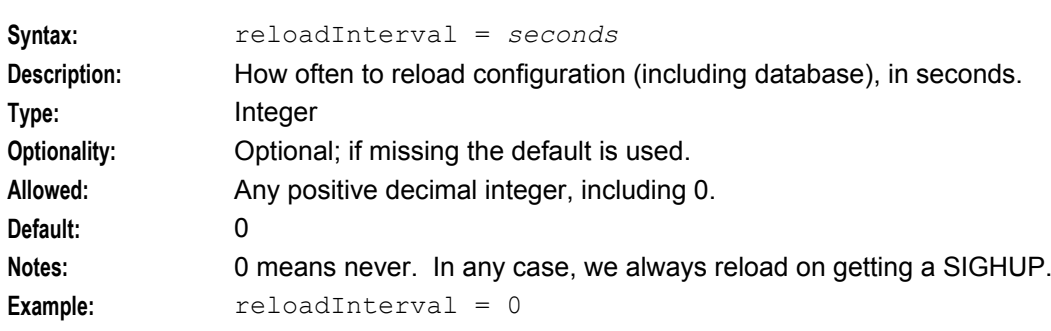

# **notemm adapter parameters**

These are the configuration parameters specific to the notemm adapter.

#### function

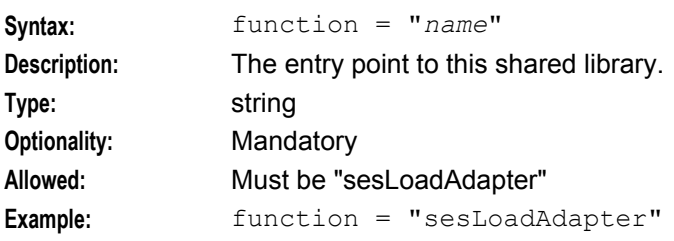

#### library

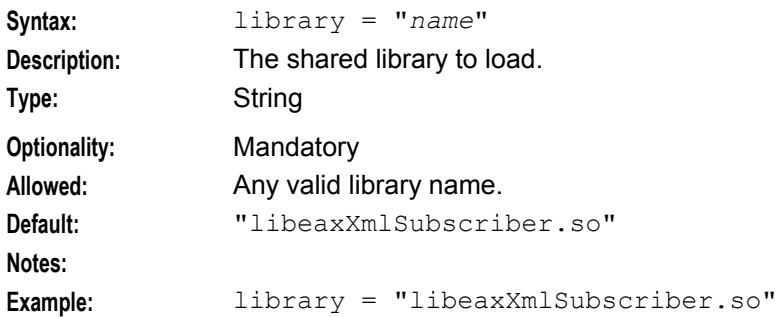

#### serviceKey

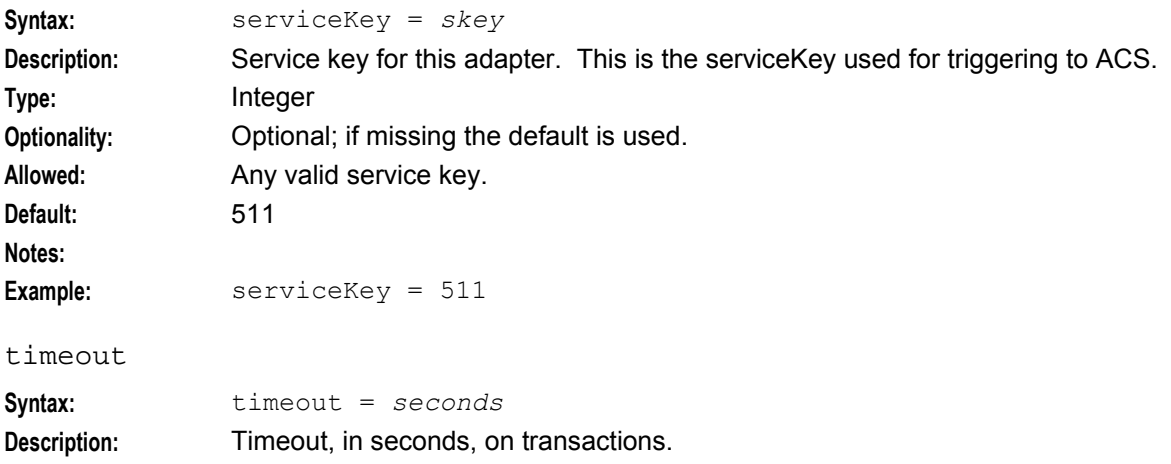

**Type:** Positive integer

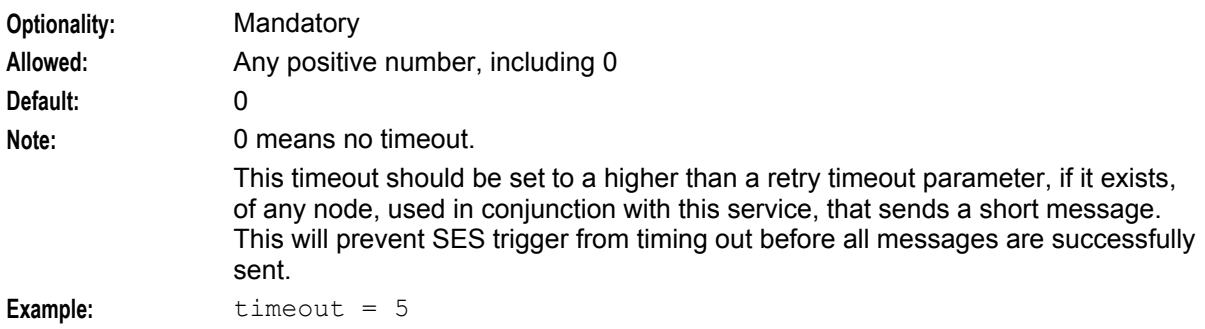

# **xml\_subscriber adapter parameters**

These are the configuration parameters specific to the xml\_subscriber adapter.

```
balance_amount_index
```
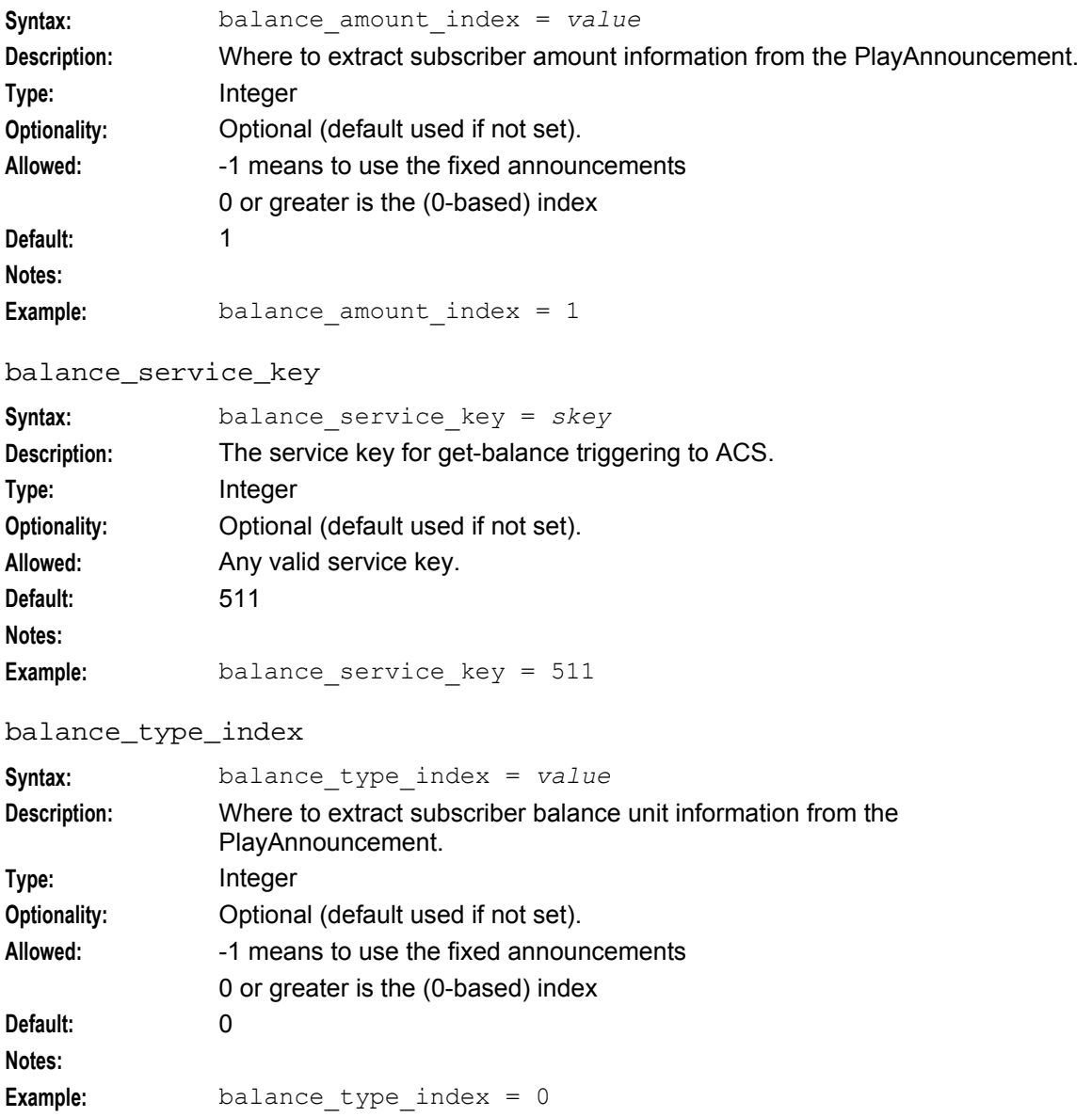

### **Chapter 5**

#### called\_party\_noa

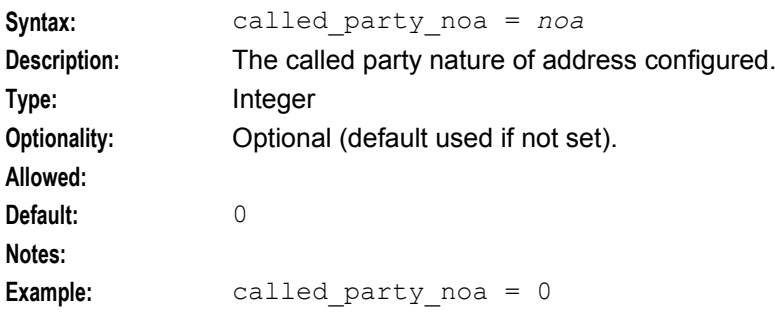

#### connection\_timeout

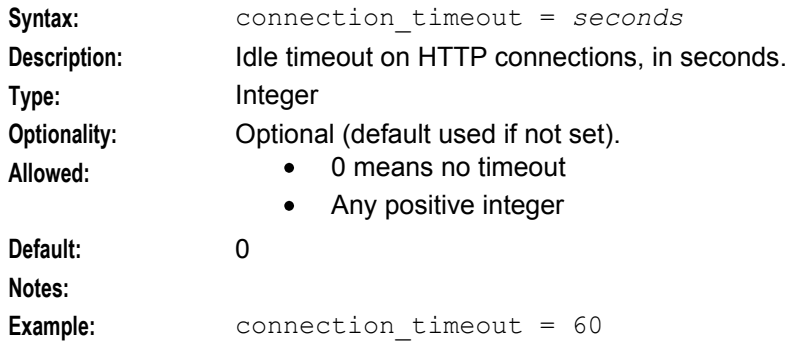

#### faked\_call\_party

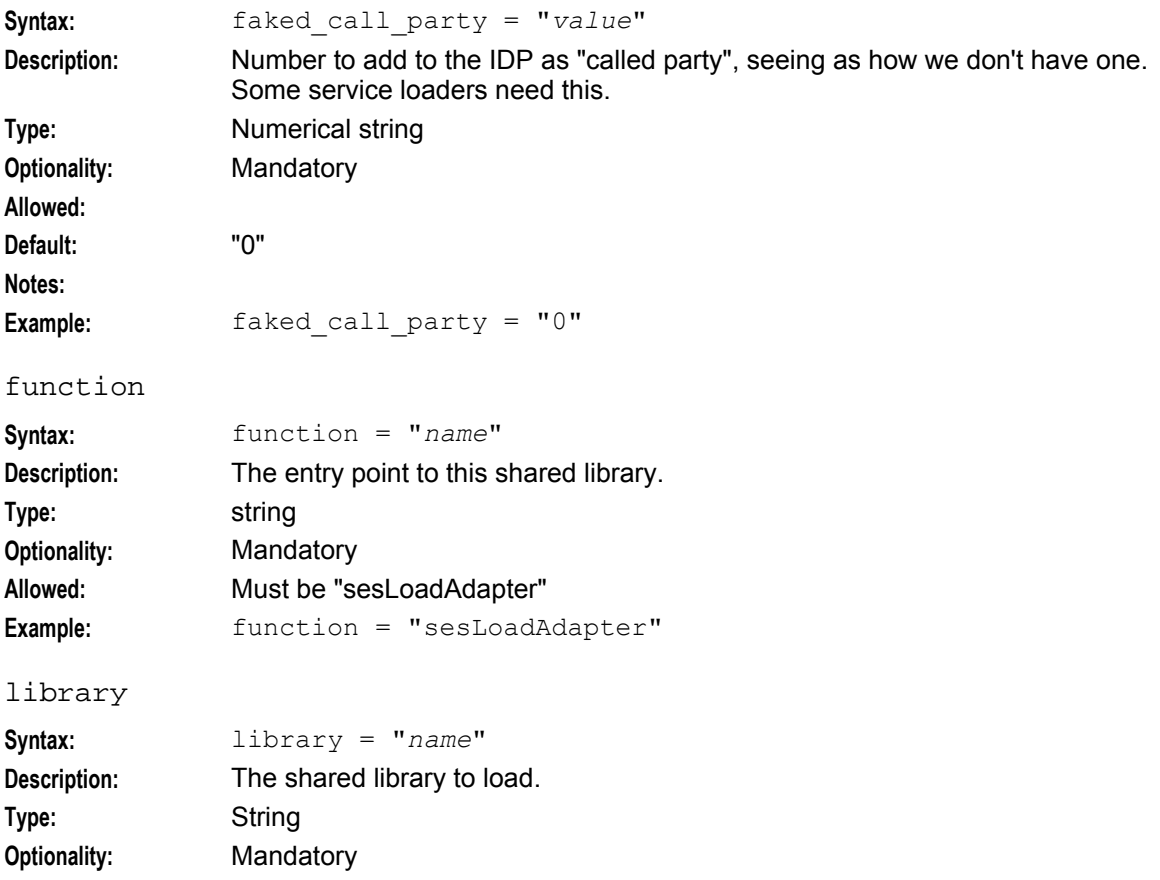

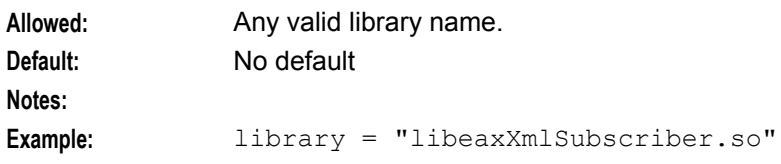

#### listen\_port

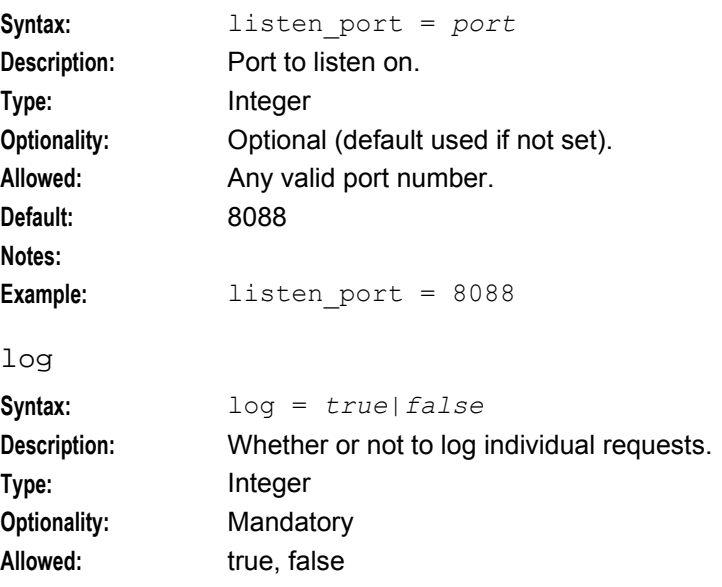

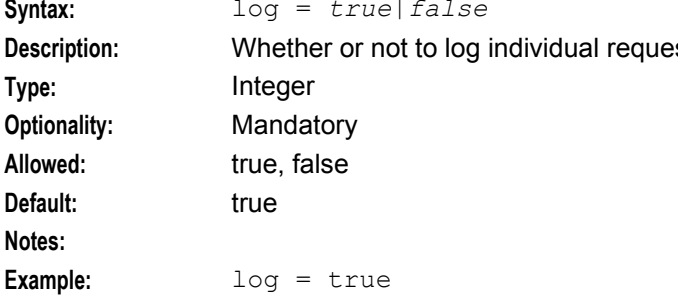

#### performanceReportPeriod

**Type:** Integer

**Optionality:** Optional (default used if not set).

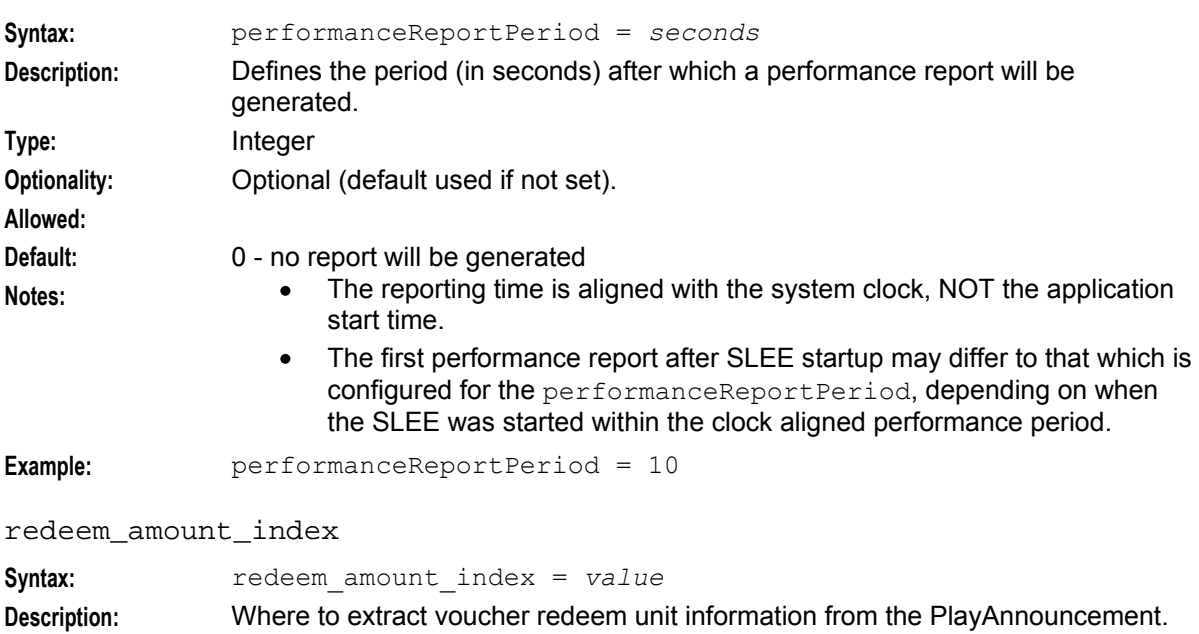

### **Chapter 5**

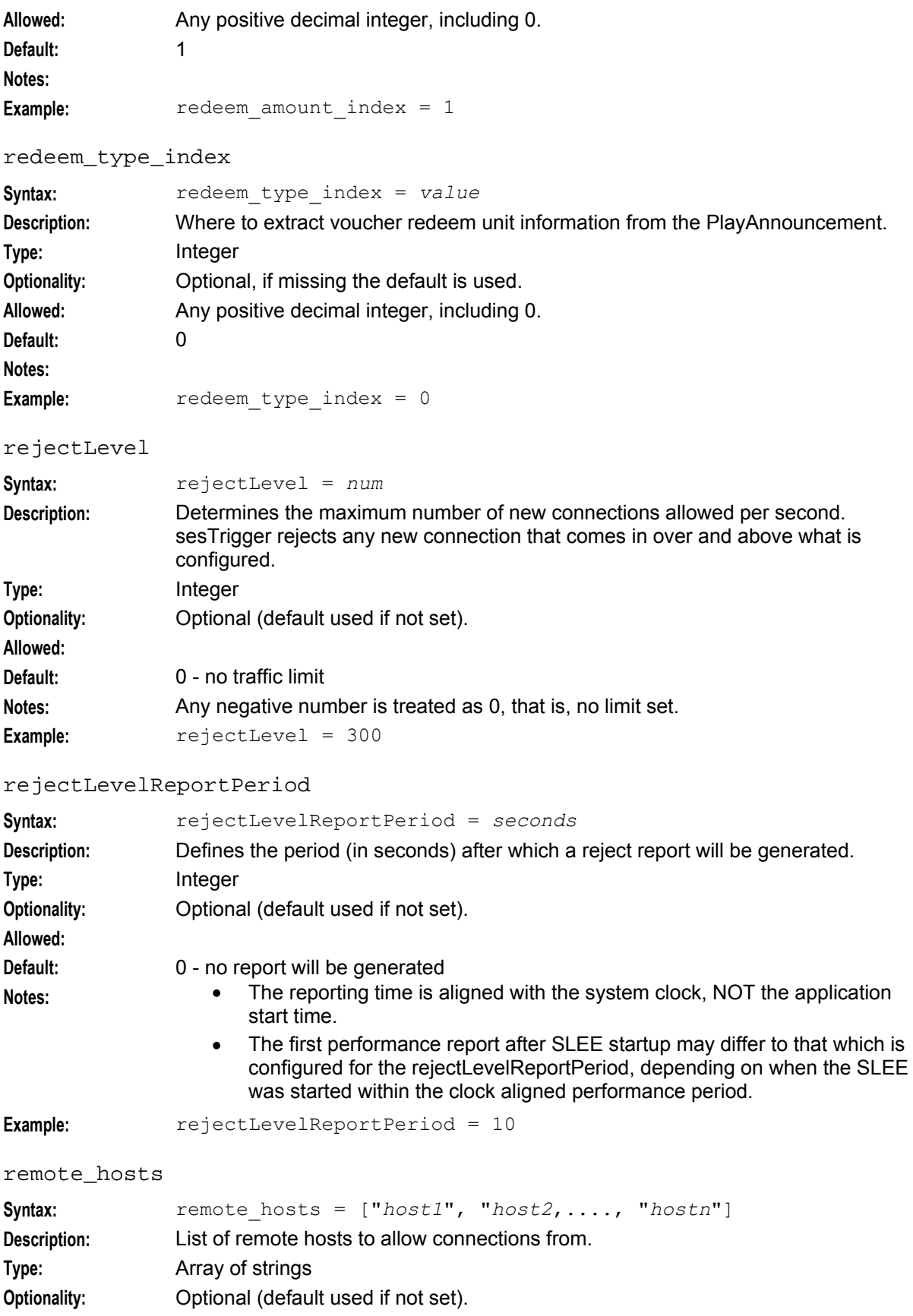

![](_page_58_Picture_194.jpeg)

serviceKey

![](_page_58_Picture_195.jpeg)

#### voucher\_service\_key

![](_page_58_Picture_196.jpeg)

#### **rules parameters**

The trigger rules provide match information in order to determine the control plan to use. Matching is done on:

- event\_class, and
- event\_type, then if needed

• msisdn (treated as a prefix).

SES trigger application accepts the following rules parameters.

**Note:** The rules config is only used if databaseLogin is present and empty above; otherwise the database is used.

enabled

![](_page_59_Picture_226.jpeg)

#### event\_class

![](_page_59_Picture_227.jpeg)

#### event\_type

![](_page_59_Picture_228.jpeg)

<span id="page-60-0"></span>![](_page_60_Picture_193.jpeg)

# **macroNodes**

# **macroNodes configuration**

Here is an example of the Subscriber Event Service SES.macroNodes section of the **eserv.config**.

```
SES = \{macroNodes = {
      outRoamerContactCheck = {
           optOutProfile = {
              block = 8tag = 0x500050}
```

```
}
       inRoamerMessagesSelection = {
          generalMessageCache = {
               flushPeriodSeconds = 300
           }
        }
       outRoamerMessagesSelection = {
           generalMessageCache = {
               flushPeriodSeconds = 300
            }
       }
   } # end of macroNodes 
}
```
# **macroNodes parameters**

macroNodes accepts the following parameters.

#### **outRoamerContactCheck parameters**

The contact check parameters are held within the optOutProfile parameter set. There can be as many optOutProfile parameter sets as required. Any out-roamer subscribers matching this parameter will be ne sent any messages.

block

![](_page_61_Picture_186.jpeg)

![](_page_62_Picture_192.jpeg)

### **inRoamerMessagesSelection parameters**

This parameter signals how often to update the in-roamer messages cache.

flushPeriodSeconds

![](_page_62_Picture_193.jpeg)

#### generalMessageCache

![](_page_62_Picture_194.jpeg)

#### **outRoamerMessagesSelection parameters**

This parameter signals how often to update the out-roamer messages cache.

#### flushPeriodSeconds

![](_page_62_Picture_195.jpeg)

```
generalMessageCache
```
![](_page_63_Picture_183.jpeg)

# **dbCleanup**

# **Introduction**

dbCleanup removes messages and old contact information from the database on a regular basis. Refer to *dbCleanup* (on page [61\)](#page-66-0) for more information. The frequency is provided through these parameters.

# **dbCleanup configuration**

Here is an example of the Subscriber Event Service SES.dbCleanup section of the **eserv.config**.

```
SES = \{dbCleanup = { 
       user = "ses_admin"
       password = \bar{v}ses admin"
       hour = 0contactHistoryDays = 7
       messagesDays = 10
    } # end of dbCleanup 
}
```
**dbCleanup parameters** 

dbCleanup accepts the following parameters.

```
contactHistoryDays
```
How long to keep SES contact history information for after the text message is sent.

![](_page_63_Picture_184.jpeg)

hour

The hour in which to run the clean up.

![](_page_63_Picture_185.jpeg)

<span id="page-64-0"></span>messagesDays

How long to keep SES messages after they have expired.

**Default:** 10 **Allowed:** Integer number of days.

**Note:** This parameter is mandatory.

#### password

![](_page_64_Picture_167.jpeg)

user

The authorized identification that can perform the removal activities. Default: ses admin **Allowed:** ses\_admin Note: This parameter is mandatory.

# **serviceLibrary**

# **serviceLibrary configuration**

Here is an example of the Subscriber Event Service SES.serviceLibrary section of the **eserv.config**.

```
SES = fserviceLibrary = {
        loadAccountReferenceProfile = true 
    }
}
```
## **serviceLibrary parameters**

serviceLibrary accepts the following parameter.

loadAccountReferenceProfile Whether to load the profile from the CCS\_ACCT\_REFERENCE table, based on the MSISDN. **Default:** true Allowed: true, false **Note:** Optional

# **SLEE.cfg Configuration**

## **Lines inserted**

The installation of SES inserts the following lines into the installed **SLEE.cfg** file.

INTERFACE=sesIf sesTrigger.sh /IN/service\_packages/SES/bin EVENT # Added by sesScp SERVICEKEY=INTEGER 1111 sesIf # Added by sesScp <<< servicekey for the sesTrigger <span id="page-65-0"></span>SERVICEKEY=INTEGER 1121 SES # Added by sesScp <<< servicekey for talking to the SES service loaded by slee\_acs SERVICE=SES 1 slee acs SES # Added by sesScp <<< defining the SES service in slee acs

**Note:** The SERVICEKEY lines will need to be modified on most sites.

# **acs.conf Configuration**

### **Lines inserted**

The installation of SES inserts the following lines into the installed **acs.conf** file.

MacroNodePluginFile libsesMacroNodes.so # Added by sesScp ServiceEntry (SES, libsesService.so) # Added by sesScp

Chapter 6

# **Background Processes**

# <span id="page-66-0"></span>**Overview**

### **Introduction**

This chapter explains the SES background processes.

### **In this chapter**

This chapter contains the following topics.

![](_page_66_Picture_125.jpeg)

# **dbCleanup**

# **Introduction**

This SMS process is responsible for cleaning up the contact history so that it does not get too big. The amount of contact history it keeps is configurable. See *dbCleanup* (on pag[e 58\)](#page-63-0) for details. It is run from the inittab on non-clustered machines and it is a cluster service on clustered SMSs.

# **Stopping and starting the process**

Enter the following commands to stop the process:

```
1. cd /opt/ESERVsesDbCleanup/util 
2. ./stopsesDbCleanup -h logical_hostname
3. scstat | grep sesDbCleanup-harg
    No records should be returned.
```
# **Statistics**

## **Introduction**

An existing statistics system provides functions for the collection of basic statistical events. This is provided in the NCC SMS application and provisioned at installation. Statistics can be viewed using the SMS application (**Operator Functions > Stats Viewer** menu options), see *Service Management System Technical Guide*.

Below are tables describing each statistic type and event type.

# <span id="page-67-0"></span>**Statistic types collected**

The following statistic types are available for collection. Each statistic event (see *statistic events collected* below) has these six statistics collected.

![](_page_67_Picture_206.jpeg)

#### **Statistic events collected**

The following statistic events are available for collection.

**Note:** Each of these events can have up to six statistics collected.

![](_page_67_Picture_207.jpeg)

#### **Examples:**

NOTEMM\_LOC\_UP\_SAME\_VLR\_FAILED NOTEMM\_LOC\_UP\_SAME\_VLR\_REJECTED NOTEMM\_LOC\_UP\_SAME\_VLR\_SUCCESS

# **Replication**

### **Introduction**

This topic explains the replication system used for SES. Replication is the system which transfers data between nodes in the IN installation.

# **Replicating SES tables**

Follow these steps to replicate the SES tables.

#### **Step Action**

1 Select the **Operator Functions > Node Management** menu options from the Service Management System main screen.

![](_page_68_Picture_81.jpeg)

**Result:** The Node Management screen opens.

2 Select the **Table Replication** tab.

**Result:** The top level table types are shown.

- 3 Scroll down the left hand panel until the Ses Service type is in view.
- 4 Expand the Ses Service type.

**Result:** The tables for replication are shown.

![](_page_69_Figure_1.jpeg)

5 Select and drag each of the SES Service tables you wish to replicate from the left panel to each of the configured SLC nodes in the Allocated Replication Groups panel.

#### **Example:**

![](_page_69_Picture_4.jpeg)

**Tip:** You must select SES\_MESSAGE, before you can select the other message tables.

#### 6 Click **Save**.

**Result:** The replication is saved and the Save Complete confirmation displays.

![](_page_69_Picture_111.jpeg)

7 Click **OK**.

![](_page_70_Picture_48.jpeg)

**Note:** For more information on replication, refer to *Service Management System Technical Guide*.
Chapter 7

# **About Installation and Removal**

# <span id="page-72-0"></span>**Overview**

#### **Introduction**

This chapter provides information about the installed components for the Oracle Communications Network Charging and Control (NCC) application described in this guide. It also lists the files installed by the application that you can check for, to ensure that the application installed successfully.

#### **In this Chapter**

This chapter contains the following topics. [Installation and Removal Overview.](#page-72-0)............................................................................................ [67](#page-72-0)

# **Installation and Removal Overview**

#### **Introduction**

For information about the following requirements and tasks, see *Installation Guide*:

- NCC system requirements
- Pre-installation tasks
- Installing and removing NCC packages

#### **SES packages**

An installation of Subscriber Event Service includes the following packages, on the:

- SMS:
	- sesSms
	- **sesCluster (for clustered SMS**
- SLC:
	- sesScp

# **Glossary of Terms**

#### **ACS**

Advanced Control Services configuration platform.

#### **ANI**

Automatic Number Identification - Term used in the USA by long-distance carriers for CLI.

#### **CAMEL**

Customized Applications for Mobile network Enhanced Logic

This is a 3GPP (Third Generation Partnership Project) initiative to extend traditional IN services found in fixed networks into mobile networks. The architecture is similar to that of traditional IN, in that the control functions and switching functions are remote. Unlike the fixed IN environment, in mobile networks the subscriber may roam into another PLMN (Public Land Mobile Network), consequently the controlling function must interact with a switching function in a foreign network. CAMEL specifies the agreed information flows that may be passed between these networks.

#### **CC**

Country Code. Prefix identifying the country for a numeric international address.

#### **CCS**

1) Charging Control Services component.

2) Common Channel Signalling. A signalling system used in telephone networks that separates signalling information from user data.

#### **CLI**

Calling Line Identification - the telephone number of the caller. Also referred to as ANI.

#### **CPE**

Control Plan Editor (previously Call Plan Editor) - software used to define the logic and data associated with a call -for example, "if the subscriber calls 0800 *nnnnnn* from a phone at location *xxx* then put the call through to *bb bbb bbbb*".

#### **DP**

Detection Point

#### **DTMF**

Dual Tone Multi-Frequency - system used by touch tone telephones where one high and one low frequency, or tone, is assigned to each touch tone button on the phone.

#### **FDA**

First Delivery Attempt - the delivery of a short message directly to the SME rather than relaying it through the MC.

#### **GPRS**

General Packet Radio Service - employed to connect mobile cellular users to PDN (Public Data Network- for example the Internet).

#### **GSM**

Global System for Mobile communication.

It is a second generation cellular telecommunication system. Unlike first generation systems, GSM is digital and thus introduced greater enhancements such as security, capacity, quality and the ability to support integrated services.

#### **GUI**

Graphical User Interface

#### **HLR**

The Home Location Register is a database within the HPLMN (Home Public Land Mobile Network). It provides routing information for MT calls and SMS. It is also responsible for the maintenance of user subscription information. This is distributed to the relevant VLR, or SGSN (Serving GPRS Support Node) through the attach process and mobility management procedures such as Location Area and Routing Area updates.

#### **HPLMN**

Home PLMN

# **HTTP**

Hypertext Transport Protocol is the standard protocol for the carriage of data around the Internet.

#### **IDP**

INAP message: Initial DP (Initial Detection Point)

#### **IMSI**

International Mobile Subscriber Identifier. A unique identifier allocated to each mobile subscriber in a GSM and UMTS network. It consists of a MCC (Mobile Country Code), a MNC (Mobile Network Code) and a MSIN (Mobile Station Identification Number).

The IMSI is returned by the HLR query (SRI-SM) when doing FDA. This tells the MSC exactly who the subscriber is that the message is to be sent to.

#### **IN**

Intelligent Network

#### **INAP**

Intelligent Network Application Part - a protocol offering real time communication between IN elements.

#### **Initial DP**

Initial Detection Point - INAP Operation. This is the operation that is sent when the switch reaches a trigger detection point.

#### **In-Roamer**

A roaming subscriber entering a mobile phone network.

#### **IP**

1) Internet Protocol

2) Intelligent Peripheral - This is a node in an Intelligent Network containing a Specialized Resource Function (SRF).

#### **ISDN**

Integrated Services Digital Network - set of protocols for connecting ISDN stations.

#### **ITU**

International Telecommunication Union

#### **MAP**

Mobile Application Part - a protocol which enables real time communication between nodes in a mobile cellular network. A typical usage of the protocol would be for the transfer of location information from the VLR to the HLR.

#### **MC**

Message Centre. Also known as SMSC.

#### **MCC**

Mobile Country Code. In the location information context, this is padded to three digits with leading zeros. Refer to ITU E.212 ("Land Mobile Numbering Plan") documentation for a list of codes.

#### **MNC**

Mobile Network Code. The part of an international address following the mobile country code (MCC), or at the start of a national format address. This specifies the mobile network code, that is, the operator owning the address. In the location information context, this is padded to two digits with a leading zero. Refer to ITU E.212 ("Land Mobile Numbering Plan") documentation for a list of codes.

#### **MS**

Mobile Station

#### **MSC**

Mobile Switching Centre. Also known as a switch.

#### **MSIN**

Mobile Station Identification Number.

#### **MSISDN**

Mobile Station ISDN number. Uniquely defines the mobile station as an ISDN terminal. It consists of three parts; the country code (CC), the national destination code (NDC) and the subscriber number (SN).

### **MT**

Mobile Terminated

#### **Out-Roamer**

A roaming subscriber leaving their mobile phone network.

#### **PI**

Provisioning Interface - used for bulk database updates/configuration instead of GUI based configuration.

#### **PIN**

Personal Identification Number

#### **PLMN**

Public Land Mobile Network

#### **SCP**

Service Control Point. Also known as SLC.

#### **Service Provider**

See Telco.

#### **SES**

Subscriber Event Service is an application that enables a service provider to send text messages to roaming subscribers (both their own and foreign subscribers) when they roam in and out of their network.

#### **SGSN**

Serving GPRS Support Node

#### **SLC**

Service Logic Controller (formerly UAS).

#### **SLEE**

Service Logic Execution Environment

#### **SME**

Short Message Entity - This is an entity which may send or receive short messages. It may be located in a fixed network, a mobile, or an SMSC.

#### **SMS**

Depending on context, can be:

• Service Management System hardware platform

- Short Message Service
- Service Management System platform
- NCC Service Management System application

#### **SN**

Service Number

#### **SRF**

Specialized Resource Function – This is a node on an IN which can connect to both the SSP and the SLC and delivers additional special resources into the call, mostly related to voice data, for example play voice announcements or collect DTMF tones from the user. Can be present on an SSP or an Intelligent Peripheral (IP).

#### **SRI**

Send Routing Information - This process is used on a GSM network to interrogate the HLR for subscriber routing information.

#### **SSP**

Service Switching Point

#### **System Administrator**

The person(s) responsible for the overall set-up and maintenance of the IN.

#### **TCP**

Transmission Control Protocol. This is a reliable octet streaming protocol used by the majority of applications on the Internet. It provides a connection-oriented, full-duplex, point to point service between hosts.

#### **Telco**

Telecommunications Provider. This is the company that provides the telephone service to customers.

#### **Telecommunications Provider**

See Telco.

#### **VLR**

Visitor Location Register - contains all subscriber data required for call handling and mobility management for mobile subscribers currently located in the area controlled by the VLR.

#### **VPN**

The Virtual Private Network product is an enhanced services capability enabling private network facilities across a public telephony network.

#### **VWS**

Oracle Voucher and Wallet Server (formerly UBE).

# **Index**

# **A**

About Installation and Removal • 67 About This Document • v Accessing SES • 14 Accessing SMS • 13 Accessing Subscriber Event Service Configuration • 13  $ACS \cdot 69$ acs.conf Configuration • 60 adapters • 46 Adding new inbound general messages • 21 Adding new inbound messages • 24, 25 Adding new messages • 18, 20 Adding new outbound general messages • 26 Adding new outbound messages • 29, 30 Adding new trigger rules • 32, 34 ANI • 69 Architectural diagram • 10 Audience • v

# **B**

Background Processes • 61 balance\_amount\_index • 49 balance service key • 49 balance type index • 49 block  $\cdot$  56

# **C**

called party noa • 50 CAMEL • 69 CC • 69  $CCS \cdot 69$  $CLI \cdot 69$ Configuration • 43 Configuration File Format • 43 connection\_timeout • 50 Contact History • 34 Contact History tab • 35 Contact tab columns • 35 contactHistoryDays • 58 Copyright • ii  $CPE \cdot 69$ 

# **D**

databaseLogin • 47 dbCleanup • 20, 34, 58, 61 dbCleanup configuration • 58 dbCleanup parameters • 58 Deleting inbound general messages • 22 Deleting inbound messages • 25 Deleting messages • 20 Deleting outbound general messages • 27 Deleting outbound messages • 30

Deleting trigger rules • 34 Document Conventions • vi DP • 69 DTMF • 69

# **E**

Editing inbound general messages • 22 Editing inbound messages • 24 Editing messages • 20 Editing outbound general messages • 27 Editing outbound messages • 29 Editing the File • 44 Editing trigger rules • 33 enabled • 54 eserv.config Configuration • 43 eserv.config Files Delivered • 44 event class • 54 event type  $\cdot$  54 Example Control Plan - In-Roamer • 39 Example Control Plan - Out-Roamer • 40 Example in-roaming control plan • 5 Example out-roaming control plan • 7 Example scenarios • 3

# **F**

faked\_call\_party • 50  $FDA \cdot 69$ flushPeriodSeconds • 57 function  $\cdot$  48, 50

# **G**

General screen information • 15 generalMessageCache • 57, 58 Getting Started • 13 GPRS • 70 GSM • 70 GUI • 70

# **H**

 $HLR \cdot 70$ hour • 58 HPLMN • 70  $HTTP \cdot 70$ 

# **I**

IDP • 70 IMSI • 70 IN • 70 INAP • 70 Inbound General Messages • 4, 21 Inbound General Messages tab • 21 Inbound general messages tab columns • 21 Inbound Messages • 4, 23 Inbound Messages tab • 23 Inbound messages tab columns • 23 Initial DP • 70

In-Roamer • 71 inRoamerMessagesSelection parameters • 57 In-roaming control plan • 40 In-roaming control plan process • 39 In-Roaming diagram • 2 Installation and Removal Overview • 67 Introduction • 1, 17, 21, 23, 25, 28, 30, 34, 43, 58, 61, 62, 67 IP • 71 ISDN • 71 ITU • 71

# **L**

library • 48, 50 Lines inserted • 59, 60 listen\_port • 51 loadAccountReferenceProfile • 59 Loading eserv.config Changes • 44  $log \cdot 51$ Logging into SMS • 14

### **M**

macroNodes • 55 macroNodes configuration • 55 macroNodes parameters • 56 MAP • 71 maxOutstanding • 47 MC • 71  $MCC \cdot 71$ Message rules • 3 Messages • 17, 22, 24, 27, 29 Messages tab • 18 Messages tab columns • 18 messagesDays • 59 MNC • 71 MS • 71  $MSC \cdot 71$ MSIN • 71 msisdn • 54 MSISDN • 71  $MT \cdot 72$ 

# **N**

Network diagram • 3 notemm adapter parameters • 48

# **O**

Outbound General Messages • 4, 25 Outbound General Messages tab • 26 Outbound general messages tab columns • 26 Outbound Messages • 4, 28 Outbound Messages tab • 28 Outbound messages tab columns • 28 Out-Roamer • 72 outRoamerContactCheck parameters • 56 outRoamerMessagesSelection parameters • 57 Out-roaming control plan • 41 Out-roaming control plan process • 40 Out-Roaming diagram • 2 Overview • 1, 13, 17, 39, 43, 61, 67

#### **P**

password • 59 performanceReportPeriod • 51  $PI \cdot 72$ pin • 55 PIN • 72 plan • 55 PLMN • 72 pollTime • 47 Prerequisites • v provider • 55

### **R**

redeem\_amount\_index • 51 redeem\_type\_index • 52 rejectLevel • 52 rejectLevelReportPeriod • 52 Related Documents • v reloadInterval • 48 remote\_hosts • 52 Replicating SES tables • 63 Replication • 62 Restarting • 44 rules parameters • 53

# **S**

Scenario 1 • 5 Scenario 2 • 6 Scenario 3 • 7 Scenario 4 • 8 Scenario 5 • 9 Scope • v  $SCP \cdot 72$ Service Provider • 72 serviceKey • 48, 53 serviceLibrary • 59 serviceLibrary configuration • 59 serviceLibrary parameters • 59 SES • 72 SES configuration diagram • 10 SES Configuration Screens • 17 SES packages • 67 sesTrigger • 30, 44 sesTrigger configuration • 44 sesTrigger parameters • 46 SGSN • 72  $SLC \cdot 72$ SLEE • 72 SLEE.cfg Configuration • 59 SME • 72 SMS • 72 SMS Login screen • 14

 $SN \cdot 73$ SRF • 73 SRI • 73  $SSP \cdot 73$ Statistic events collected • 62 Statistic types collected • 62 Statistics • 61 Stopping and starting the process • 61 Subscriber Event Service • 1 System Administrator • 73 System Overview • 1

### **T**

tag • 56  $TCP \cdot 73$ Telco • 73 Telecommunications Provider • 73 timeout • 48, 53 Trigger Rules • 11, 30 Trigger Rules tab • 31 Trigger rules tab columns • 31 Typographical Conventions • vi

# **U**

user • 59 Using SES Feature Nodes • 39

# **V**

Viewing contact history • 35, 36  $VLR \cdot 73$ voucher\_service\_key • 53 VPN • 73 VWS • 73

# **X**

xml\_subscriber adapter parameters • 49